**ITALIANO**

*ENGLISH*

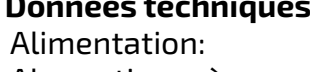

*ESPAÑOL*

#### **FRVidéophone à couleurs pour système DUO**

Vidéophone en couleurs avec écran LCD de 7,0" pour système DUO.

6 touches servent pour les fonctions du vidéophone; les touches 1, 2, 3, et 4 peuvent être utilisées également pour effectuer les appels inter-communicants.

**Données techniques**

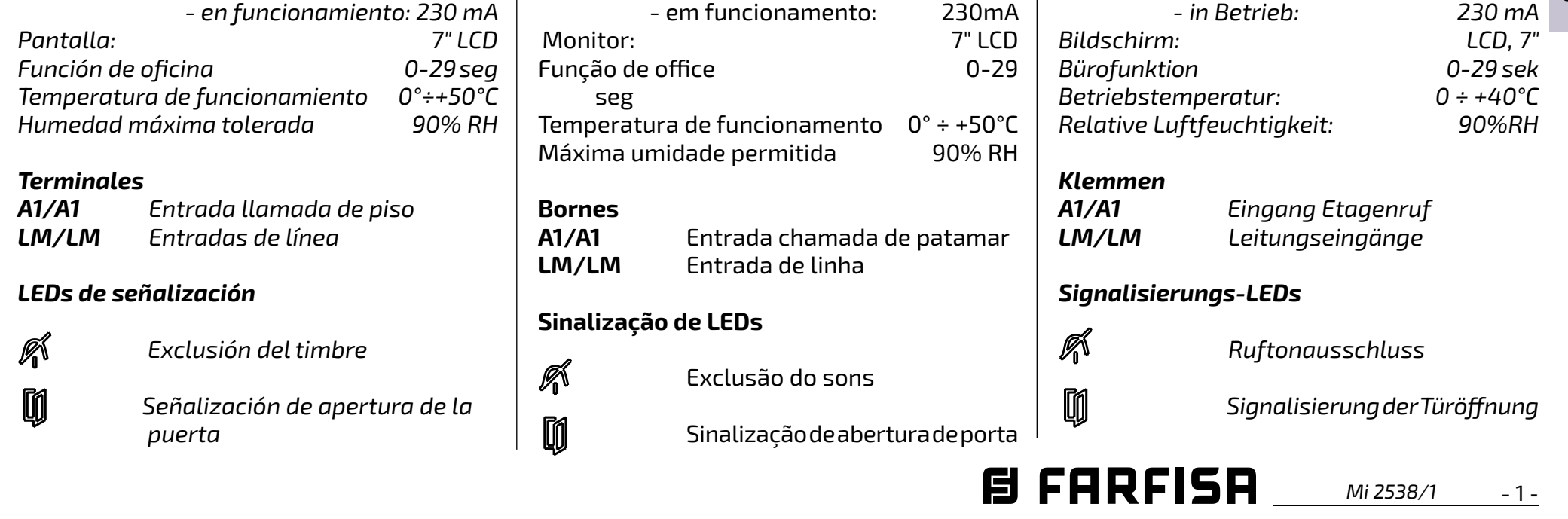

#### **IT Videocitofono a colori per sistema DUO**

Videocitofono a colori con schermo LCD da 7,0" per sistemi DUO.

Per abilitare le funzioni videocitofoniche sono disponibili 6 tasti; i tasti 1, 2, 3 e 4 possono essere utilizzati anche per effettuare le chiamate intercomunicanti.

#### **Dati tecnici**

#### *Power supply: from the DUO line*  Alimentazione: dalla linea DUO de la ligne DUO *Current: - stand-by: 8 mA - operating: 230 mA* Assorbimento: - a riposo: 8mA Absorption: - à repos: 8mA *Screen: 7" LCD* - en fonctionnement: 230mA - in funzionamento: 230mA *Office function 0-29 sec* Schermo: 7" LCD Ecran: 7" LCD Funzione ufficio 0-29 sec *Operating temperature: 0 ÷ + 40 °C* Fonction office 0-29 sec Temperatura funzionamento: 0 ÷ +40°C *Maximum humidity: 90% RH* Température fonctionnement:  $0 \div +40^{\circ}C$ Umidità massima: 90%RH Humidité maximum: 90%RH *Terminals* **Bornes** *A1/A1 Floor call input* **A1/A1** Entrée appel d'étage **Morsetti LM/LM** Entrées de ligne **A1/A1** Ingresso chiamata da piano *LM/LM Line input* **LM/LM** Ingresso di linea *Signalling LEDs* **LED de signalisation Led di segnalazione** Ã Á Sonnerie désactivée *Ring tones deactivated* Й Esclusione suoneria Ø Signalisation d'ouverture de **TUGUÊS** *Signalling of door open* UO M Segnalazione porta aperta porte **PTVídeo-porteiro a cores para sistema DUO** *DE Video-Gegensprechanlage für das ES Videoportero a colores por sistema DÚO* **POR** *digitale DUO-System* Vídeo-porteiro da série DUO com monitor LCD *Videoportero a colores con pantalla LCD de Farb-Video-Gegensprechanlage mit 7-"-LCD-*7" a cores. *Bildschirm für DUO-Systeme. 7,0" por sistema DUO. Para habilitar las funciones del videoportero*  Existem 6 botões para activar as funções de *Für den Gegensprechbetrieb stehen 6 Tasten están disponibles 6 teclas; las teclas 1, 2, 3 y*  intercomunicação; os botões 1, 2, 3 e 4 também *zur Verfügung. Die Tasten 1, 2, 3 und 4 sind 4 pueden utilizarse también para efectuar las*  podem ser utilizadas para efectuar chamadas *auch für Haustelefon-Anrufe verwendbar. llamadas de intercomunicación.*  internas. *DEUTSCH Technische Daten Stromversorgung: DUO Leitung Datos técnicos* **Dados técnicos** *Alimentación: de la línea DUO*  Alimentação: a partir da linha DUO *Verbrauch: Absorbimiento: - en reposo: 8 mA* Consumo: - em estado de repouso: 8mA *- Ruhestellung: 8 mA - en funcionamiento: 230 mA* - em funcionamento: 230mA *- in Betrieb: 230 mA*

*ENColour Video Intercom for DUO system*

*Colour video intercom with 7.0" LCD screen* 

*for DUO series.* 

*To enable the video intercom functions, 6 keys are available on the front panel; keys 1, 2, 3 and 4 can be used also to make intercom calls.* 

*Technical data*

**同 FARFISA** 

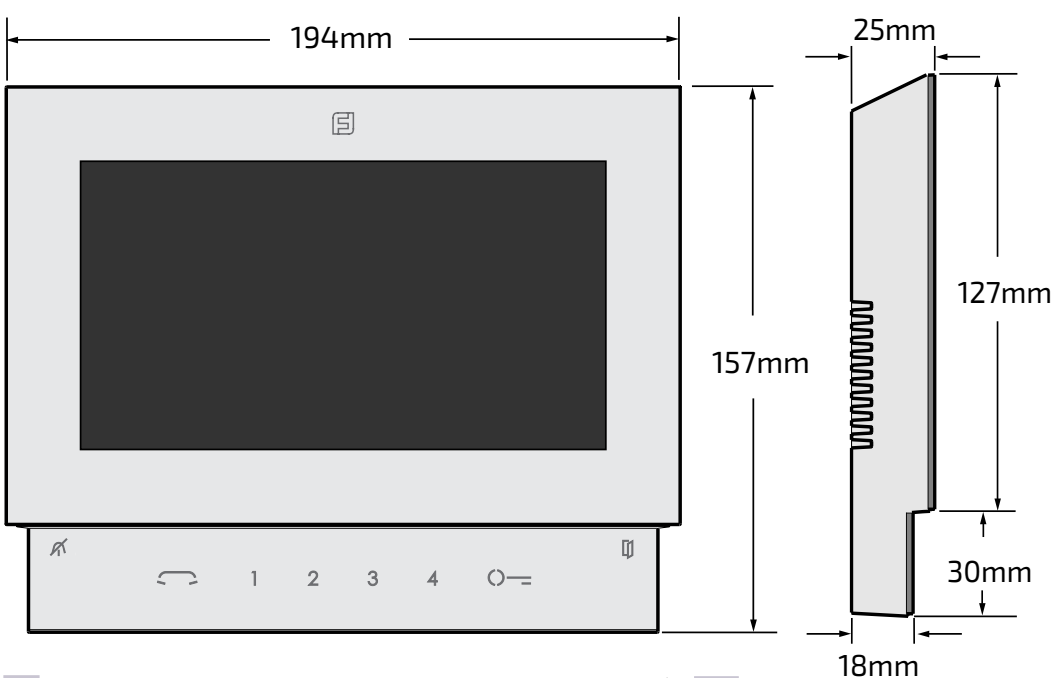

# *Art. SE4252*

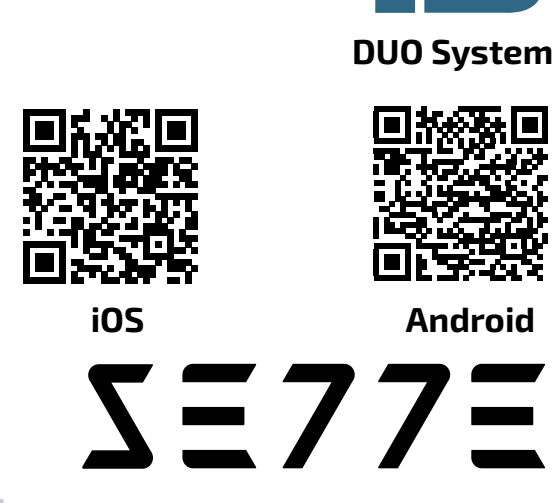

**ITALIANO**

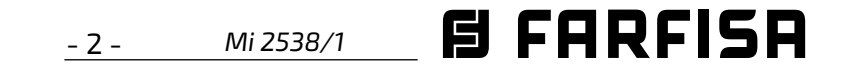

#### **IT AVVERTENZE DI SICUREZZA**

- Leggere attentamente le avvertenze contenute nel presente manuale perché forniscono importanti informazioni riguardanti la sicurezza di installazione, uso e manutenzione. Conservarlo in modo appropriato per future consultazioni.
- Posizionare il videocitofono SETTE in ambiente asciutto e lontano da fonti di calore o apparecchiature che producono calore e campi magnetici.
- Per la pulizia del videocitofono non usare acqua o solventi chimici, ma un panno pulito.
- **ENGLISHEENGLISHEENGLISHEEN III**<br>
Il costruttore non può essere considerato<br>
responsabile per eventuali danni derivati<br>
da usi impropri, erronei ed irragionevoli.<br>
 ● Non lasciare alla portata dei bambini le Questo apparecchio deve essere destinato solo all'uso per il quale è stato concepito. responsabile per eventuali danni derivati da usi impropri, erronei ed irragionevoli.
	- Non lasciare alla portata dei bambini le parti dell'imballaggio (sacchetti di plastica, polistirolo espanso, ecc.).
	- Non aprire l'apparecchio quando è acceso.
	- L'esecuzione dell'impianto deve essere effettuato da personale specializzato ed in conformità con le leggi vigenti.
- **FRANÇAIS** In caso di guasto, funzionamento irregolare o modifica all'impianto avvalersi di personale specializzato.
	- L'apparecchio è conforme alle direttive CEE (marchio europeo CE).

#### *EN SAFETY NOTICES*

- *ESPAÑOL Leer cuidadosamente las advertencias contenidas en el presente manual porque fornecen importantes informaciones con respecto a la seguridad de instalación, empleo y manutención. Conservarlo de modo apropiado por futuras consultas.*
- **TUGUÊS** *Posicionar el videoportero SETTE en entornos secos y lejos de fuentes de calor o aparatos que producen calor y campos magnéticos.*
- **POR** *Por la limpieza del videoportero no usar agua o solventes químicos sino un paño limpio.* 
	- *Este aparato tiene que sólo ser destinado al empleo por el que ha sido concebido. El constructor no puede ser considerado responsable por eventuales daños derivados por empleos impropios, erróneos e irrazonables.*
	- *No dejar al alcance de los niños las partes del embalaje, bolsitas de plástico, poliestireno, etcétera.*
- *Read the instructions contained in this manual carefully because they provide important information about safe installation, use and maintenance. Keep this manual appropriately for future reference.*
- *Install your SETTE videointercom in a dry place away from heat sources or devices that produce heat and magnetic fields.*
- *Do not clean the videointercom with water or chemical solvents, use a dry cloth for cleaning.*
- *This device must be exclusively operated for its intended use. The manufacturer cannot be held responsible for possible damage caused by improper, erroneous and unreasonable use.*
- *Keep packing parts away from children (i.e. plastic bags, expanded polystyrene, etc.).*
- *Do not open the device when it is on.*
- *The installation must be made by specialized personnel in compliance with the regulations in force.*
- *Always refer to specialized personnel in case of breakdown, irregular operation or change in the installation.*
- *The device complies with the EEC directives (CE European mark).*

#### *ES ADVERTENCIAS DE SEGURIDAD*

#### **PT AVISOS DE SEGURANÇA**

- *DEUTSCH*
- *No abrir el aparato cuando es encendido.*
- *La ejecución de la instalación tiene que ser efectuada de personal especializado y en conformidad con las leyes vigentes.*
- *En caso de avería, funcionamiento irregular o modificación a la instalación valerse de personal especializado.*
- *El aparato está conforme a las directivas CEE (marca europea CE).*
- Não abra o aparelho quando ele estiver ligado.
- A instalação e o ensaio do equipamento devem ser feitos por pessoal especializado e em conformidade com as leis vigentes.
- Em caso de avaria, funcionamento irregular ou alteração no equipamento, recorra a pessoal especializado.
- O aparelho é conforme as directivas CEE (marca europeia CE).
- 
- *Gerät im eingeschalteten Zustand nicht öffnen.*
- *Die Installation der Anlage darf nur vom Fachmann entsprechend den geltenden gesetzlichen Vorschriften vorgenommen werden.*
- *Bei Defekten, Betriebsstörungen oder Änderungen der Anlage ist ein Fachmann hinzuzuziehen.*
- *Gerät entspricht den EWG-Richtlinien (europäisches CE-Kennzeichnung).*
- Leia atentamente os avisos contidos no presente manual porque trazem importantes informações quanto à segurança em termos de instalação, utilização e manutenção. Guarde-o num lugar seguro para eventuais consultas.
- Posicione o vídeo porteiro SETTE num ambiente seco e longe de fontes de calor ou de equipamentos que produzam calor e campos magnéticos.
- Para a limpeza do vídeo porteiro, não use água nem solventes químicos, mas somente um pano limpo.
- Este aparelho é destinado somente ao uso para o qual foi concebido. O fabricante não se responsabiliza por danos derivantes de utilizações impróprias, erróneas ou irracionais.
- Não deixe os elementos da embalagem (sacos de plástico, polistirene expandido etc.) ao alcance das crianças.

### **FR NOTICE DE SECURITÉ**

- Lire attentivement les instructions contenues dans le présent manuel parce qu'ils fournissent d'importants renseignements concernant la sécurité d'installation, d'usage et d'entretien. On recommande le conserver de manière appropriée pour consultations futures.
- Positionner le vidéophone SETTE en milieu sec et loin de sources de chaleur ou d'appareillages qui produisent chaleur ou champs magnétiques.
- Pour la propreté du moniteur ne pas utiliser de l'eau mais qu'un tissu propre.
- Ce poste doit être destiné seulement à l'usage pour lequel il a été conçu. Le constructeur ne peut pas être considéré comme responsable pour dommages éventuels dérivés par l'utilisations impropres, erronés et déraisonnables.
- Ne pas laisser à la portée des enfants les parties de l'emballage, sac en plastique, polystyrène expansé, etc..
- Ne pas ouvrir l'appareil quand il est en marche.
- L'exécution du montage et mise en œuvre doivent être effectuées par personnel spécialisé et en conformité avec les lois en vigueur.
- En cas de panne, fonctionnement irrégulier ou modification à l'installation il faut se servir de personnel spécialisé.
- L'appareil est conforme à les directives CEE, marque européenne CE.

#### *DE SICHERHEITSHINWEISE*

- *Hinweise im vorliegenden Handbuch aufmerksam durchlesen, da sie wichtige Informationen zur sicheren Installation, Verwendung und Wartung enthalten. Handbuch sorgfältig aufbewahren, um es jederzeit wieder einsehen zu können.*
- *Video-Gegensprechanlage in einem trockenen Raum, fern von Wärmequellen oder Geräten aufstellen, die Wärme oder Magnetfelder erzeugen.*
- *Video-Gegensprechanlage in einem trockenen Raum, fern von Wärmequellen oder Geräten aufstellen, die Wärme oder Magnetfelder erzeugen.*
- *Dieses Gerät darf nur für den vorgesehenen Verwendungszweck benutzt werden. Der Hersteller haftet nicht für Schäden, die durch unsachgemäße oder falsche Benutzung entstehen.*
- *Verpackungsteile (Plastikbeutel, Styropor usw.) dürfen nicht in Kinderhände gelangen.*

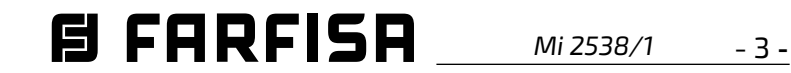

- **1** -Murare una scatola da incasso da 83 mm ad un'altezza dalla pavimentazione di circa 1,45m / 1,50m.
	- *-Mount on the wall a built-in box of 83mm at approximately 1.45m /1,50m above the ground.*
	- -Murer une boîte encastrable de 83mm à une hauteur du sol d'environ 1,45m / 1,50m.
	- *-Acoplar a la pared una caja empotrada de 83mm a una altura del suelo de aprox. 1,45m / 1,50m.*
	- -Edificar uma caixa de embutir de 83mm uma altura do piso de cerca 1,45m / 1,50m.
	- *-Eine Einbaudose (83 mm) auf etwa 1,45m / 1,50m Höhe über dem Fußboden einbauen.*

- **3** Togliere la morsettiera dal videocitofono.
	- *Unplug the terminal block from the videointercom.*
	- Enlever le bornier du vidéophone.
	- *Extraer la caja de bornes del videoportero.*
	- Retirar a caixa de terminais do vídeo-porteiro.
	- *Klemmenbretter vom Video-Gegensprechgerät abtrennen.*
- **4** Effettuare i collegamenti sulla morsettiera come da schema da realizzare.
	- *Make the connections as required by the electric diagram*.
	- Procéder aux branchements sur le bornier tel que détaillé dans le schéma.
	- *Realizar las conexiones en la caja de bornes como en el esquema de realización.*
	- Efectuar as ligações sobre a caixa de terminais de acordo com o esquema a ser realizado.
	- *-Klemmenbrett gemäß Schaltplan anschließen.*

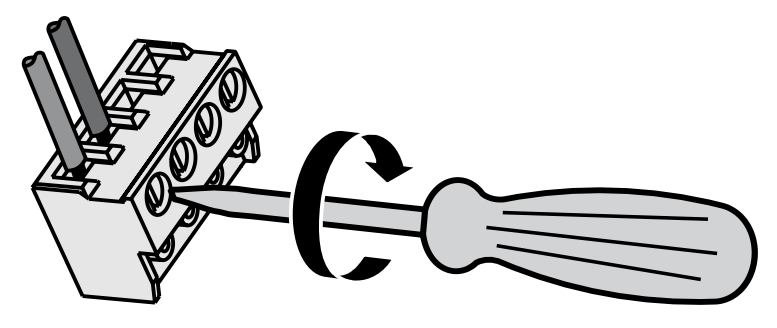

- **5** Reinserire la morsettiera sul videocitofono.
	- *Plug-in back the terminal block on the videointercom.*
	- Réintroduire le bornier dans le vidéophone.
	- *Reintroducir la caja de bornes en el videoportero.*
	- Recolocar a caixa de terminais no vídeo-porteiro.
	- *Klemmenbrett wieder am Video-Gegensprechgerät anschließen.*

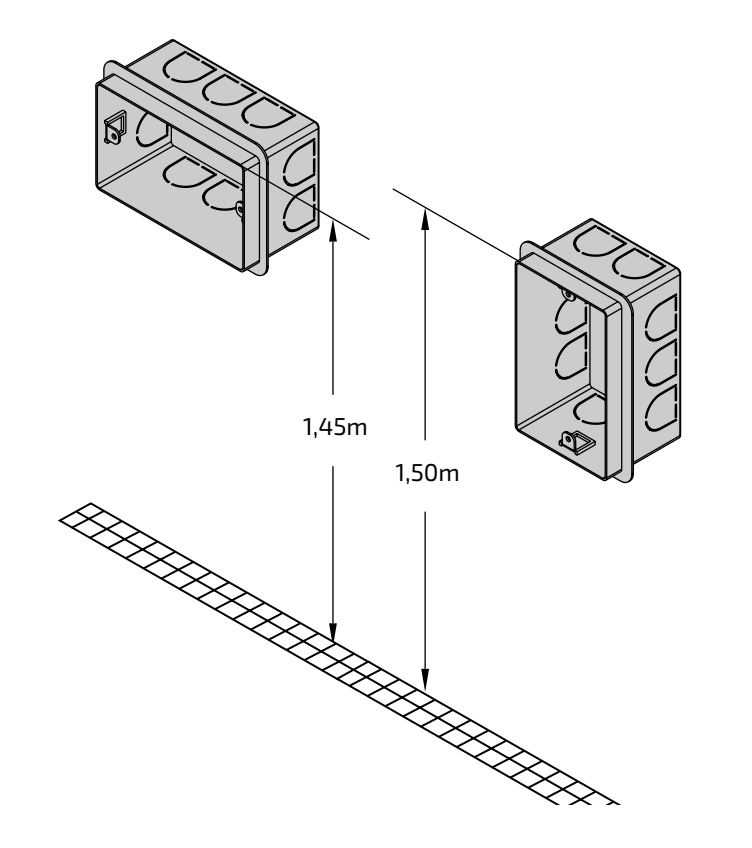

- **2** -Fissare la staffa alla scatola da incasso. *-Screw the bracket to the built-in box.*
	- -Fixer le support à la boîte encastrable.
	- -*Fijar el soporte a la caja empotrada.*
	- -Fixar o suporte na caixa de embutir.
	- *-Den Bügel an der Einbaudose fixieren.*

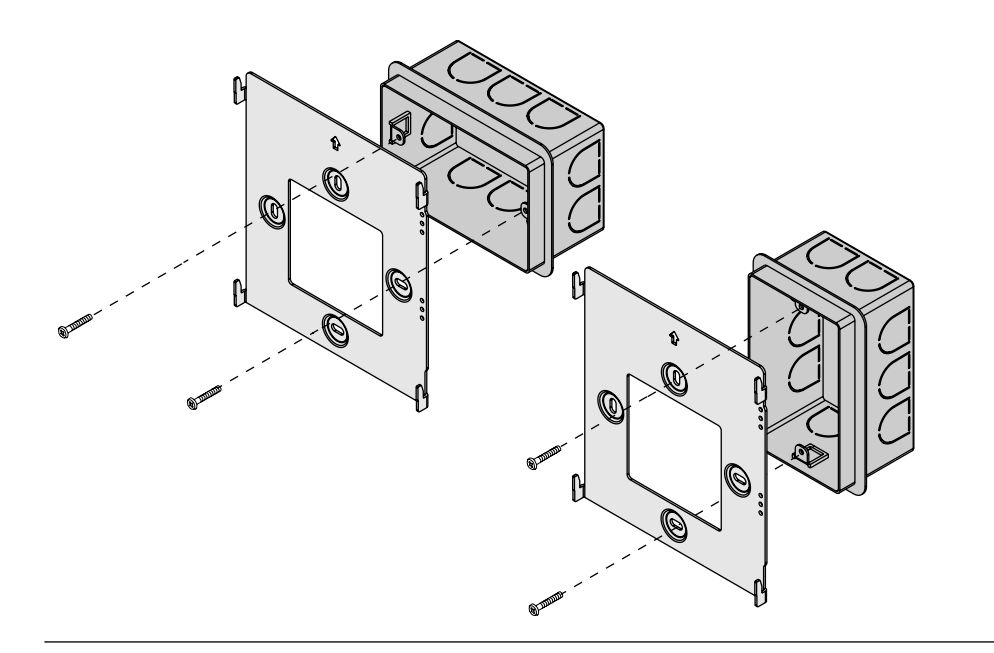

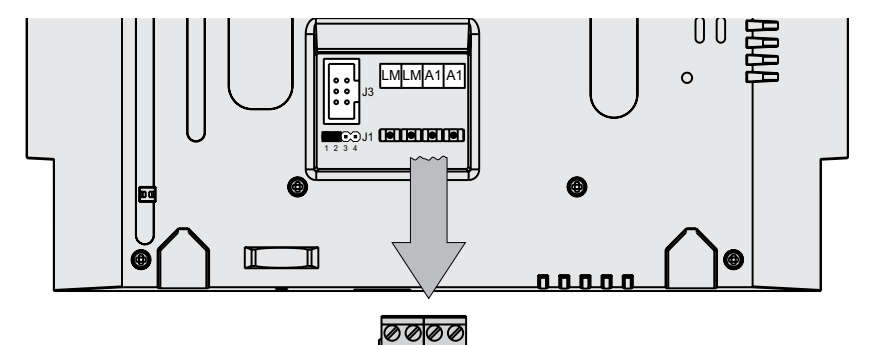

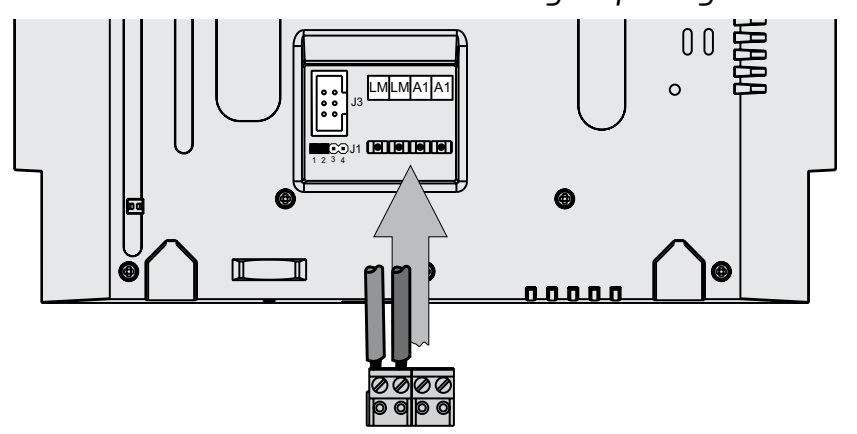

#### **IT Installazione** *EN Installation* **FR Installation** *ES Instalación* **PT Instalação** *DE Installation*

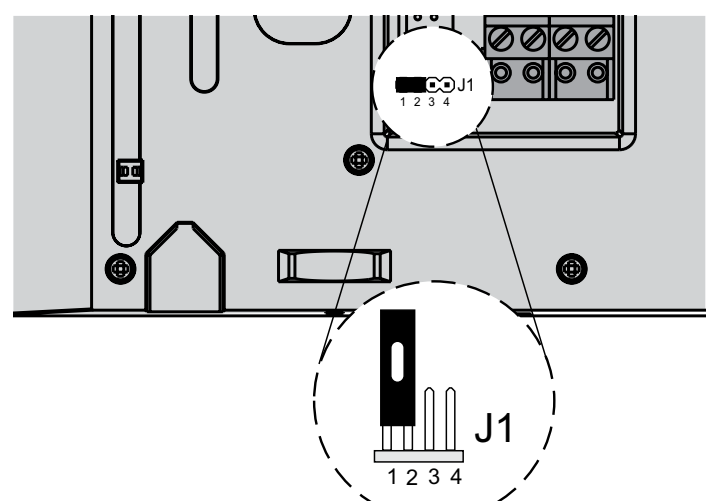

- **6** Selezione impedenza di chiusura
	- *Jumper the closing impedance*
	- Sélection de l'impédance de fermeture
	- *Selección impedancia de cierre*
	- Selecção impedimento de fechamento
- LP LP LP LP  *Auswahl der Schlussimpedanz*

**3-4** linea aperta *open line* ligne ouverte *línea abierta*  linha aberta *offene Linie* 

**2-3** chiusura **15 ohm** *termination 15 ohm* fermeture **15 ohm** *cierre* **15 ohm** fecho **15 ohm** *Schließung* **15 ohm**

**1-2** chiusura **100 ohm** *(di fabbrica) termination 100 ohm* (default) fermeture **100 ohm** *(de série) cierre* **100 ohm** (de serie) fecho **100 ohm***(de série) Schließung* **100 ohm** (Werkseinstellung)

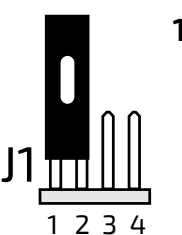

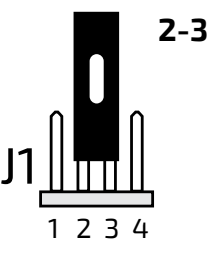

J1

1 2 3 4

# **ITALIANO**

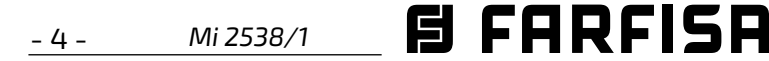

*ESPAÑOL*

**POR**

**TUGUÊS**

*DEUTSCH*

- **7** Fissare il videocitofono alla staffa.
	- *Fix the video intercom to the wall bracket.*
	- Fixer le vidéophone sur le support de fixation.
	- *Asegurar el videoportero al soporte de fijación.*
	- Fixar o vídeo-porteiro ao suporte de fixação.
	- *Video-Gegensprechgerät auf dem Halterungsbügel befestigen.*
- **8** Smontaggio del videocitofono.
	- *Dismounting the video intercom.*
	- Démontage du vidéophone.
	- *Desmontaje del videoportero.*
	- Desmontagem do vídeo-porteiro.
	- *Video-Gegensprechgerät abbauen.*

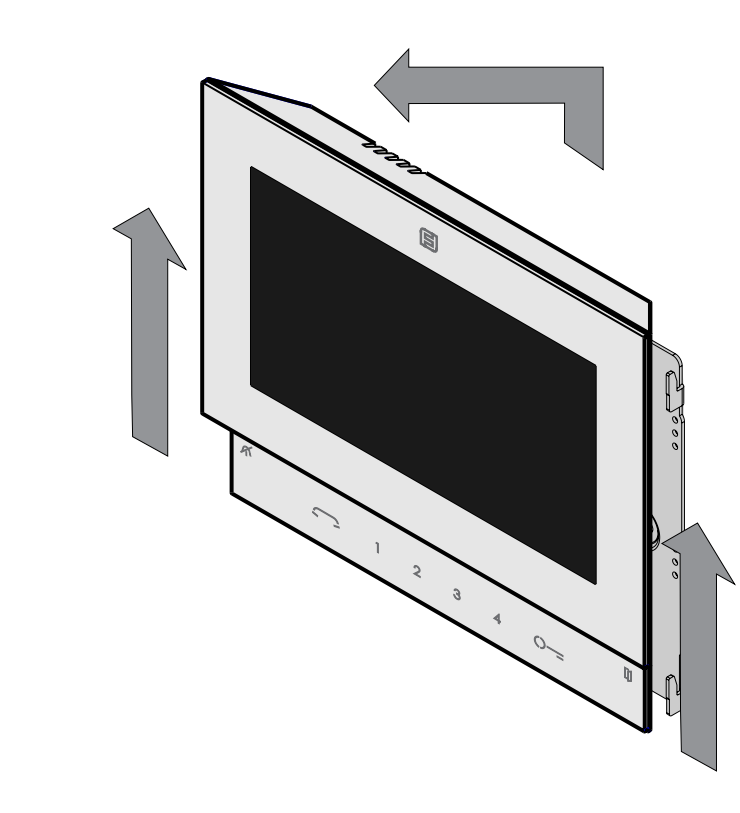

#### **IT Regolazioni**

I livelli fonici sono regolati in fabbrica; modificare le regolazioni poste sul retro dell'apparecchio solamente in caso di effettiva necessità.

#### **Taratura dei livelli fonici.**

- Se durante la conversazione si ode un audio eccessivamente intermittente o se durante una chiamata l'altoparlante tende a distorcere, si consiglia di ritoccare leggermente la sensibilità del microfono agendo sul trimmer **SENS** posto sul retro del videocitofono.

#### *EN Adjustments*

 $\mathbb{O}$ 

*The audio levels are set in the factory; settings on the back of the device must be changed only if really necessary.* 

#### *Setting the audio levels.*

*- If audio is excessively intermittent during the conversation or the speaker tends to distort it during the call, it is recommended to slightly change the microphone sensitivity using the SENS trimmer on the back of the video-intercom.*

#### **PT Regulações**

Os níveis fónicos são regulados em fábrica; altere tais regulações (situadas na parte traseira do aparelho) só se for realmente necessário.

#### **Calibragem dos níveis fónicos**

- Se, durante a conversação, ouvir um áudio excessivamente intermitente ou se, durante uma chamada, o alto-falante tender a distorcer o som, aconselha-se a retocar ligeiramente a sensibilidade do microfone através do compensador **SENS** instalado na parte traseira do vídeo porteiro.

#### *ES Ajustes*

*Los niveles fónicos son regulados en la fábrica; modificar los ajustes puestas sobre el reverso del aparato solo en caso de efectiva necesidad.* 

#### *Calibrado de los niveles fónicos*

*- Si durante la conversación se oye un audio excesivamente intermitente o si durante una llamada el altavoz tiende a torcer, se aconseja retocar ligeramente la sensibilidad del micrófono actuando sobre el trimmer SENS puesto en el reverso del videoportero.*

## **FR Réglages**

Les niveaux de la phonie sont réglés en usine; modifier les régulations mises au verso du poste seulement en cas de nécessité effective.

#### **Réglage des niveaux de la phonie**

- Si pendant la conversation on entend un son excessivement intermittent ou si pendant un appel le haut-parleur tend à déformer, on suggère de retoucher la sensibilité du microphone légèrement en agissant sur le trimmer **SENS** mis sur le derrière du moniteur.

#### *DE Einstellungen*

*Die Lautstärkeeinstellung erfolgen ab Werk. Die Einstellung (auf der Rückseite des Apparats) sollte nur im Bedarfsfall geändert werden.* 

#### *Einstellung der Lautstärke*

*- Sollte während des Sprechverkehrs ein Störgeräusch zu hören sein oder der Lautsprecher während des Anrufs zu Verzerrungen neigen, empfiehlt es sich, die Mikrofonempfindlichkeit durch Betätigen des auf der Rückseite des Video-*

*haustelefons befindlichen Reglers SENS nachzuregulieren.*

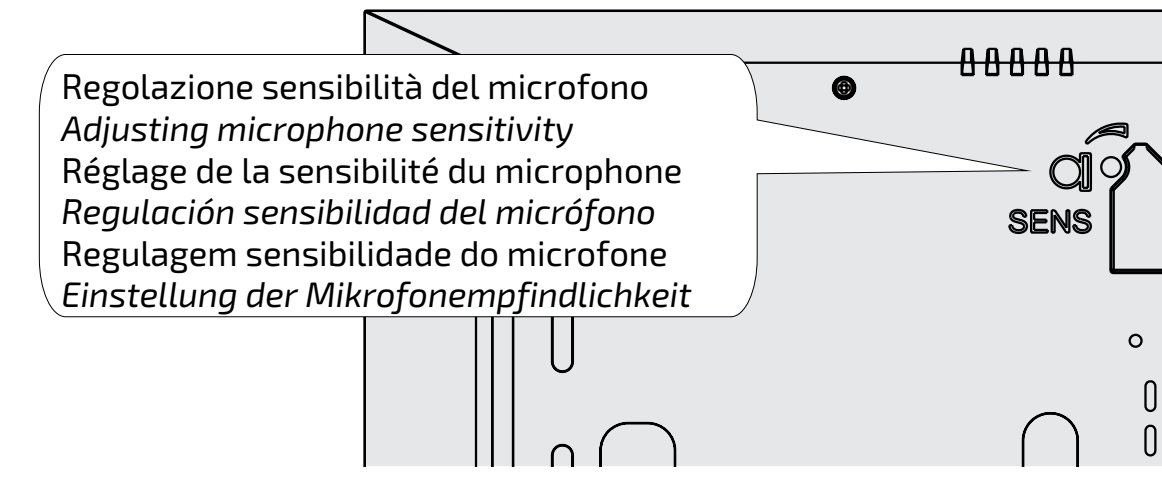

**TUGUÊS**

#### **IT IMPIANTO VIDEOCITOFONICO MULTIFAMILIARE** *EN MULTI-FAMILY VIDEOINTERCOM SYSTEM* **FR INSTALLATION VIDEOPHONIQUE A PLUSIEURS DIRECTIONS**

#### *ES SISTEMA DE VIDEOPORTERO MULTIFAMILIAR* **PT INSTALAÇÃO DE VÍDEO-PORTEIRO MULTIFAMILIAR** *DE MEHRFAMILIEN-VIDEOSPRECHANLAGE*

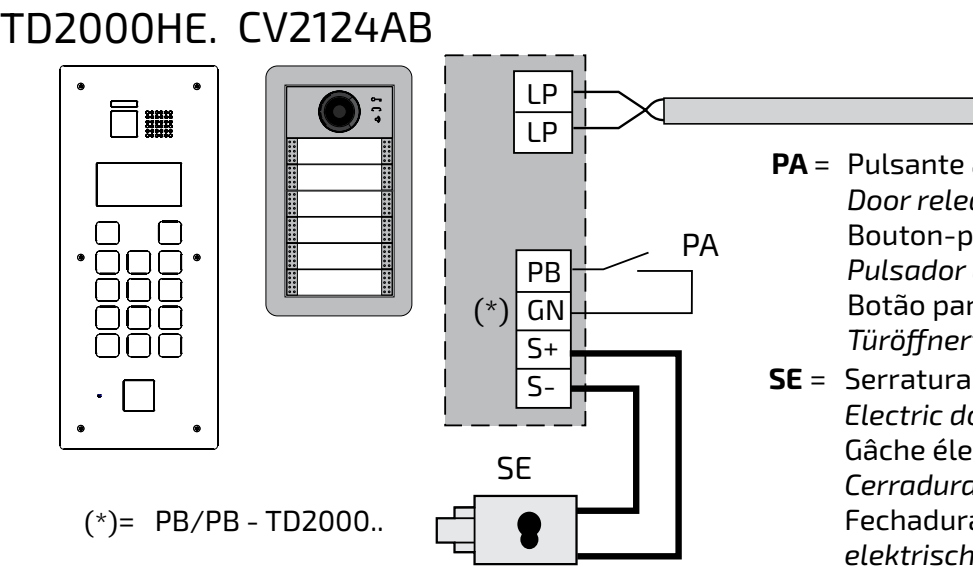

- **SE** = Serratura elettrica (12Vca-1A max.) **PA** = Pulsante apriporta (opzionale) *Door release push-button (optional)* Bouton-poussoir ouvre porte (optionnel) *Pulsador abrepuerta (opcional)* Botão para abrir a porta (opcional) *Türöffnertaste (Zusatztaste)*
	- *Electric door lock (12VAC-1A max)* Gâche électrique (12Vca-1A max) *Cerradura eléctrica (12Vca-1A máx.)* Fechadura eléctrica (12Vca-1A max) *elektrisches Türschloss (12VWs-1A max)*

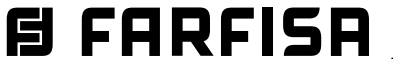

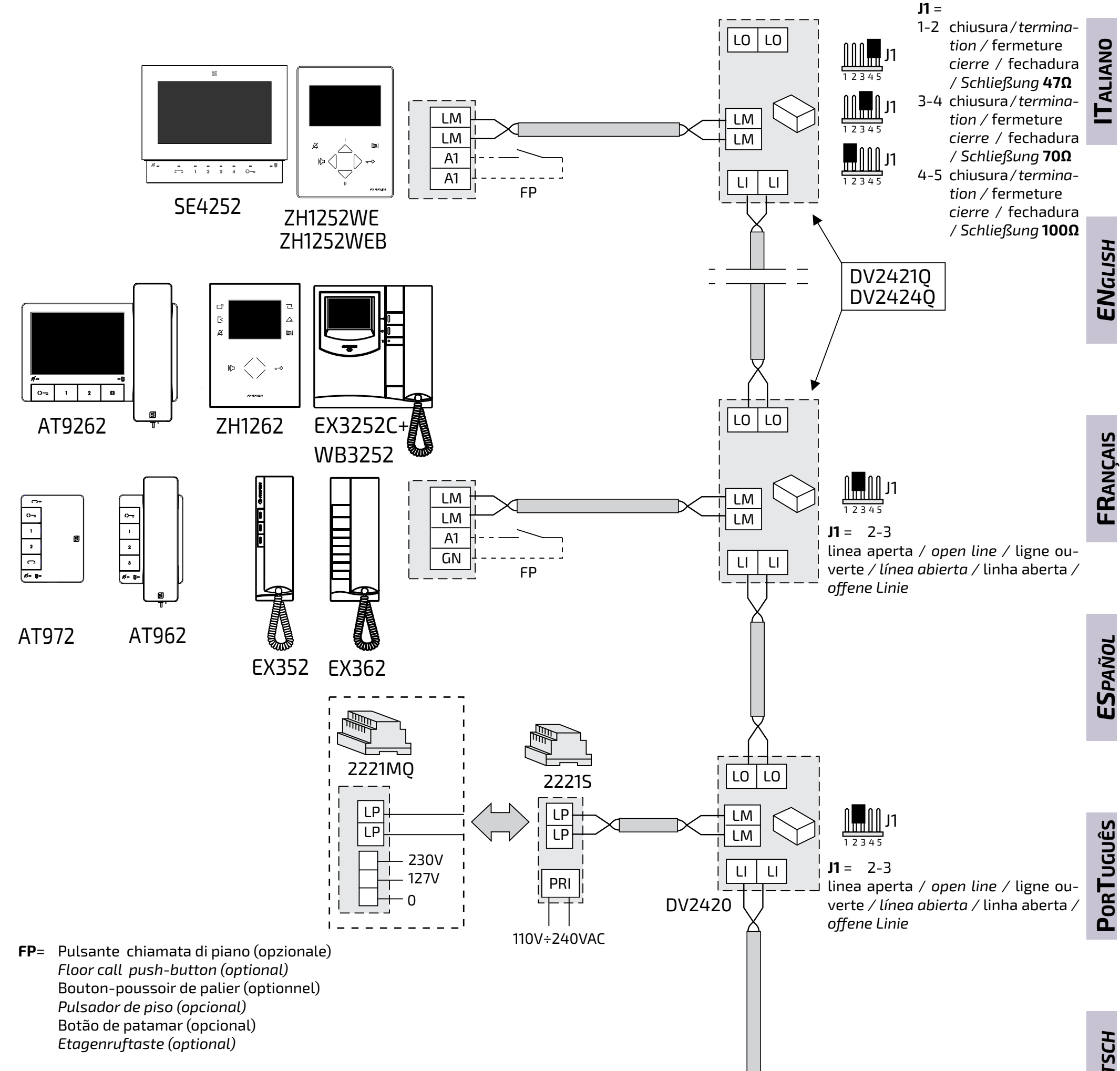

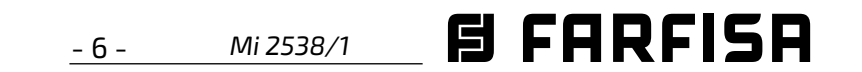

#### **IT Principali funzioni dei tasti**

I 6 tasti sul pannello frontale permettono di accedere ai comandi ed alle regolazioni del dispositivo e variano la loro funzione a seconda della modalità operativa del videocitofono. I tasti possono essere utilizzati in due differenti modi:

1) **pressione breve** 2) **pressione lunga** (maggiore di 3 secondi).

**Funzione dei tasti con OSD Attivo. Navigazione nel menù**

- dalla voce "Telecamera": premendo più volte il tasto ▶(tasto 4), commuta il segnale video proveniente dalla telecamera del posto esterno principale con quello proveniente dalla telecamera ausiliaria (se presente e programmata) e/o dai modulatori video i cui indirizzi siano stati preventivamente configurati nel posto esterno;
- (solo in conversazione) la voce Mute per chiudere il microfono;
- dalle sole voci della Lista Utenti e Dispositivi i cui indirizzi siano indirizzi di attuatori.

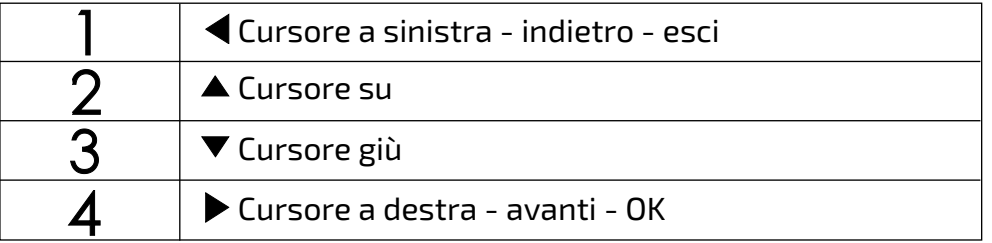

**Attenzione.** Durante la pressione di un tasto, il tono di dissuasione o di occupato indica che la funzione non è disponibile perché **il servizio non è attivo o la linea videocitofonica è occupata da un altro utente**.

**Attenzione:** i primi 4 utenti o dispositivi della lista **Utenti e dispositivi** possono essere chiamati o attivati direttamente premendo i tasti "**1**", "**2**", "**3**" e "**4**" del videocitofono.

Se ci sono più di 4 utenti, premere a lungo, a riposo, **il tasto 4** (>3 secondi) sullo schermo del videocitofono compare la lista completa degli utenti e dispositivi memorizzati, per effettuare la chiamata selezionare con i tasti ▼▲ l'utente desiderato e premere il tasto ▶. Nel caso in cui **il tasto 4** venga premuto a lungo (> 3 sec) durante la chiamata o in conversazione, la lista che compare è formata:

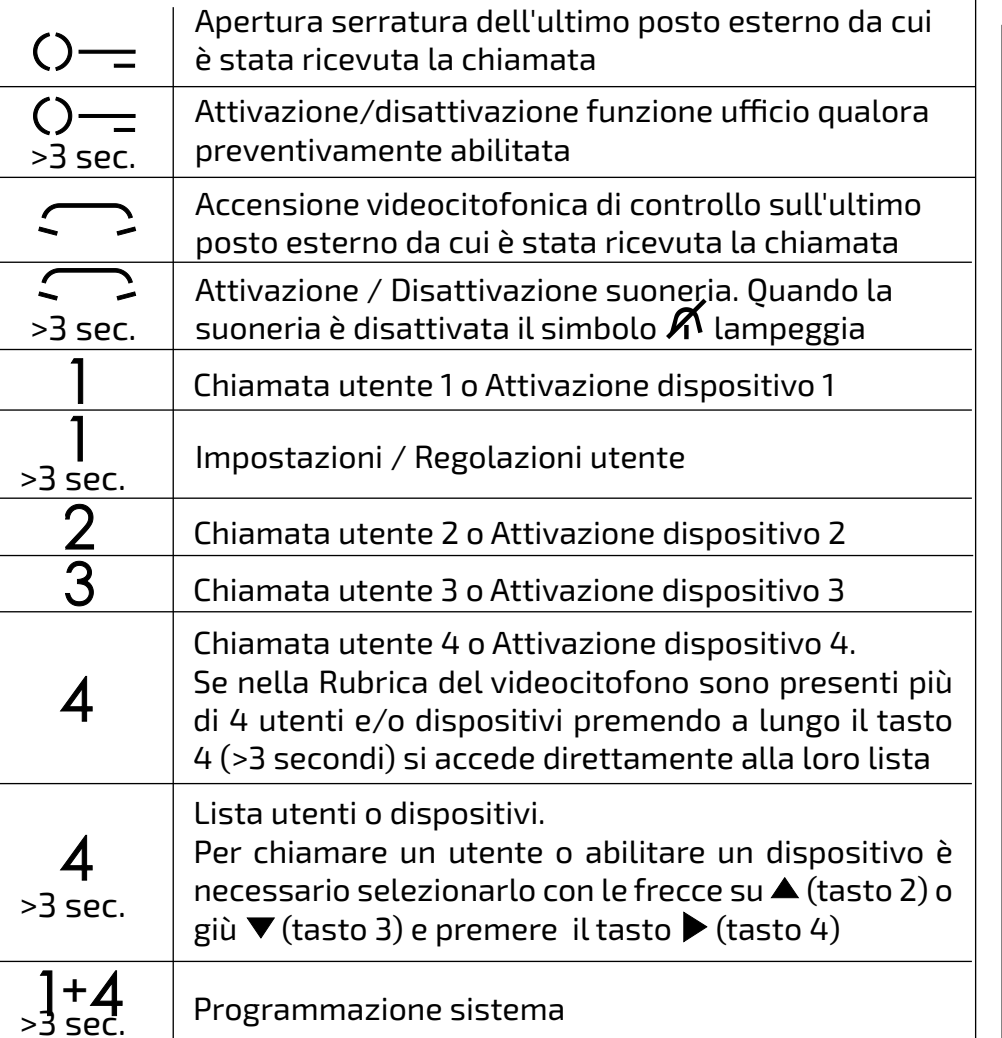

 Nel caso in cui il **tasto 4** venga premuto a lungo (> 3 secondi) durante la fase di autoaccensione (prima di entrare in conversazione) la lista visualizzata contiene la voce "Telecamera" e tutte e sole le voci della Lista Utenti e Dispositivi i cui indirizzi siano quelli di un attuatore o di un posto esterno/modulatore.

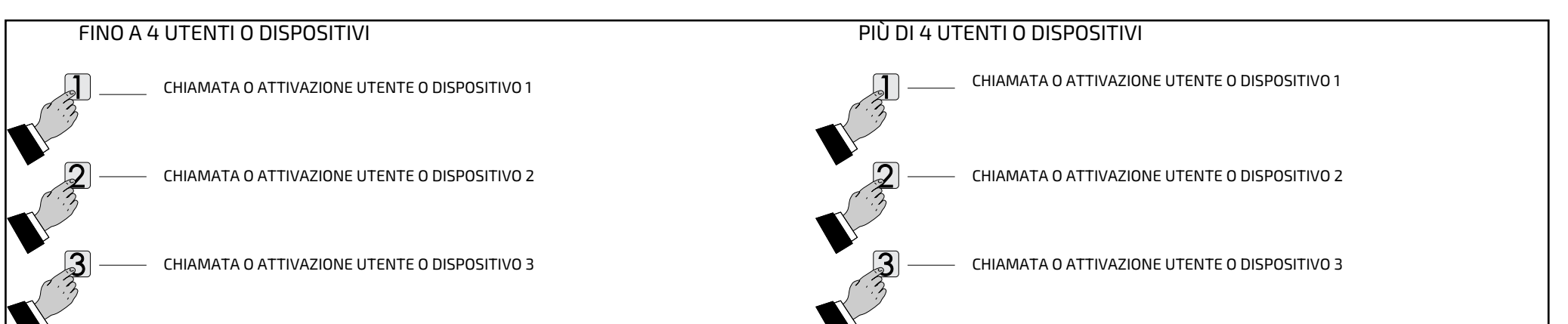

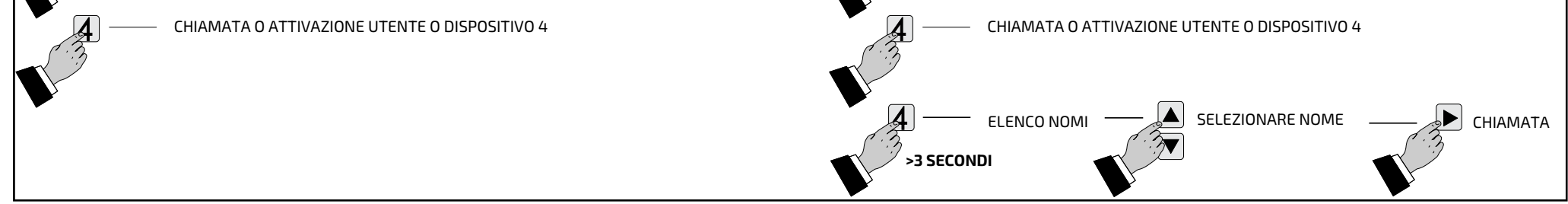

#### **Funzione dei tasti a riposo.**

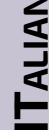

**D** 

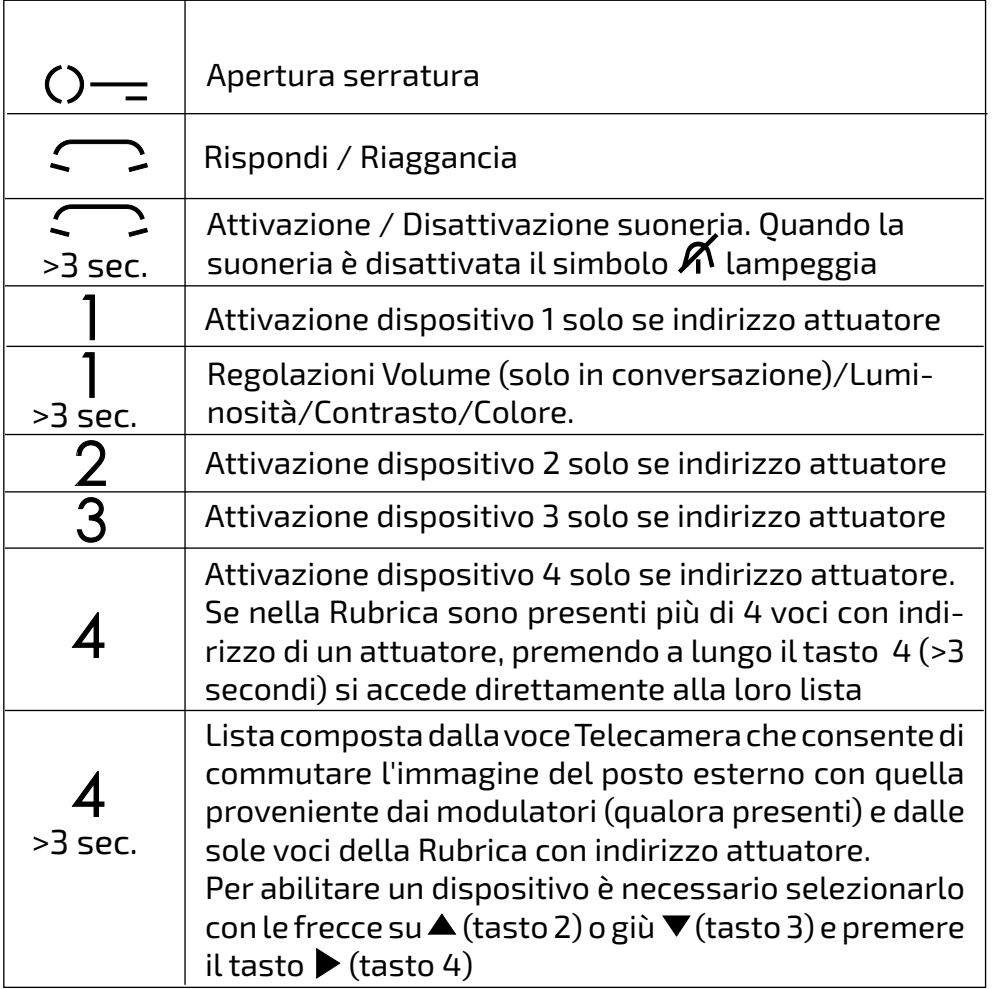

#### **Funzione dei tasti alla chiamata ed in conversazione.**

*Mi 2538/1* - 7 -

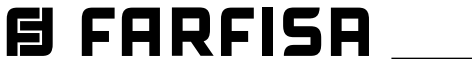

#### **IT PROGRAMMAZIONE**

#### **Programmazioni di fabbrica**

Di seguito sono elencati i valori delle programmazioni effettuate in fabbrica, se occorre variarle seguire le indicazioni dei paragrafi successivi.

- Indirizzo utente=**100**
- numero di stanza=**000**
- Indirizzi aggiuntivi (1-4)=**vuoto**
- numeri di stanza indirizzi aggiuntivi (1-4)=**vuoti**
- Tempo attivazione funzione ufficio=**10**
- Indirizzo associato a A1-A1=**vuoto**
- Lista utenti e dispositivi=**vuota**
- Muting di tutte le suonerie=**disabilitato**

#### **Rubrica del videocitofono.**

La modifica della **Lista Utenti e Dispositivi**  può essere eseguita solamente agendo sul videocitofono. Nella lista possono essere memorizzati i nomi e gli indirizzi di:

- utenti di altri appartamenti; consente di chiamarli selettivamente (indirizzi da 1 a 200);
- videocitofoni dello stesso appartamento; consente di comunicare tra dispositivi di altre stanze nello stesso appartamento (numero di stanza da 0 a 9);
- centralino di portineria (indirizzo da 201 a 210);
- posti esterni (non occorre se nel sistema vi è un solo posto esterno ma è necessaria se si desidera assegnare alla chiamata dall'esterno una suoneria differente da quella di default); consente al videocitofono di collegarsi singolarmente con essi, eseguire accensioni di controllo ed eventualmente aprire la serratura (indirizzi da 231 a 253);
- attuatori per servizi supplementari (serrature supplementari, accensioni luce-scale, ecc.); consente di attivarli direttamente dal videocitofono (indirizzi da 211 a 220).

Attenzione. Per entrare in programmazione occorre che tutti i videocitofoni presenti nell'installazione (anche quello da programmare) siano spenti. Se premendo i tasti **"**1+4" per più di 3 secondi si ode un tono di dissuasione, questa condizione non è rispettata.

#### **Programmazione Bluetooth.**

**Premere tante volte il tasto**  $\blacktriangleleft$  **(tasto 1) fino** a quando il videocitofono non esce dalla programmazione. Se per 60 secondi non si effettua alcuna operazione il videocitofono esce automaticamente dalla programmazione.

Ad eccezione della lista utenti e dispositivi, è raccomandabile di programmare il dispositivo via Bluetooth, scaricando sul proprio smartphone o tablet la app "**DUO System**" (disponibile per iOS e Android). E' necessario:

- connettere all'impianto un programmatore Bluetooth articolo PGR2991BT o XE2921;
- lanciare l'esecuzione della app DUO System, posizionarsi nella sezione Bus DUO, premere il pulsante "+", inserire l'indirizzo del videocitofono (di fabbrica 100);
- programmare e disconnettersi.
	- **Nel caso non possa essere utilizzato un**

**programmatore Bluetooth, è disponibile una procedura di programmazione "di emergenza" come descritto nei paragrafi seguenti.**

Per la programmazione, usando i tasti  $\nabla$ **A**, posizionare il cursore su "Utenti e dispositivi" e premere **Annulla Salva N on salvare** ; si accede alle funzioni:

#### **Entrare in programmazione.**

A schermo spento (senza immagini nè conversazioni in corso), tenere premuti contemporaneamente i tasti "1" e "4" per circa 3 secondi; trascorso tale tempo appare la pagina delle **"Impostazioni"** con le seguenti voci:

Cucina; Rossi Mario; Via Marconi; Cancello **Auto) e premere ▶.** 

 $\blacksquare$ Scrivere il nominativo utilizzando i tasti  $\blacktriangledown$ per la ricerca del carattere (tenerne premuto uno per la ricerca veloce) e confermare premendo **Annulla Salva N on salvare** , il cursore automaticamente si posiziona sulla casella successiva. Cercare il  $2^\circ$  carattere e confermare con  $\blacktriangleright$ ; proseguire fino al termine della scrittura del nome e premere **>**; premere nuovamente > per uscire ed accedere alla pagina di conferma, **Con i tasti ▼▲ selezionare:** 

- **Utenti e dispositivi**
- **Audio**
- **Sistema**
- **Lingua**
- **Varie**
- **Default**

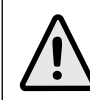

- "Annulla" per tornare indietro
- "Salva" per uscire e memorizzare il nominativo
- "Nonsalvare" peruscire senza memorizzare premere **>** per confermare.

Durante la programmazione, lo schermo si può spegnere improvvisamente per i seguenti motivi:

- è avvenuta una chiamata da un posto esterno ad un qualsiasi videocitofono presente nell'impianto;
- da un qualsiasi posto interno è stata effettuata un'accensione di controllo o una chiamata a un altro utente.

#### **Uscire dalla programmazione.**

- "Salva" per uscire e memorizzare l'indirizzo - "Nonsalvare" peruscire senza memorizzare premere **b** per confermare.

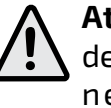

#### **Programmazioni.**

Nei paragrafi successivi sono descritti i passaggi necessari per la modifica delle voci che compaiono nella pagina delle Impostazioni.

#### **Utenti e dispositivi.**

All'interno della lista si possono inserire 20 nomi ed indirizzi di dispositivi intercomunicanti, posti esterni e attuatori per servizi (es. Cucina - 1; Rossi Mario - 104; Via Marconi - 231; Cancello Auto - 211). In base all'indirizzo assegnato sono previste 4 categorie di "Utenti e dispositivi" ognuna delle quali è contraddistinta da una colorazione diversa della scritta:

> il tasto ▼o▲per diminuire od aumentare il valore - premere **Annulla Salv <sup>a</sup> N on salvare** per accedere alla pagina di conferma, con i tasti **Annulla Salva N on salvare Annulla Salv aN on salvare** selezionare:

- Apparecchi Intercomunicanti (indirizzo da 1 a 200) colore viola
- Posti Esterni (indirizzo da 231 a 253) colore ciano
- Centralini di Portineria (indirizzi da 201 a 210) colore giallo
- Attuatori (indirizzi da 211 a 220) colore grigio.

- Nuovo
- Nome 1 (se inserito in precedenza)
- Nome 2 (se inserito in precedenza)
- 
- Nome .. (se inserito in precedenza)

- Ordinamento

**Inserimento nominativo ed indirizzo di un utente o dispositivo**

- -Con i tasti **Annulla Salva N on salvare Annulla Salva N on salvare** *s*elezionare "Nuovo" e premere
- $\blacktriangleright$ ; si accede al seguente elenco:
- Etichetta
- Indirizzo
- Stanza
- Suoneria
- Elimina
- **- Etichetta**  Selezionare "Etichetta" per introdurre il nome (massimo 16 caratteri: maiuscolo, minuscolo, numeri o simboli) che si desidera attribuire al dispositivo (es.

**Nota**. Durante la fase di scrittura usare i tasti **E** → per spostarsi da un carattere all'altro per eventuali correzioni.

- **- Indirizzo**  Posizionare il cursore su "Indirizzo" **- premere ▶**; si visualizza l'indirizzo utente precedentemente programmato (di fabbrica 100) - tenere premuto il tasto **Annulla Salva N on salvare o ▲** per diminuire od aumentare il valore dell'indirizzo. Premere **Annulla Salv <sup>a</sup> N on salvare** per accedere alla pagina di conferma, con i tasti **Annulla Salva N on salvare Annulla Salv <sup>a</sup> N on salvare** selezionare:
	- "Annulla" per tornare indietro

**Attenzione:** l'indirizzo da inserire deve corrispondere a quello codificato nel citofono o videocitofono dell'appartamento del sig.Rossi (es.104), o all'indirizzo del posto esterno (es.231) o all'indirizzo dell'attuatore che attiva l'apertura del cancello (es.211).

#### **- Stanza**

Il numero di stanza deve essere programmato solo se si intende chiamare un apparecchio intercomunicante all'interno del proprio appartamento (stesso indirizzo utente) quindi se nella programmazione precedente ("Indirizzo") si è inserito un indirizzo diverso da quello del videocitofono che si sta programmando, il parametro "Stanza" non compare nel menù di programmazione. Per cambiare il numero di stanza (di fabbrica 0) occorre procedere nel seguente modo: posizionare il cursore su "Stanza" - premere  $\blacktriangleright$ ; si visualizza il numero di stanza precedentemente programmato - tenere premuto

- "Annulla" per tornare indietro
- "Salva" per uscire e memorizzare il numero di stanza
- "Non salvare" per uscire senza memorizzare. premere **>** per confermare.
- **- Suoneria**  Ad ogni utente può essere assegnata una suoneria diversa, per scegliere la suoneria è necessario: - posizionare il cursore su "Suoneria" - premere **Annulla Salva N on salvare** ; si visualizza l'elenco delle suonerie disponibili (in verde la suoneria precedentemente program-

mata). Utilizzare i tasti ▼▲ per spostarsi nell'elenco ed ascoltare le varie suonerie presenti - premere **Annulla Salv <sup>a</sup> N on salvare** per la conferma. Premere **<** per tornare al menù precedente

- 8 - *Mi 2538/1*

## *自FARFISR*

Premere **<** per ritornare al menù "Utenti e dispositivi".

**- Elimina** - Per cancellare un utente occorre selezionare il suo nome dall'elenco e **premere ▶; tramite i tasti ▼▲ selezionare** "Elimina" e premere **Annulla Salva N on salvare** , si accede alla pagina di conferma, con i tasti **Annulla SalvaN on salvare Annulla Salv <sup>a</sup> N on salvare** selezionare:

- "Annulla" per uscire senza cancellare il nominativo
- "Conferma" per uscire e cancellare il nominativo

premere **>** per confermare.

Premere < per ritornare al menù "Utenti e dispositivi".

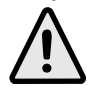

Per inserire altri nominativi occorre ripetere le operazioni appena descritte.

**Ordinamento dei nominativi** - Per cambiare l'ordinamento dei nominativi presenti nella lista "Utenti e dispositivi" occorre selezionare  $^{\prime\prime}$ Ordinamento" e premere  $\blacktriangleright$  - con i tasti  $\blacktriangleright$ selezionare il nominativo da spostare e pre-**Mere ▶ - conitasti ▼▲ spostare il nominativo** nella posizione desiderata e premere **Annulla Salv <sup>a</sup> N on salvare** per la conferma.

premere **<** per uscire e ritornare alla pagina "Audio".

**Attenzione:** i primi 4 utenti o dispositivi della lista possono essere chiamati o attivati direttamente premendo i tasti "**1**", "**2**", "**3**" e "**4**" del videocitofono.

#### **Modificare un nominativo**

Per modificare i dati relativi ad un utente è sufficiente, all'interno della pagina "Utenti e dispositivi", selezionare un nominativo e pre**mere ▶; si visualizza la pagina: Etichetta, In**dirizzo, Stanza, Suoneria, Elimina. Selezionare  $\mathsf{la}$  voce interessata alla modifica e premere  $\mathsf{P}$ ; procedere come descritto nel capitolo "Inserimento nominativo ed indirizzo di un utente o dispositivo".

Premere **Annulla Salva N on salvare** per tornare al menù "Impostazioni".

#### **Audio.**

Permette di scegliere il tipo di suoneria per la chiamata da piano e regolare il volume dei toni e di tutte le suonerie. Nella pagina "Impostazioni" selezionare "Audio" e premere

- **Annulla Salv <sup>a</sup> N on salvare** ; si visualizzano le voci:
- **- Campanello (per chiamata da piano morsetto A1)**
- **- Durata suoneria**
- **- Suono tasti**
- 
- **- Indirizzo**
- **- Stanza**
- **- Ind(irizzi) aggiuntivi**
- **- Program(mazione) remota**
- **- Rilancio A1.**
- **- Indirizzo** (indirizzi da 1 a 200) Posizionare **il cursore su "indirizzo" - premere**  $\blacktriangleright$ **; si** visualizza l'indirizzo precedentemente programmato (di fabbrica 100) - tenere **premuto il tasto ▼ o ▲ per diminuirne o** aumentarne il valore - premere **Annulla Salva N on salvare** ; si accede alla pagina di conferma, con i tasti **Annulla Salva N on salvare Annulla SalvaN on salvare** selezionare:
	- "Annulla" per tornare indietro
	- "Salva" per uscire e memorizzare l'indirizzo
	- "Nonsalvare" peruscire senza memorizzare

- **- Volume suoneria**
- **- Volume toni**
- **- Campanello**  Selezionare "Campanello" **e** premere ▶; con i tasti ▼▲ scegliere la suoneria desiderata e premere **Annulla Salva N on salvare** per confermare, la suoneria selezionata diventa di colore verde;

selezionare:

- "Annulla" per tornare indietro
- "Salva" per uscire e memorizzare
- "Nonsalvare" per uscire senza memorizzare premere **Annulla Salva N on salvare** per confermare;

premere **Annulla Salva N on salvare** per tornare al menù "Audio".

- Appartamento dei genitori: un videocitofono con indirizzo utente 100 e numero di stanza 000;
- appartamento del figlio: due videocitofoni uno con indirizzo utente 101 e numero di stanza 000, l'altro con indirizzo utente 101 e numero di stanza 001.

**- Suono tasti** - consente di attivare o disattivare il tono durante la pressione dei tasti del videocitofono. Selezionare "Suono **tasti″e premere ▶; con i tasti ▼▲ scegliere** "Abilitato" o "Disabilitato" e premere ▶ per confermare, la funzione selezionata diventa di colore verde;

> -posizionare il cursore su "Ind. aggiuntivi" -premere ▶; si visualizzano 4 caselle vuote (se nessuna è stata programmata precedentemente) - selezionare la prima **l**ibera e premere  $\,$

premere **Annulla Salva N on salvare** per tornare al menù "Audio".

-selezionare "Indirizzo" e premere  $\blacktriangleright$  tenere premuto il tasto ▼o▲per scegliere l'indirizzo aggiuntivo desiderato (indirizzi da 1 a 200) - premere **Annulla Salva N on salvare** ; si accede alla pagina di conferma, con i tasti **Annulla Salva N on salvare Annulla Salv aN on salvare** selezionare:

-selezionare "stanza"- premere ▶ - tenere **premuto il tasto ▼ o ▲ per scegliere** l'indirizzo stanza desiderato (da 0 a 9) premere **Annulla Salva N on salvare** si accede alla pagina di conferma, con i tasti **Annulla Salv <sup>a</sup> N on salvare Annulla Salv <sup>a</sup> N on salvare** selezionare:

- **- Volume suoneria**  consente di aumentare **(▲)** o diminuire (▼) il volume di tutte le suonerie del videocitofono. Selezionare "Volume suoneria" e premere **Annulla Salva N on salvare** ; sullo schermo appare una barra verticale che indica il livello attuale. Con i tasti **Annulla Salva N on salvare Annulla Salva N on salvare** scegliere il livello desiderato e premere **Annulla Salv aN on salvare** per confermare e tornare al menù "Audio".
- **- Volume toni** Consente di aumentare ( $\triangle$ ) o **diminuire (▼) il volume dei toni attivati nel** videocitofono. Selezionare "Volume toni" **e** premere  $\blacktriangleright$ ; sullo schermo appare una barra verticale che indica il livello attuale. Con i tasti **▼▲** scegliere il livello preferito **e** premere ▶ per confermare e tornare al menù "Audio".

Premere <br /> **A**per tornare almenù "Impostazioni"

- **- Durata suoneria**  selezionare "Durata  $\blacksquare$ suoneria" e premere  $\blacktriangleright$ ; con i tasti  $\blacktriangleright$ scegliere la durata della suoneria (da 0 a 30 secondi) e premere **Annulla Salva N on salvare** per accedere alla pagina di conferma, con i tasti **Annulla Salv aN on salvare Annulla Salv <sup>a</sup> N on salvare**
- **- Stanza** (da 0 a 9) Posizionare il cursore su "Stanza" - premere **Annulla Salva N on salvare** ; si visualizza il numero di stanza precedentemente programmato (di fabbrica 0) - tenere premuto il tasto **Annulla Salv <sup>a</sup> N on salvare** o **Annulla SalvaN on salvare** per diminuire o aumentare il valore - premere  $\blacktriangleright$ ; si accede alla pagina di conferma, con i tasti **Annulla Salva N on salvare Annulla Salv aN on salvare** selezionare:
- "Annulla" per tornare indietro
- "Salva" per uscire e memorizzare il numero di stanza
- "Non salvare" per uscire senza memorizzare.

#### **Sistema.**

l

Posizionare il cursore su "Sistema" e premere  $\blacktriangleright$ ; si accede alle programmazioni principali del videocitofono:

premere **Annulla Salv <sup>a</sup> N on salvare** per confermare.

premere **Annulla Salv <sup>a</sup> N on salvare** per confermare.

**- Indirizzi aggiuntivi** È possibile impostare il videocitofono in modo tale che risponda alle chiamate destinate ad altri utenti (indirizzi aggiuntivi); per esempio in una situazione di abitazione in cui sono presenti un appartamento dei genitori e un appartamento del figlio, il videocitofono di un appartamento può comportarsi come se fosse un videocitofono anche dell' altro appartamento; è importante tener presente che, nel caso di un videocitofono con indirizzo aggiuntivo, esso si comporta sia come un videocitofono del proprio appartamento sia come videocitofono dell'appartamento aggiuntivo per cui dovrà rispettare anche le regole e le programmazioni di quest'ultimo. Esempio.

Al videocitofono con indirizzo 100 può essere configurato un indirizzo aggiuntivo 101 con numero si stanza 002 (dal momento che, per l'indirizzo 101, i numeri di stanza 000 e 001 sono già assegnati ai due videocitofoni presenti nell'appartamento).

Per eseguire la programmazione "indirizzi aggiuntivi" occorre procedere nel modo seguente:

- "Annulla" per tornare indietro
- "Salva" per uscire e memorizzare l'indirizzo
- "Non salvare" per uscire senza memorizzare.

**premere per confermare.** 

- "annulla" per tornare indietro
- "salva" per uscire e memorizzare il numero di stanza
- "non salvare" per uscire senza memorizzare.

premere **Annulla Salv <sup>a</sup> N on salvare** per confermare.

Premere < per tornare al menù "Indirizzi

aggiuntivi".

Continuare, se necessario, con la programmazione di ulteriori indirizzi aggiuntivi o premere **Annulla Salva N on salvare** per tornare al menù "Sistema".

**- Programmazione remota** – Il solo indirizzo utente può essere programmato anche effettuando una chiamata da un posto esterno o da un centralino di portineria: -Sul videocitofono posizionare il cursore su "Program. remota" e premere **Annulla Salva N on salvare** , sullo schermo del videocitofono compare una finestra con la scritta "Program. remota;

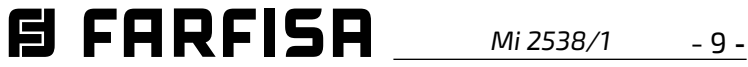

entro 2 minuti effettuare una chiamata da un posto esterno o da un centralino di portineria. Quando il videocitofono riceve la chiamata premere il pulsante  $\Box$  per entrare in conversazione e verificare il corretto funzionamento dell'apparecchio; la programmazione è segnalata sul dispositivo chiamante da un tono di conferma se accettata o di dissuasione se rifiutata.

Terminata la programmazione uscire dal menù "Program.remota" premendo il tasto **Annulla SalvaN on salvare** *.*

-"Abilitato" per abilitare la funzione e premere ▶ per confermare, in questo caso è necessario inserire anche l'indirizzo del dispositivo a cui rilanciare la chiamata di piano. Con i tasti ▼▲ selezionare:

**- Rilancio A1 (Campanello)** - **di fabbrica disabilitato.** La chiamata di piano fa squillare solo il videocitofono ai cui morsetti A1 sono collegati i fili del pulsante campanello; per rilanciare la chiamata anche su tutti gli altri videocitofoni presenti nell'appartamento o sul videocitofono di un altro appartamento occorre procedere come riportato di seguito: -selezionare "Rilancio A1" e premere **Annulla Salva N on salvare** ; sullo schermo compare l'elenco delle funzioni che è possibile eseguire (la funzione attiva **è** colorata in verde), con i pulsanti ▼ selezionare:

Con i pulsanti ▼▲ impostare l'indirizzo richiesto e premere **Annulla Salva N on salvare** per accedere alla pagina di conferma; con i tasti **Annulla Salv aN on salvare Annulla Salva N on salvare** selezionare:

- "Annulla" per tornare indietro
- "Salva" per uscire e memorizzare l'indirizzo - "Nonsalvare" peruscire senza memorizzare.

premere **>** per confermare.

**Premere**  $\blacktriangleleft$  **per tornare al menù "Sistema".** 

-"Disabilitato" (impostazione di fabbrica) **per disabilitare la funzione e premere**  $\blacktriangleright$  **per** confermare; premere *Iper tornare al men*ù "Sistema"

**P**osizionare il cursore su "Lingua" e premere | con i tasti **▼▲** selezionare la lingua preferita e premere **Annulla Salva N on salvare** per confermare, la lingua selezionata diventa di colore verde. Premere **Annulla Salv <sup>a</sup> N on salvare** per tornare al menù "Impostazioni".

**Posizionare il cursore su "Varie" e premere**  $\blacktriangleright$ **,** sullo schermo appare una finestra con le voci:

-"Indirizzo" (255 di fabbrica) e premere  $\blacktriangleright$  - Inserire il proprio indirizzo utente per far squillare tutti i videocitofoni presenti nel proprio appartamento - Inserire l'indirizzo utente di un altro appartamento per far suonare il videocitofono dell'altro appartamento.

#### l. **Default.**

Terminata la programmazione uscire dal menù "Sistema" premendo il tasto **Annulla Salva N on salvare** *.*

#### **Lingua.**

l

- "Annulla" e premere ▶ per tornare al menù "Impostazioni" senza eseguire il ritorno al Default
- "Conferma" e premere ▶ per ripristinare le impostazioni di fabbrica e tornare al menù "Impostazioni".

#### **Varie.**

Premere < per tornare al menù "Utenti e dispositivi".

**Ordinamento dei nominativi** - Per cambiare l'ordinamento dei nominativi presenti nella lista "Utenti e dispositivi" occorre  $\mathsf{selezionare}$  "Ordinamento" e premere  $\mathsf{I}\hspace{-1.2mm}$ - selezionare il nominativo da spostare **e** premere ▶ - con i tasti ▼▲ spostare il nominativo nella posizione desiderata e premere **>** per confermare.

0 significa OSD spento e 255 OSD sempre acceso quindi premere **Annulla Salva N on salvare** per accedere alla pagina di conferma; con i tasti **Annulla Salv <sup>a</sup> N on salvare Annulla Salva N on salvare** selezionare:

> Premere < per tornare al menù "Utenti e dispositivi".

- "Annulla" per tornare indietro
- "Salva" per uscire e memorizzare il tempo
- "Nonsalvare" peruscire senza memorizzare premere **Annulla Salva N on salvare** per confermare.
- **- PE audio**  Selezionare "PE audio", sullo schermo compare l'elenco di tutti gli indirizzi che possono essere assegnati ai posti **esterni da 231 a 253; con i tasti ▼▲ scegliere** l'indirizzo desiderato quindi premere **Annulla Salv <sup>a</sup> N on salvare** per comunicare al sistema che a quell'indirizzo corrisponde un posto esterno senza telecamera. L'indirizzo viene colorato in verde e gli compare accanto la scritta audio. All'arrivo della chiamata dal posto esterno avente questo indirizzo (o in autoaccensione) il monitor visualizza un'immagine nera. Ripetere l'impostazione per altri indirizzi qualora richiesto. Premere **Annulla Salva N on salvare** per tornare al menù "Varie".

Premere <br /> **A**pertornare almenù "Impostazioni".

- **OSD**
- **PE audio**
- **- OSD**  Selezionare "OSD" che permette di programmare il tempo di permanenza dell' OSD sullo schermo del videocitofono (255 di fabbrica). Selezionare "OSD" e premere  $\blacktriangleright$ , sullo schermo compare una finestra con il tempo di permanenza precedentemente **impostato (da 0 a 255); con i tasti ▼▲ sce**gliere il tempo desiderato ricordando che
- **- Utenti e dispositivi**
- **- Audio**
- **- Lingua**

Ritorno alla programmazione di fabbrica.

**Il comando cancella tutti i dati e le programmazioni precedentemente memorizzate (tranne i nominativi in rubrica) e ripristina il videocitofono alle impostazioni di fabbrica.**

Selezionare "Default" e premere **Annulla Salva N on salvare** ; si accede alla pagina di conferma, con i tasti **Annulla Salv <sup>a</sup> N on salvare Annulla Salv <sup>a</sup> N on salvare** selezionare:

#### **IMPOSTAZIONI UTENTE.**

Le impostazioni seguenti possono essere cambiate dall'utente senza pregiudicare il funzionamento del videocitofono e dell'impianto ad esso collegato. L'utente può scegliere di variare:

- **i nomi degli utenti o dei dispositivi**
- **i volumi dei toni e delle suonerie**
- **il tipo di suoneria**
- **la lingua.**

Quando il videocitofono è spento e nel sistema non sono in corso altre conversazioni o accensioni di controllo, premere a lungo il tasto "1" (>3 secondi); si accede alla pagina:

- **Utenti e dispositivi** – All'interno della lista, se inseriti durante la programmazione del videocitofono, sono presenti nomi di utenti e/o di dispositivi il cui ordine, tipo di suoneria e nome possono essere variati.

Posizionare il cursore su "Utenti e dispositivi" e premere **Annulla Salva N on salvare** si accede all'elenco dei nominativi (es. Cucina; Rossi Mario;Cancello Auto) ed alla funzione "Ordinamento":

- Cucina (se inserito in precedenza)
- Rossi Mario (se inserito in precedenza)
- Cancello Auto (se inserito in precedenza)

- Ordinamento

- Per cambiare un nome o la suoneria associata occorre selezionare il nome **usando i tasti ▼▲ e premere ▶; si** visualizza:
- Etichetta
- Suoneria
	- **- Etichetta**  Vedere Programmazioni "Utenti e dispositivi" - "Etichetta"
	- **Suoneria** Vedere Programmazioni "Utenti e dispositivi" - "Suoneria"

Ripetere le operazioni appena descritte per variare altri nominativi o premere il tasto *ʻ* per tornare al menù "Impostazioni utente".

Premere **Annulla Salv <sup>a</sup> N on salvare** per tornare al menù "Impostazioni utente".

- **Audio** vedere Programmazioni "Audio".
- **Lingua** vedere Programmazioni "Sistema" - "Lingua".

#### **Cambio suoneria per chiamata da posto esterno.**

Anche nel caso in cui nel sistema sia presente un solo posto esterno, per poter scegliere una suoneria (differente dal Din-Don di default), è necessario creare nella Lista Utenti e Dispositivi una voce alla cui Etichetta verrà assegnato il nome desiderato (Posto esterno via Roma, lato giardino.....) ed al cui campo Indirizzo verrà assegnato l'effettivo indirizzo del posto esterno. A questo punto è possibile dal campo Suoneria scegliere la melodia desiderata.

#### **Video attivo su videocitofono Slave.**

Attraverso l'app "DUO System" è possibile abilitare l'accensione del monitor, all'arrivo della chiamata, anche nel caso in cui il numero di stanza sia > 0 (videocitofono SLAVE).

**Attenzione**: prima di abilitare questa opzione, contattare l'ufficio tecnico FARFISA per una corretta valutazione del carico del sistema.

#### **Funzione ufficio.**

(Di fabbrica Abilitata) Via app "DUO System", è possibile modificare il tempo di attivazione (tempo trascorso il quale, alla ricezione della chiamata, viene automaticamente inviato il comando apriporta) in secondi. La funzione ufficio viene disabilitata impostando un tempo di attivazione di 0 secondi. Qualora il tempo di attivazione sia >0, è attivabile/disattivabile premendo a lungo (> 3 secondi) il tasto  $\bigcirc -$  . L'attivazione è segnalata dai LED sopra i 6 tasti che si accendono e spengono in sequenza.

**ITALIANO**

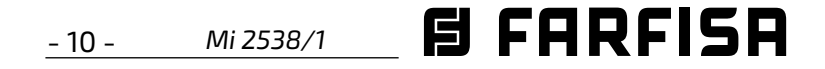

#### **Regolazioni audio-video.**

Per accedere alle regolazioni audio e video occorre che il videocitofono sia acceso e in conversazione con un posto esterno.

- **- Luminosità**
- **- Contrasto**
- **- Colore**
- Con le frecce **Annulla Salva N on salvare Annulla Salva N on salvare** selezionare "Volume" e premere **Annulla Salv <sup>a</sup> N on salvare** ; sullo schermo appare una barra verticale che indica il livello attuale, con i tasti **▼▲** regolare il livello della fonia proveniente dall'esterno (volume altoparlante) e confer**mare con il tasto ▶.**

Per effettuare le "Regolazioni" premere a lungo il tasto "1" (>3 secondi); appare il seguente elenco:

**- Volume**

Se si desidera regolare la qualità dell'immagine **selezionare con i tasti ▼▲ "Luminosità" - "Con**trasto" - "Colore" e premere **Annulla Salva N on salvare** ; sullo schermo appare una barra verticale che indica il livello attuale, con i tasti ▼▲effettuare le regolazioni **e** confermare con il tasto ▶.

 A seguito di una chiamata dal posto esterno il videocitofono squilla per 30 secondi e sullo schermo appare l'immagine del chiamante. Premendo il tasto  $\Box$  si può conversare con l'esterno per circa 90 secondi, per spegnere il videocitofono prima che finisca il tempo di conversazione, premere il tasto  $\Box$ .

Nel caso di chiamata ad un utente che ha nel proprio appartamento più di un videocitofono in parallelo tutti i videocitofoni squillano, ma solo il principale, cioè quello il cui numero di stanza è 0, si accende e mostra l'immagine del posto esterno chiamante. Per rispondere da questo dispositivo procedere come descritto in precedenza, invece premendo il tasto  $\Box$ da un altro videocitofono è possibile vedere l'immagine dell'ingresso chiamante spegnendo automaticamente quello precedentemente acceso; premere nuovamente  $\sim$  per con-

Se il videocitofono è in autoaccensione premendo a lungo il tasto "1" (>3 secondi) saranno visualizzate solo le regolazioni Video perchè la fonia non è abilitata.

Se il videocitofono è in conversazione con un altro dispositivo intercomunicante premendo a lungo il tasto "1" (>3 secondi) sarà visualizzata solo la voce Volume perchè non è presente alcuna immagine sullo schermo.

Premendo il tasto  $O_{\overline{-}}$  si aziona la serratura elettrica; il comando funziona anche senza aver ricevuto alcuna chiamata, in questo caso si aziona la serratura elettrica dell'ultimo ingresso che ha chiamato o è stato attivato. Durante una conversazione videocitofonica, premendo a lungo il tasto "1" (>3 secondi), si ha la possibilità di effettuare la regolazione del volume audio o della qualità dell'immagine (vedi paragrafo "Regolazioni Audio-Video").

Per uscire dal menù "Regolazioni" premere il tasto **Annulla Salva N on salvare** .

#### **FUNZIONAMENTO**

#### **Chiamata da posto esterno.**

Per uscire dalla lista dei dispositivi premere il tasto **<** 

versare con il posto esterno.

Premendo a lungo il tasto "4" (>3 secondi) si accede alla lista dei dispositivi che possono essere attivati durante la conversazione; per

attivare un dispositivo selezionarlo con i tasti **▼▲** e premere ▶. Nella lista dei dispositivi compaiono anche 2 funzioni di sistema:

> La suoneria del videocitofono può essere disattivata premendo a lungo il tasto  $\leftarrow$  (>3 secondi); il simbolo  $\not{K}$  lampeggia per indicare l'avvenuta disattivazione e continuerà a lampeggiare fino a quando la suoneria non sarà riattivata premendo nuovamente a lungo il tasto  $\left( \sum_{i=1}^n r_i \right)$  secondi).

- Telecamera
- Mute
- La funzione "Telecamera" permette di commutare l'immagine tra le eventuali telecamere aggiuntive collegate al posto esterno. Per commutare le immagini occorre sele**zionare con i tasti ▼▲ la funzione "Teleca**mera" e premere **Annulla Salv aN on salvare** *,* ad ogni pressione del tasto ▶ l'immagine commuta da una telecamera all'altra; se nell'impianto non sono presenti telecamere aggiuntive alla pressione del tasto ▶ l'immagine rimane fissa su quella proveniente dal posto esterno.
- La funzione "Mute" permette di disattivare la fonia verso il posto esterno. Per attivarla **è** necessario selezionare con i tasti ▼▲ la voce "Mute" e premere **Annulla Salva N on salvare** ; la funzione "Mute" si attiva e la scritta diventa di colore verde; per disattivarla premere nuovamente il tasto

▶ (la scritta diventa di colore bianco).

#### **Accensioni di controllo e collegamento con uno o più posti esterni.**

Con il monitor a riposo e nessuna conversazione in corso, premendo il tasto  $\sim$ , si visualizza l'immagine proveniente dall'ultimo posto esterno che ha effettuato una chiamata. Premendo i tasti **"1"**, **"2"**, **"3"** e **"4"** , se opportunamente programmati, si possono visualizzare le immagini provenienti da altri posti esterni, se presenti nell'impianto. Per la programmazione dei tasti vedere "Programmazioni". L'accensione di controllo ha una durata di circa 30 secondi, ma è interrotta se nell'impianto avviene una chiamata da un posto esterno.

L'accensione del videocitofono può avvenire anche selezionando l'ingresso desiderato dalla lista "Utenti e dispositivi":

- premere a lungo il tasto "4" (>3 secondi), sullo schermo del videocitofono appare la lista degli ingressi memorizzati
- **-** con i tasti ▼▲ selezionare un ingresso
- **-** premere ▶ per accendere il videocitofono e visualizzare l'immagine proveniente dall'ingresso selezionato.

Nella lista "Utenti e dispositivi" compare anche la funzione "Telecamera" che consente di visualizzare le immagini provenienti da telecamere supplementari collegate al posto esterno; per la modalità di funzionamento vedere il paragrafo "Chiamata da posto esterno".

Se premendo il tasto (o il tasto **Annulla Salva N on salvare** durante la selezione dalla lista "Utenti e dispositivi") il videocitofono rimane spento e si ode un tono di occupato, occorre attendere che l'impianto ritorni libero.

**Effettuare o ricevere una chiamata intercomunicante da altro utente o tra videocitofoni di un appartamento.** 

Con impianto a riposo, è possibile effettuare una chiamata intercomunicante ad un altro utente o ad un altro videocitofono del proprio appartamento. Per eseguire questa operazione bisogna avere preventivamente memorizzato

i nomi e gli indirizzi nella lista degli "Utenti e dispositivi" (vedere Programmazioni - "Utenti e dispositivi").

I primi 4 utenti della lista possono essere chiamati direttamente premendo i pulsanti **"1"**, **"2"**, **"3"** e **"4"**, se ci sono più di 4 utenti, premere a lungo il tasto 4 (>3 secondi) sullo schermo del videocitofono compare la lista completa degli utenti e dispositivi memorizzati, per effettuare  $\mathbf{A}$  chiamata selezionare con i tasti  $\blacktriangledown_{\blacktriangle}$  l'utente desiderato e premere il tasto **Annulla Salva N on salvare** ; sullo schermo appare il nome dell'utente chiamato e si ode il tono di chiamata.

Se si ode il tono di occupato attendere che l'impianto ritorni libero e riprovare. Il videocitofono dell'altro utente squillerà (senza accendersi) con la suoneria scelta nella fase di programmazione. Se l'utente chiamato risponde entro 30 secondi ha inizio una conversazione che può durare fino a 90 secondi, altrimenti l'impianto ritorna libero. Una chiamata da posto esterno ad un qualunque

utente dell'impianto chiuderà forzatamente la conversazione interna in corso.

#### **Esclusione suoneria.**

#### **Segnalazione porta aperta.**

In impianti con opportuna predisposizione, è possibile visualizzare sul videocitofono lo stato del portone di ingresso (aperto/chiuso); quando il portone è aperto il simbolo lampeggia.

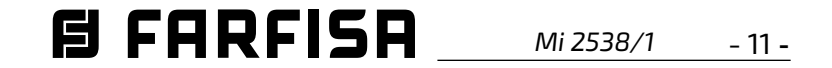

#### *Function of keys with OSD ON. Menu selection.*

#### *EN Main functions of the keys*

*The 6 frontal keys allow accessing commands and settings of the device and change their function according to the operating mode of the video intercom.* 

*The keys can be used in two different ways:* 

1) *short pressure* 2) *long pressure* (over 3 seconds).

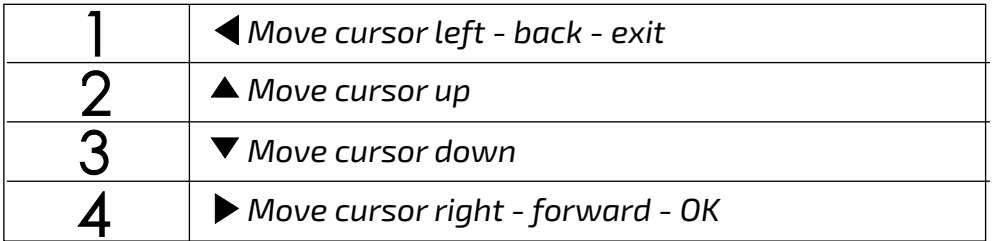

*Attention. During the pressure of a key, the dissuasion or busy tone indicates that the function is not available because the service is not active or the video intercom line is busy by another user.*

Attention: the first 4 users or devices of the Users and devices list can be directly called or activated pressing buttons "1", "2", "3" or "4" *on the videointercom.*

*If there are more than 4 users, it is necessary to press for a long time button 4 (>3 seconds), on the screen appears the complete list of*  stored users and devices; to make a call select the desired user with buttons  $\blacktriangledown_{\blacktriangle}$  and press  $\blacktriangleright$ ;

- *"Camera" item which, by pressing the button ▶ (button 4) several times, allows to switch the video signal coming from the external door station camera with that one coming from the auxiliary camera (if present and programmed) and/or from the video modulators whose addresses have been previously configured in the external door station;*

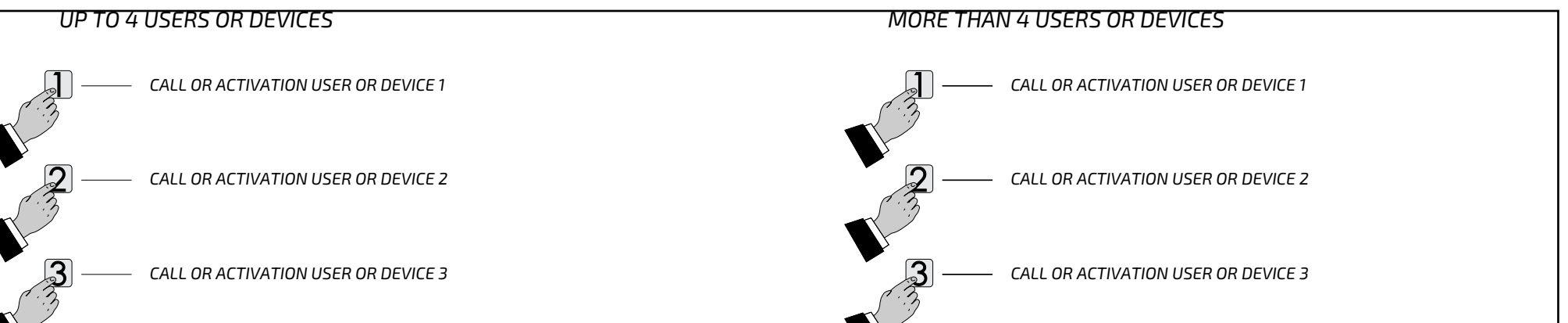

 *If button 4 is pressed for a long time (> 3 sec) during the call or during conversation, the list that appears consists of:*

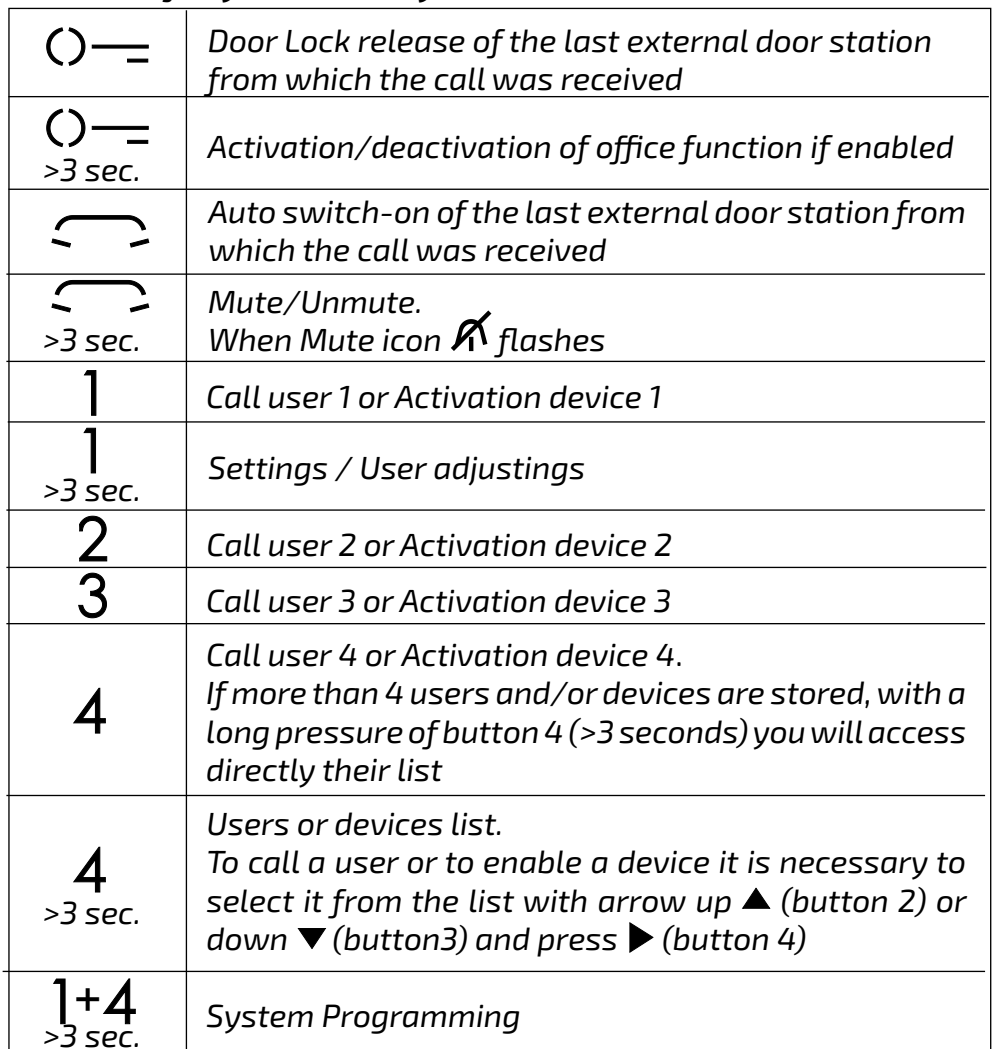

*- (in conversation only) the "Mute" option to close the microphone;*

*- only from User and Device list entries whose addresses are actuator addresses.*

 *If button 4 is pressed for a long time (> 3 seconds) during the auto switch-on phase (before entering the conversation), the displayed list will contain the item "Camera" and all the items of the Users and devices list whose addresses are those of an actuator or of an external door station/modulator.*

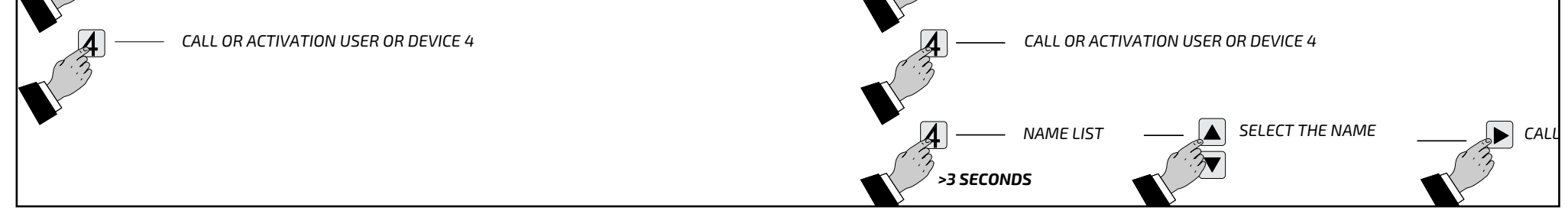

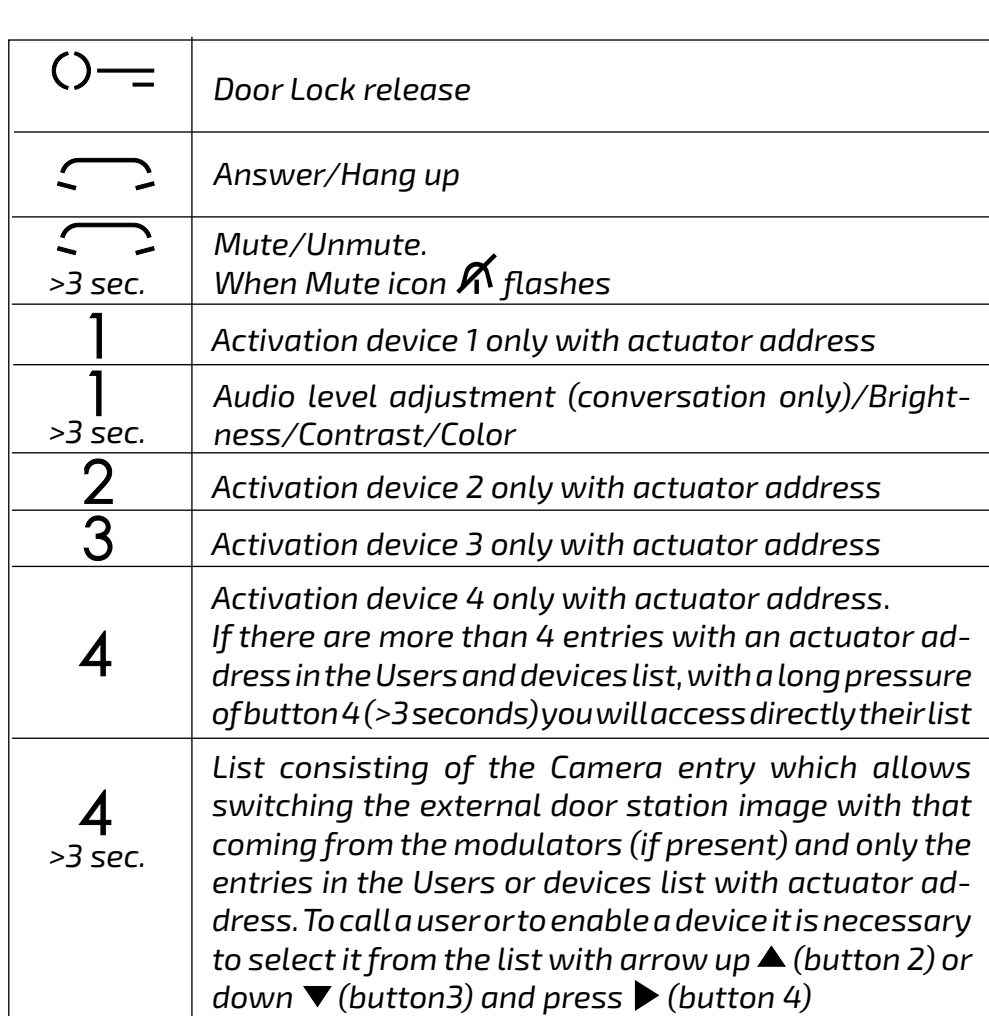

#### *Function of keys in stand-by mode Function of keys on call and during conversation*

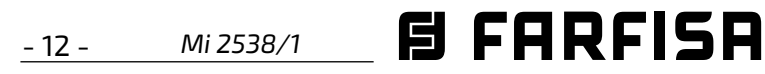

#### *EN PROGRAMMING*

#### *Factory settings*

*The following are the values of the factory default settings, if you need to change them follow the instructions in the following paragraphs.* 

*ENGLISH The Users and devices list can only be edited by acting on the video intercom. In the list it is possible to save the name and the address of:*

- *User Address=100*
- *Room Number=000*
- *User additional addresses (1-4)=empty*
- *Room numbers for additional addresses (1-4)=empty*
- *Office function activation time=10*
- *Address associated with A1/A1 input=empty*
- *List of Users and devices=empty*
- *Muting of all ringtones=disabled*

#### *List of Users and devices.*

- *- users of other apartments; it allows to call them selectively (addresses from 1 to 200);*
- *- videointercoms in the same apartment; it allows to intercommunicate with the equipment of other rooms in the same apartment (room number from 0 to 7);*
- *- concierge switchboard (addresses 201 to 210);*
- *- door stations (not required if there is only one external door station in the system, but necessary if a ringtone is to be assigned to the call from the outside different from the default one); it allows the videointercom to connect them selectively, monitor the entrance and eventually release the door lock (addresses from 231 to 253);*
- *- actuators for supplementary services (supplementary door lock release, switch-ON of stair's light, etc.); it allows the videointercom to enable directly the actuators (addresses from 211 to 220).*

#### *Programming via Bluetooth*

*It is recommended to program the device via Bluetooth by downloading the "DUO System" app (available for iOS and Android) in your smartphone or tablet. This requires:*

 *connect a PGR2991BT or XE2921 Bluetooth programmer to the system;*

 *launch the DUO System app, go to the Bus DUO section, press the "+" button and enter the intercom address (100 by factory default); program and disconnect.*

#### *If a Bluetooth programmer cannot be used, an "emergency" programming procedure is available, described in the following paragraphs.*

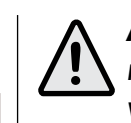

*Enter programming mode. With the display switched OFF (without images or conversations in progress), keep pressed at the same time the buttons "1" and "4" for about 3 seconds; "Settings" menu is displayed, showing the following contents:*

With buttons  $\nabla$  **A** select "New" and press  $\triangleright$ ; *the following functions will be displayed:*

- *- Label*
- *- Address*
- *- Room*
- *- Ring tone*
- *- Delete*
- *- Label Select "Label" to enter the name (max. 16 characters, upper and lower cases, numbers or symbols) you want to give to the device (example: Living Room; Robert Brown; Oxford Street; Car Gate) and press ▶.*
- *Users and devices*
- *Audio*
- *System*
- *Language*
- *Misc(ellaneous)*
- *Default*

*Attention. To enter the programming mode it is necessary that all the videointercoms in the installation (including the one to be programmed) are switched OFF. If pressing the "1+4" for more than 3 seconds a dissuasion tone is heard, it means the above condition is not matched.*

Insert the name using the buttons  $\nabla$  **A** to *search the characters (keep them pressed for fast searching) and confirm pressing*   $\blacktriangleright$  cursor automatically moves to the next *character to enter. Search the 2nd character and confirm by pressing* **Annulla Salva N on salvare** *; repeat the same procedure to complete the name and press* **Annulla Salva N on salvare** *; press* **Annulla Salva N on salvare** *again to exit and display the "save" menu, with buttons* **Annulla Salv aN on salvare Annulla Salv <sup>a</sup> N on salvare** *select:*

*During the programming phase the display could switch OFF suddenly for the following reasons:*

- *- Address Move the cursor to "Address" press* **Annulla Salva N on salvare** *; the present address is shown (100*   $f$ rom the factory) – keep pressed buttons  $\mathbf{\hat{a}}$ **▲** to increase or decrease the value of the *address - press* **Annulla Salv <sup>a</sup> N on salvare** *to confirm; the "save" menu is displayed, with buttons* **Annulla Salv <sup>a</sup> N on salvare Annulla Salv <sup>a</sup> N on salvare** *select: - "Cancel" to move back*
	-
- *- "Save" to exit and store the address*
- *- "Don't save" to exit without saving it. press ▶* **to confirm.**
- *a call from a door station to any videointercom in the system has been made;*
- *from any videointercom in the system the monitor function or a call to another has been made.*

#### *Exit programming mode.*

*Press the button* **Annulla Salva N on salvare** *(button 1) various times until the videointercom exits from programming. If for 60 seconds no operations are made the videointercom exits automatically from programming.*

#### *Programming.*

*The following paragraphs describe the steps required to edit the options appearing on the Settings page.*

#### *Users and devices.*

*In the Users and devices list can be stored up to 20 names and addresses of intercommunicating devices, door stations and actuators for supplementary services (example: Living Room – 1; Robert Brown – 104; Oxford Street – 231; Car Gate – 211).*

*Based on the device address, 4 different categories of "Users and devices" are fixed, every category is showed by a different colour of characters:*

- *- Intercomunicating Devices (address from 1 to 200) violet colour*
- *- Door Stations (address from 231 to 253) cyan colour*
- *- Door Keeper Exchangers (address from 201 to 210) yellow colour*
- *- Actuators (address from 211 to 220) grey colour*

 *To start programming move the cursor to*  "Users and devices" with buttons  $\blacktriangledown$  and *press* **Annulla Salva N on salvare** *; the list of the following functions will be displayed:*

> **Delete** - To delete a user from the list it *is necessary to select the name from the*   $\blacksquare$  ist and press  $\blacktriangleright$ ; using buttons  $\blacktriangleright$  select *"Delete" and press* **Annulla Salv <sup>a</sup> N on salvare** *; the "Save" menu is displayed, with buttons* **Annulla Salv <sup>a</sup> N on salvare Annulla Salva N on salvare** *select:*

- *- New*
- *- Name 1 (if any)*
- *- Name 2 (if any)*
- *- Name .. (if any)*
- *- Sorting*

*Insert the name and address of a user or a device.*

- *- "Cancel" to move back*
- *- "Save" to exit and store the name*

*- "Don't save" to exit without saving it. press* **Annulla Salva N on salvare** *to confirm*

*Note. While entering the names, if you need*  **to modify it, use buttons**  $\blacktriangleleft\blacktriangleright$  **to move from** *one character to another.* 

*Attention: the address stored in the contacts list must be the same address stored in the device you want to call (eg.: 104 address of Mr. Brown's videointercom; 231 address of Oxford street's door station; 211 address of car gate's actuator).*

*- Room - The room number must be programmed only if it is required to call an intercommunicating device inside the same apartment (same user address) then if in the previous programmed parameter ("Address") has been programmed a different address compared to the user address of the videointercom you are programming, the parameter "Room" doesn't appear on the programming menu.*

*To change the room number (0 from the factory) operate as indicated in the following:*  - move the cursor to "Room" - press  $\rightarrow$ ; the *actual room number is shown – keep pressed buttons* **▼** or ▲ to increase or decrease the *value - press* **Annulla Salva N on salvare** *to confirm; the "save" menu is displayed, with buttons* **Annulla Salva N on salvare Annulla Salv <sup>a</sup> N on salvare** *select:*

- *- "Cancel" to move back*
- *- "Save" to exit and store the room number - "Don't save" to exit without saving it. press ▶* **to confirm.**
- *- Ringing Tone It is possible to assign to every*

*user a personal ringing melody, To select the ringing melody it is necessary: - move the cursor to "Ringing Tone" - press* **Annulla Salva N on salvare** *; the list of available ringing melodies are displayed (in green the actual assigned ringing melody).*  Use buttons  $\nabla$  **a** to scroll the list and hear  $the$  melody; press  $\blacktriangleright$  to select the desired *one.*

**Press**  $\blacktriangleleft$  **to go back to the previous menu.** 

*- "Cancel" to exit without erasing the name*

*Mi 2538/1* - 13 -

*ENGLISH*

*- "Confirm" to erase it*

*press ▶* **to confirm.** 

*Press* **Annulla Salva N on salvare** *to go back to "Users and devices" menu.*

*To input other user names repeat all the above operations.*

*Sorting - To change the order of the names in the contacts list it is necessary, once in the menu "Users and devices", select "Sorting"*  and press  $\blacktriangleright$ ; with the buttons  $\blacktriangleright$  select the *name you want to move and press* **Annulla Salva N on salvare** *– with*  **the buttons ▼▲ move the name up or down** *in the list until you reach the desired position*  **a**nd press  $\blacktriangleright$  to confirm. Press  $\blacktriangleleft$  to go back to *the previous page.*

*Press* **Annulla Salva N on salvare** *to go back to "Settings" menu.*

*Attention: the first 4 users or devices of the list can be directly called or activated pressing buttons "1", "2", "3" or "4" on the videointercom.*

#### *Modify a name*

*To modify the data of a user select, in the "Users and devices" menu, the name and press*   $\blacktriangleright$ ; the following list will be displayed: Label, *Address, Room, Ringing Melody, Delete; select the requested item and press* **Annulla Salva N on salvare** *; proceed as indicated in the chapter "Insert name and address of a user or a device".*

*Press* **Annulla Salva N on salvare** *to go back to "Settings" menu.*

#### *Audio.*

 *press* **Annulla Salv <sup>a</sup> N on salvare** *to go back to the "Audio" menu. - Ring tone level – it allows to increase (*  $\blacktriangle$ ) or decrease  $(\blacktriangledown)$  the volume of all the *ringing melodies of the videointercoms. Select "Ring tone level" and press* **Annulla SalvaN on salvare** *; on the screen a vertical bar will appear displaying*  **the present level. With buttons ▼▲ select** 

*It allows to chose the sound of door bell and the volume for all the ringing melodies tones. In the "Settings" menu select "Audio" and press* 

the desired level of volume and press  $\blacktriangleright$  to *confirm and go back to the "Audio" menu.*

- **Annulla Salva N on salvare** *; the following menu will be displayed:*
- *- DoorBell(onlyfor"floorcall"–A1terminal)*
- *- Ring tone period*
- *- Key tone*
- *- Ring tone level*
- *- Tone level.*
- *Poor bell select "Door bell" and press* $\blacktriangleright$ **;** with buttons  $\nabla$  **A** select the desired melody *and confirm by pressing* **Annulla Salv <sup>a</sup> N on salvare** *, selected melody becomes green;*

*- Tone level - It allows to increase* **(** $\blacktriangle$ **) or**  $d$  *decrease (*  $\blacktriangledown$  *) the volume of all the tones of the videointercoms. Select "Tone level" and press* **Annulla Salva N on salvare** *; on the screen a vertical bar will appear displaying the present level. With*   $b$ uttons  $\nabla$  **A** select the desired level of tones *and press* **Annulla Salva N on salvare** *to confirm and go back to the "Audio" menu.*

 *press* **Annulla Salv <sup>a</sup> N on salvare** *to go back to the "Audio" menu.*

**Move the cursor to "System" and press**  $\blacktriangleright$ **; the** *main settings of the videointercom will be displayed with the following functions:*

- *- Address*
- *- Room*
- *- Additional addr(ess)*
- *- Remote program(ming)*
- *- A1 forward.*
- *- Address (addresses from 1 to 200) Move the cursor to "Address" – press***Annulla Salv <sup>a</sup> N on salvare** *; the previously programmed address will be shown (100 by factory default) – keep pressed the*   $\mathbf{b}$ utton  $\blacktriangledown$  or  $\blacktriangle$  to increase or decrease the *number of the address – once displayed the requested address press OK; the "save" menu is displayed, with buttons* **Annulla Salva N on salvare Annulla Salv <sup>a</sup> N on salvare** *select:*
- *- "Cancel" to move back*
- *- "Save" to exit and store the address*
- *- "Don't save" to exit without saving it press ▶* to confirm.
- *- Room (from 0 to 9) Move the cursor to "Room" – press* **Annulla Salva N on salvare** *; the previously room number will be shown (0 from the factory) – keep pressed the button* **Annulla Salva N on salvare** *or* **Annulla Salv <sup>a</sup> N on salvare** *to increase or decrease the number of the room - once displayed the requested room number press*   $\blacktriangleright$ ; the "save" menu is displayed, with buttons **VA** select:
	- *- "Cancel" to move back*
	- *- "Save" to exit and store the room number - "Don't save" to exit without saving it.*
	- *press ▶* to confirm.

- *- Ring tone period Select "Ring tone period"*  **and press ▶; with buttons ▼▲ increase or** *decrease ringing melody repetition period (from 0 to 30 seconds) and press* **Annulla Salva N on salvare** *; the*  "save" menu is displayed, with buttons  $\blacktriangledown$ *select:*
	- *- "Cancel" to move back*
	- *- "Save" to exit and store*
	-

*- "Don't save" to exit without storing data*  $pres$   $\rightarrow$  to confirm;  *press* **Annulla Salv <sup>a</sup> N on salvare** *to go back to the "Audio" menu.*

*- Key tone – it allows to activate or deactivate the tone while pressing the buttons on the videointercom. Select "Key tone" and press*   $\blacktriangleright$ ; with buttons  $\nabla$ **A** select "Enabled" or *"Disabled"* and press  $\blacktriangleright$  to confirm, selected *function becomes green;*

- *- "Cancel" to go back*
- *- "Save" to exit and store the address*
- *- "Don't save" to exit without saving it.*
- *press ▶* **to confirm.**

*- select "room" - press* **Annulla Salva N on salvare** *; – keep pressed the button* **▼ or ▲ to increase or decrease the** *room number (from 0 to 9) – once displayed*   $the$  requested room number press  $\blacktriangleright$ ; the "save" menu is displayed, with buttons **`** 

- ▲ select:
- *- "cancel" to go back - "save" to exit and store the room number*
- *- "don't save" to exit without saving it. press* **Annulla Salva N on salvare** *to confirm*

 *Press* **Annulla SalvaN on salvare** *to go back to "Settings" menu.*

#### *System.*

*- select "A1 forward" and press* **Annulla Salva N on salvare** *; on the screen appears the list of the functions that can be enabled (active function is in green), With buttons* **▼▲ select:** 

#### *- Additional addresses*

*You can set the videointercom so that it answers the calls sent to other users (secondary addresses); for example, in a home situation in which there is a parent's flat and the son's flat, the videointercom in one flat can behave as it were a videointercom in the other flat; it is important that, in the case of a videointercom with an additional address, it behaves both as a videointercom in its own flat and as a videointercom in the additional flat and must therefore also comply with the rules and programming of the latter.*

*Example.* 

- *Parent's flat: One videointercom with user address 100 and room number 000;*
- *son's flat: two videointercoms one with user address 101 and room number 000, the other with user address 101 and room number 001.*

*On the videointercom with address 100 can be configured an additional address 101 with room number 002 (as room numbers 000 and 001 are already assigned to the two videointercom in the flat for address 101).*

*To program the "secondary address" function you must proceed as indicated below: - move the cursor to "Secondary addresses" - press* **Annulla Salva N on salvare** *; 4 empty labels will be displayed* 

*if no one has been previously programmed - select the first empty one and press* **Annulla Salva N on salvare** *; - select "Address" and press* **Annulla Salva N on salvare** *; keep pressed A* to increase or decrease or decrease *the secondary address* (addresses from 1 to 200) *- once displayed the requested address press* **Annulla Salva N on salvare** *; the "save" menu is displayed, with buttons* **Annulla Salv aN on salvare Annulla Salv <sup>a</sup> N on salvare** *select:*

*Press* **Annulla Salv aN on salvare** *to go back to the "Secondary addresses" menu.*

*Continue, if necessary, to program more secondary addresses or press* **Annulla Salv <sup>a</sup> N on salvare** *to go back to the "System" menu.*

*- Remote programming - The user address only of the videointercom can be programmed from remote also making a call from a door station or a door keeper exchanger.*

*-Move the cursor to "Remote programming" – press* **Annulla Salv <sup>a</sup> N on salvare** *; within 2 minutes make a call from the door station or the door keaper exchanger to the address to be stored. Automatically the videointercom will ring, press the button*  " $\sum$ " to communicate with the calling *device and check the correct operations of the system; the calling device will emit an acknowledge tone if remote programming has been accepted or a dissuasion tone if remote programming has been refused.*

*At the end exit "Remote programming" pressing button* **Annulla Salva N on salvare** *.*

- *- A1 forward (Door Bell). -Disabled by factory default - The floor call only rings the videointercom to whose A1 terminals are connected the bell button; to forward the call to all the other devices in the same apartment or to a device in an other apartment it is necessary to operate as in the following:*
- 

*- "Disabled" (default setting) to disable the*   $f$ unction and press  $\blacktriangleright$  to confirm; press  $\blacktriangleleft$  to *move back to the "System menu"*

*- "Enabled" to enable the function and press*   $\blacktriangleright$  to confirm, in this case it is necessary to *enter also the user address to which forward the floor call. With buttons* **▼▲ select:** *- "Address" (255 by factory default) and press*   $\blacktriangleright$  - Enter your own user address if you want *to make ringing all the intercommunicating* 

*devices in your apartment - Enter the user address of another apartment if you require* 

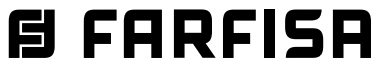

**日 FARFISR** *Mi 2538/1* - 14 -

*ENGLISH*

*to make ringing the videointercom of another apartment.*

With buttons  $\nabla$ **A** select the required user *address and press* **Annulla Salva N on salvare** *to confirm; the "save" menu is displayed, with buttons* **Annulla Salv <sup>a</sup> N on salvare Annulla SalvaN on salvare** *select: - "Cancel" to go back*

- *- "Save" to exit and store the address*
- *- "Don't save" to exit without saving it.*
- *press ▶* **to confirm.**

Move the cursor to "Language" and press  $\blacktriangleright$ ; *list of available languages is displayed, scroll the list with buttons* **▼▲-select the requested** *language and press* **Annulla SalvaN on salvare** *to confirm, the chosen language becomes green.*

*Move the cursor to "Miscellaneous" and press*   $\blacktriangleright$ , the list given below is displayed:

*Press* **Annulla Salv <sup>a</sup> N on salvare** *to move back to the "System" menu.*

 $\boldsymbol{\mathsf{Press}}\blacktriangleleft\boldsymbol{\mathsf{to}}$  move back to the "Settings" menu.

#### *Language.*

*Press* **Annulla N on salvare** *to move back to the "Settings" menu.*

#### *Miscellaneous.*

*- OSD;*

- *- Audio PE.*
- *- OSD it allows to set the time for which to show the OSD on the screen (255 by factory default). Select "OSD" and press* **Annulla Salva N on salvare** *a window with the OSD time already set is displayed*   ${\bf \{from\ 0\ to\ 255\}};$  with buttons ▼▲ select the *new OSD time considering that 0 means OSD always OFF and 255 means OSD always ON and than press* **Annulla Salva N on salvare** *to confirm; the "save" menu is displayed, with buttons* **Annulla Salva N on salvare Annulla Salva N on salvare** *select:*
	- *- "Cancel" to go back*
	- *- "Save" to exit and store the new OSD time*
	- *- "Don't save" to exit without saving it.*

*press ▶* **to confirm.** 

*- Audio PE - Select "Audio PE", the list of all addresses that can be assigned to external door sations from 231 to 253 will appear on*  the screen; use the buttons  $\blacktriangledown$  to select *the desired address and press* **Annulla Salva N on salvare** *to inform the system that a door unit without camera matches to that address. The address will be coloured in green and the word audio appears next to it. When a call arrives (or in auto-switch on) from the external door station with this address , the monitor displays a black picture.*

 $\mathsf{Press}\blacktriangleleft\mathsf{to}$  go back to "Users and devices" *menu.*

*Repeat the setting for other addresses if required. Press* **Annulla Salv <sup>a</sup> N on salvare** *to return to the "Miscellaneous" menu.*

#### *Default.*

*Restores factory settings.* 

*This command erase all the settings previously stored (except "Users and devices" list) and restore the videointercom's factory configurations.*

*Select "Default" and press* **Annulla Salva N on salvare** *, the "save" menu is displayed, with buttons* **Annulla Salva N on salvare Annulla Salva N on salvare** *select:*

- *- "Cancel" and press* **Annulla SalvaN on salvare** *to go back to the "Settings" menu without restoring the videointercom to the factory settings*
- *- "Confirm" and press* **Annulla Salva N on salvare** *to go back to the "Settings" menu restoring the videointercom*

 $P$ ress  $\blacktriangleleft$  to go back to "User settings" menu.

*to the factory settings.*

#### *USER SETTINGS MENU.*

*The following settings can be changed freely by the user without affecting the correct operations of the videointercom or of the whole system. User can change:*

- *user name in the contacts*
- *volume levels of ringing melodies and tones*
- *ringing melodies*
- *language*

*While the videointercom is OFF, press for a long time the "1" button (>3 seconds); user menu is displayed:*

> *If it is required to adjust the quality of the*  image select with the cursors  $\nabla$  <sup>"</sup>Bright*ness"* **− "Contrast" − "Colour" and press ▶; on** *the screen a vertical graphic bar will appear*   $d$  isplaying the present level, with cursors  $\blacktriangledown$ *make the required adjustments and confirm*  with the cursor  $\blacktriangleright$ .

- *- Users and devices*
- *- Audio*
- *- Language*
- *- Users and devices In the list, if programmed during the installation of the videointercom, are shown the name of users, door stations and actuators whose sorting, ringing melody and name can be changed.*

*Move the cursor to "Users and devices" and press* **Annulla Salva N on salvare** *; the list of users-devices* (eg. Living Room, Mr. Robert Brown, Car gate) *and the "Sorting" option are displayed:*

- *- Living Room (if previously stored)*
- *- Robert Brown (if previously stored)*
- *- Car Gate (if previously stored)*
- *- Sorting*
- *- To change a name and the associated ringing melody it is necessary to select the*  **name using buttons**  $\nabla$  **and press**  $\blacktriangleright$ **; the** *following functions are displayed:*
	- *- Label*
	- *- Ringing melody*
	- *- Label Refer to "Users and devices programming".*
	- *- Ringing tone Refer to "Users and devices programming".*

*Repeat all the above operations to change other user names or press* **Annulla Salv <sup>a</sup> N on salvare** *to go back to "User settings" menu.*

#### *- Sorting of names*

*To change the order of names in the contact list it is necessary to select "Sorting" in the "Users and devices" menu and press*   $\blacktriangleright$  – select the name to move and press **\ − with ▼▲ buttons move the name up or** *down until it reaches the desired position and press OK to confirm. Press*  $\blacktriangleleft$  to go back to "Users and devices" *menu.*

- *- Audio Refer to Programming "Audio".*
- *- Language Refer to Programming "System" - "Language".*

#### *Change ringtone for call from external door station.*

*Even if there is only one external door station in the system, to be able to choose a ringtone (different from the Din-Don of default setting), an entry must be created in the Users and*  *devices list, whose Label will be assigned the desired name (Downing Street unit, garden side.....) and whose Address field will be assigned the actual address of the external door station. At this point the desired melody can be selected from the Ring tone field.*

#### *Video ON setting in Slave nonitor.*

*Using the "DUO System" app, it is possible to enable the monitor to switch on when a call is received, even if the room number is > 0 (SLAVE videointercom).*

*Attention: before enabling this option, contact the FARFISA technical office for a correct evaluation of the system load.*

#### **Office function.**

*(Enabled by factory default) Via the "DUO System" app, it is possible to set an activation time (time after which the door lock release command is automatically sent when the call is received) in seconds. To completely disable the function set an activation time of 0 seconds.If activation time >0, the office function can be activated/deactivated by long pressing (> 3 seconds) the button*  $()$ —. *Activation is indicated by the LEDs above the 6 buttons which light up and switch off in sequence.*

#### *Audio-video adjustments.*

*To adjust audio and video parameters it is necessary that the videointercom will be ON and connected to an external door station. To make "Adjustments" press for long time (>3 seconds) button "1"; following entries will appear on the screen:*

- *- Audio level*
- *- Brightness*
- *- Contrast*
- *- Colour*

With cursors  $\nabla$  **A** select "Audio level" and *press* **Annulla Salva N on salvare** *; on the screen a vertical graphic bar will appear displaying the present level, with*   $curs$  **TA** adjust the audio level from the *door station (loudspeaker volume) and confirm*  with button  $\blacktriangleright$ .

*While the videointercom is monitoring a door station, pressing for long time (>3 seconds) button "1" only Video adjustments will be displayed (because there is no audio). If the videointercom is in communication with another user, pressing for long time (> 3 seconds) button "1" only Audio adjustments will be displayed (because there is no image on the screen).*

 $\blacksquare$  **Press**  $\blacktriangleleft$  **to go back to the "Settings" menu.** 

*To exit the "Adjustments" menu press button* 

**Annulla Salva N on salvare** *.*

#### *OPERATIONS.*

#### *Call from the door station.*

*When a call is made from the door station, the videointercom starts ringing and for around 30 seconds the image of the caller is displayed on the screen.*

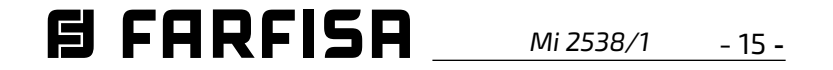

*To start a conversation, for around 90 seconds, press the button , to end the conversation before the conversation time expires press button*  $\bigcap$  *again.* 

*In case of a call to a user with more than one videointercom in parallel in the same apartment, all the videointercoms will ring, but only the videointercom with room number 0 will turn ON. To answer from this videointercom follow the instructions above. It is also possible to answer from any other videointercom of the apartment by pressing on it button , this videointercom will turn ON and at the same time the intercom that had been turned ON before, switches OFF. If, after having seen the image, you wish to talk with the calling door station, press again the button .*

*To operate the electric door lock release press*  the button  $Q =$ ; this command operates even *if any call hasn't been received. The command will operate the electric lock release of the last door station which has made a call.*

*During a conversation, pressing for long time button "1" (>3 seconds), the Adjustment menu will be displayed and it is possible to adjust the audio level and the image quality (refer to paragraph "Audio-video Adjustments").*

*Pressing for a long time button "4" (>3 seconds) the list of the devices which can be enabled during the conversation is displayed; to enable*  **a** specific device select it using buttons  $\blacktriangledown$ and press  $\blacktriangleright$ . In the devices list there are also *2 system functions:*

- *- Camera*
- *- Mute*
- *"Camera" function allows to switch the image among additional cameras connected to the door station; to switch the images it is necessary to select "Camera" using buttons*  ▼▲ and confirm with ▶, each time button  $\blacktriangleright$  is pressed, the image switches from one *camera to another; if there aren't additional*  **cameras in the system, pressing button**  $\bm{l}$ *the screen always displays the image from the door station.*
- *- "Mute" function allows to disable audio towards the door station (no audio to the door station, but audio from the door station). To enable the "Mute" function during a conversation it is required to select it using*  **buttons ▼▲ and confirm by ▶, "Mute"** *function will be activated and it becomes green. Press again button* **Annulla Salv aN on salvare** *to toggle between "Unmute" and "Mute".*

**If pressing the button**  $\bigcap$  **(or button**  $\blacktriangleright$  **when** *selecting the door station from the list "Users and devices") the videointercom remains switched OFF and a busy tone is heard, the system is busy and it is necessary to wait until the system becomes free.*

*Press button* **Annulla Salv aN on salvare** *to exit the devices list.*

*Monitor function and connection with one* 

#### *or more external door stations.*

*With the system in stand-by and no any conversation in progress, it is possible to monitor the external door stations by pressing*  the button  $\Omega$  on the videointercom. If the *installation includes more external door stations to monitor them selectively it is possible to use button "1" , 2" , 3" and "4" if properly programmed. To program buttons refer to "Programming" . The monitor function lasts about 30 seconds, but will be interrupted in case of a call from an external door station. Monitor function can be executed also selecting the entrance to monitor from the "Users and devices" list:*

*- press for a long time button "4" (>3 seconds),* 

*the list of pre-stored door stations will be displayed on the videointercom screen*

- *- with buttons*  **Annulla Salv aN on salvare Annulla Salv <sup>a</sup> N on salvare** *select the door station to monitor*
- *- press button* **Annulla Salv <sup>a</sup> N on salvare** *to power ON the monitor showing the image from that entrance.*

*In the "Users and devices" list it is available the function "Camera" which allows to show the images coming from additional cameras connected to a door station; for operating mode refer to the paragraph "Call from door station"*

#### *Making or receiving a call from another user or from another device in the same apartment.*

*When the installation is in stand-by, you can make an intercommunicating call to another user or to another device in the same apartment; you must have stored the names and address of the desired users and devices in the "Users and devices" list (refer to Programming - "Users and devices").*

*The first 4 users of the list can be directly called pressing buttons "1", "2", "3" e "4", if there are more than 4 users, it is necessary to press for a long time button 4 (>3 seconds), on the screen appears the complete list of stored users and devices; to make a call select with buttons*  **Annulla Salv aN on salvare**  $\blacktriangle$  the desired user and press  $\blacktriangleright$ ; on the screen *will appear the name of the called user and you get the calling tone.*

*If you get a busy tone, wait until the system becomes free and try again.*

*The videointercom of the other user will ring (without switching-ON) with the programmed melody. If the called user answers within 30 seconds, a 90-second conversation starts, otherwise the system goes back to free. The internal conversation will be automatically interrupted in case of call from external door* 

*station to any other user.*

#### *Turn OFF the ringtone.*

*Ringing Melodies can be switched OFF pressing for a long time button (>3 seconds); icon flashes to indicate that Ringing Melodies have been switched OFF and continue flashing until Ringing Melodies will be switched ON pressing again for a long time button (>3 seconds).*

*Door open warning.* 

*In systems properly designed, it is possible to get on the videointercom a warning signal according to the state of the entry door (open/ closed); when entry door is open icon i will flash.*

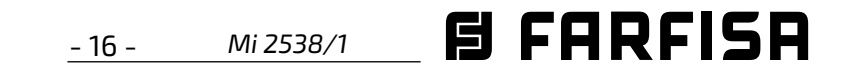

**Attention.** Un son de dissuasion durant la pression d'une touche quelconque avertit que la fonction n'est pas disponible parce que **le service n'est pas actif ou la ligne du vidéophone est utilisée par un autre utilisateur**.

#### **FR Principales fonctions des touches**

Les 6 touches du panneau avant permettent d'accéder aux commandes et aux réglages du dispositif et varient leur fonction en fonction de la situation opérationnelle où se trouve le vidéophone. Les touches peuvent être utilisées de deux manières différentes: 1) **pression brève** 2) **longue pression** (plus de 3 secondes).

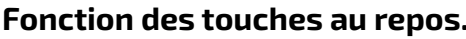

**Attention:** les 4 premiers utilisateurs ou dispositifs de la liste **Utilisateurs et dispositifs** peuvent être appelés ou activés directement en appuyant sur les touches "**1**", "**2**", "**3**" et "**4**" du vidéophone. S'il existe plus de 4 utilisateurs, appuyer longuement sur la **touche 4** (>3 **secondes) pour que l'écran du vidéophone affiche la liste complète des utilisateurs et des dispositifs mémorisés; avec les touches <b>'** ▲ sélectionner l'utilisateur désiré puis appuyer sur la touche ▶ pour effectuer l'appel.

- "Caméra" qui, en appuyant plusieurs fois sur le touche ▶ (touche 4), permet de commuter le signal vidéo provenant de la caméra de la plaque de rue principale avec celui provenant de la caméra auxiliaire (si présente et programmée) et/ou des modulateurs vidéo dont les adresses ont été préalablement configurées dans la plaquue de rue;
- (en conversation uniquement) la voix "Pas de son" pour désactiver le microphone;
- uniquement à partir des entrées de la liste Utilisateurs et dispositifs dont les adresses sont des adresses d'actionneurs.

**Fonction des touches avec OSD actif. Navigation dans le menu.**

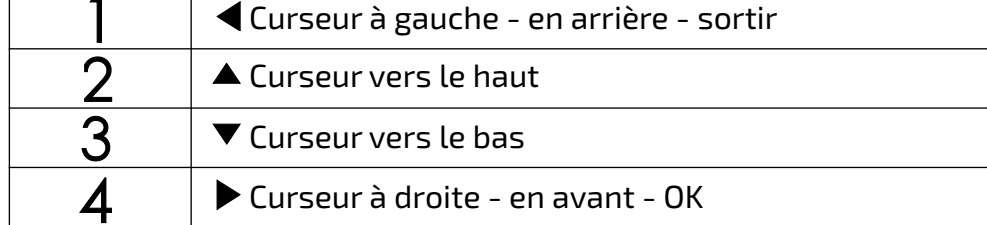

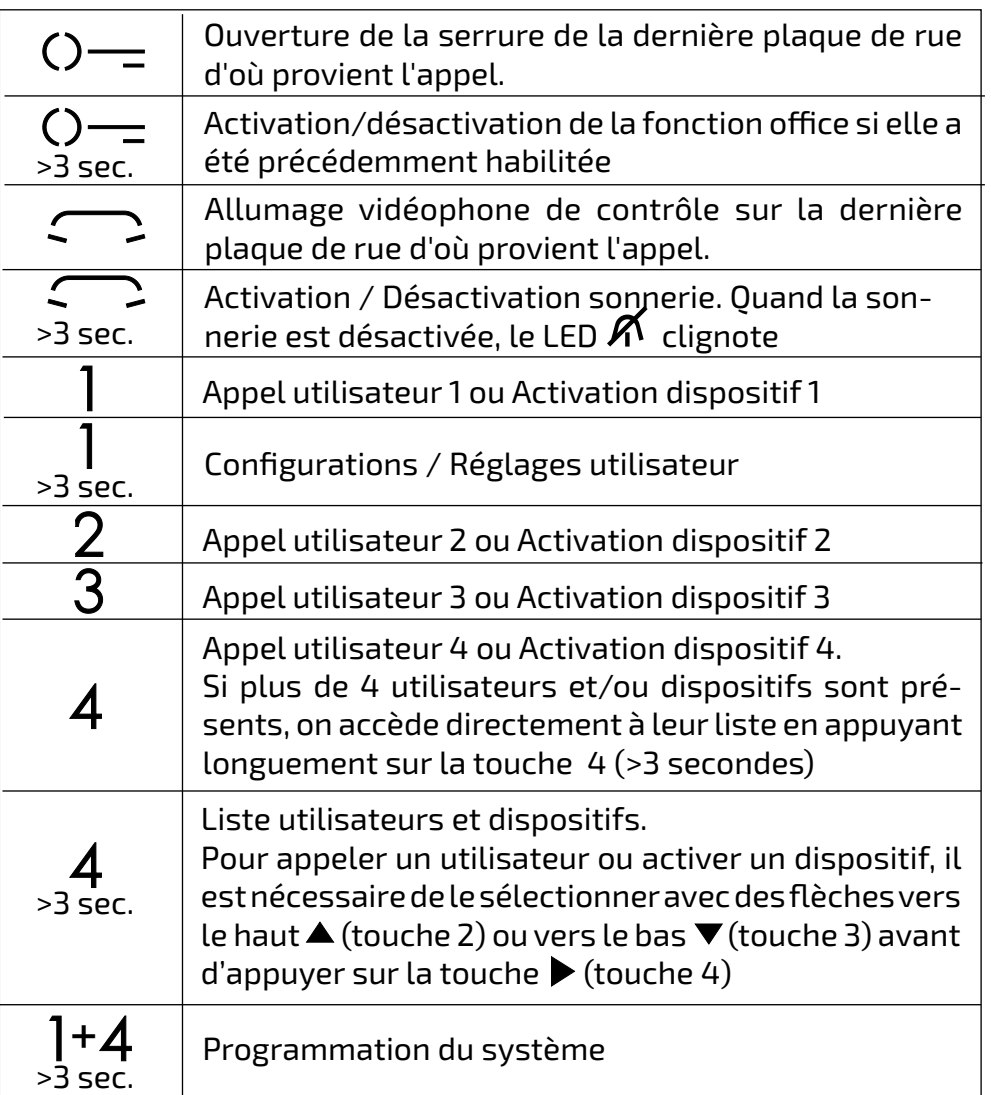

 Si vous appuyez longuement (> 3 secondes) sur le **touche 4** pendant l'appel ou pendant une conversation, la liste qui s'affiche est la suivante:

 Si l'on appuie longuement (> 3 secondes) sur le **touche 4** pendant la phase d'auto-allumage (avant d'entrer en conversation), la liste affichée contient l'élément "Caméra" et tous et seulement les éléments de la liste Utilisateurs et dispositifs dont les adresses sont celles d'un actionneur ou d'une plaque de rue/modulateur.

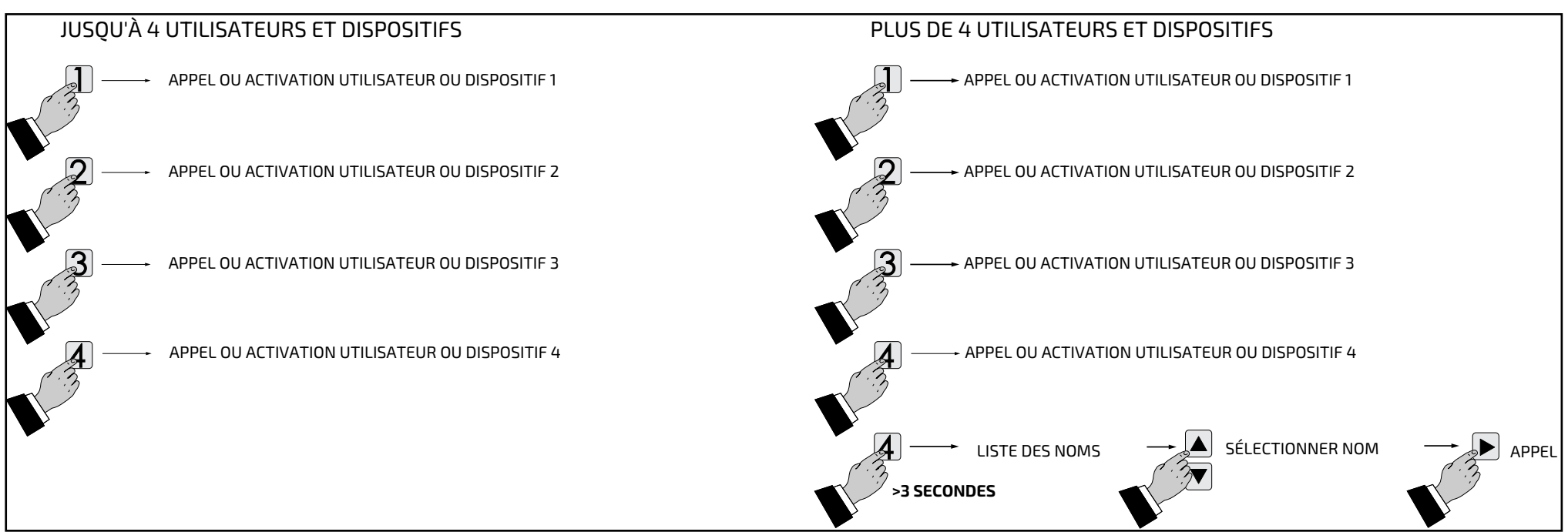

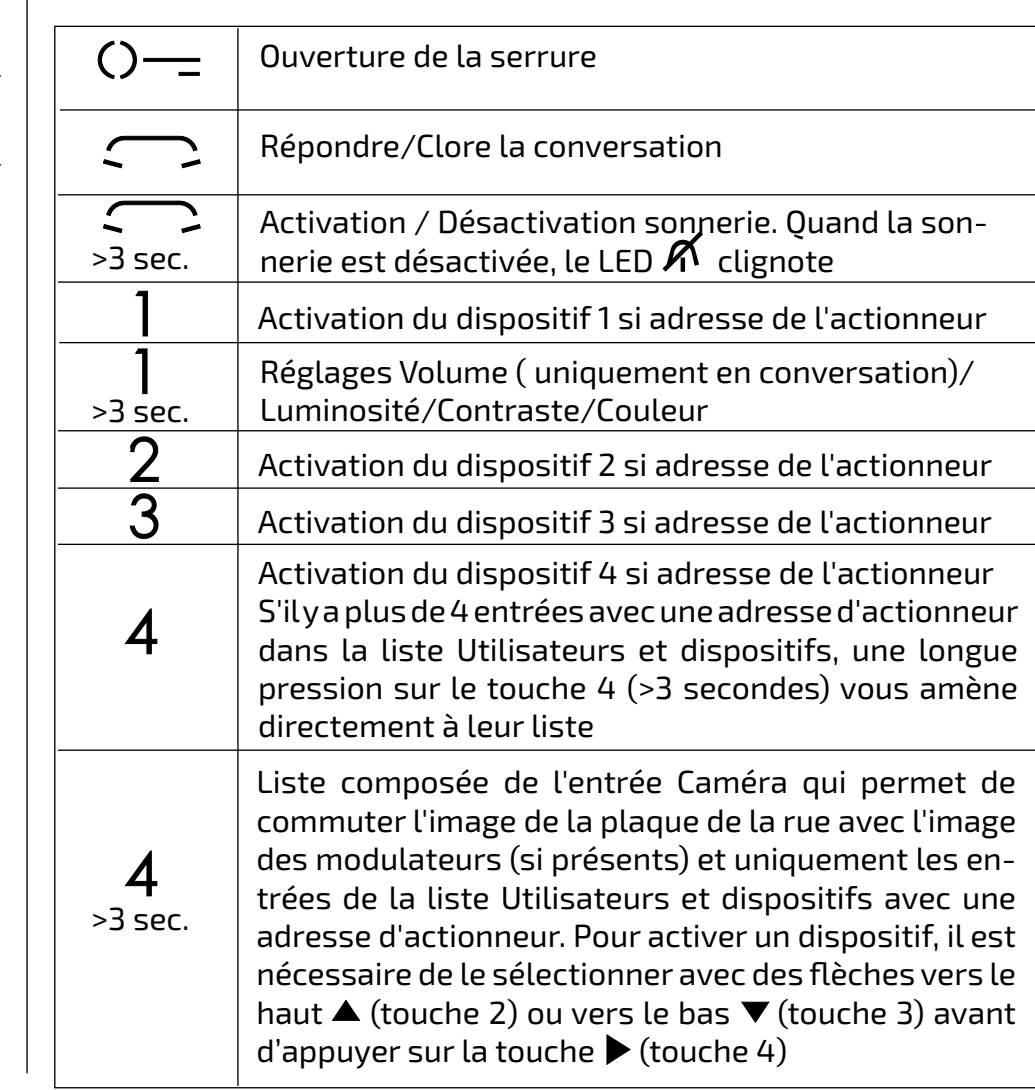

#### **Fonction des touches pendant l'appel et la conversation.**

*Mi 2538/1* - 17 -

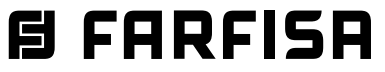

#### **FR PROGRAMMATIONS**

#### **Programmations d'usine**

Les valeurs des réglages d'usine sont indiquées ci-dessous. Si vous devez les modifier, suivez les instructions des paragraphes suivants

- Adresse utilisateur**=100**
- Numéro de pièce=**000**
- Adresses supplémentaires (1-4)=**vides**
- Numéro de pièce pour les adresses supplémentaires (1-4)=**vide**
- Temps d'activation de la fonction office=**10**
- Adresse associée à l'entrée A1-A1=**vide**
- Liste Utilisateurs et dispositifs=**vide**
- Muting de toutes les sonneries=**désactivé**

#### **Liste Utilisateurs et dispositifs .**

- À l'intérieur s'insèrent les noms et adresses de:
- utilisateurs d'autres appartements qu'on peut appeler sélectivement (adresses de 1 à 200);
- vidéophones du même appartement; il permet de communiquer entre des dispositifs d'autres pièces dans le même appartement (numéro de pièce de 0 à 9);
- Conciergerie (adresses 201 à 210);
- plaques de rue (ce n'est pas indispensable si dans le système, il y a une seule plaque de rue mais c'est nécessaire si l'on veut attribuer à l'appel provenant de la plaque de rue une sonnerie différente de celle par défaut) pour permettre à le vidéophone de se connecter chacun avec ces derniers, effectuer des allumages de contrôle et ouvrir éventuellement la serrure (adresses de 231 à 253);
- actionneurs pur des services supplémentaires (serrures supplémentaires, allumages lumière-escaliers, etc.) activables directement sur le vidéophone (adresses de 211 à 220).

Attention. Pour accéder aux programmations, il faut que tous les vidéophones présents dans l'installation (celui à programmer aussi) soient éteints. Si, en appuyant longuement sur la touche "1+4" pendant plus de 3 secondes on entend un ton de dissuasion, cette condition n'est pas respectée.

#### **Programmation via Bluetooth**

Il est recommandé de programmer l'appareil via Bluetooth en téléchargeant l'application "DUO System" (disponible pour iOS et Android) sur votre smartphone ou votre tablette. Cela nécessite:

<sup>A</sup>ppuyer plusieurs fois sur la touche (touche 1) tant que le vidéophone ne sort pas de la programmation. Si aucune opération n'est effectuée au cours de 60 secondes, automatiquement, le vidéophone sort de la programmation.

 connecter un programmateur Bluetooth de type PGR2991BT ou XE2921 au système

 lancez l'application DUO System, allez dans la section Bus DUO, appuyez sur le bouton "+" et entrez l'adresse de l'utilisateur (d'usine 100);

programmer et le déconnecter.

#### **Attention: s'il n'est pas possible d'utiliser un programmateur Bluetooth, il existe une procédure de programmation "d'urgence" décrite dans les paragraphes suivants**.

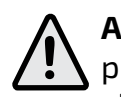

#### **Entrer dans le mode de programmation.**

À écran éteint (sans image ni conversation en cours), maintenir pressées longuement les touches "1" et "4" simultanément pendant 3 secondes; au terme la page des **"Réglages"** s'affichera avec les messages suivants:

- **Utilisateurs et disp(ositifs)**
- **Audio**
- **Système**
- **Langue**
- **Divers**
- **Par défaut**

Dupont Marc; Entrée rue Hugo; Ouverture **Porte) et appuyer sur**  $\blacktriangleright$ **.** 

 $\mathsf{Exercise}$  lenomenutilisant lestouches  $\blacktriangledown$  pour la recherche du caractère (les tenir enfoncés pour la recherche rapide) et appuyer sur **Annulla Salva N on salvare** ; le curseur automatiquement se positionne sur la case suivante. Chercher le 2ème caractère **et confirmer avec ▶; continuer jusqu'à la fin** de l'inscription du nom et appuyer sur ▶; appuyer de nouveau **Annulla Salv <sup>a</sup> N on salvare** pour sortir et accéder à la page de confirmation, avec les touches **VA** sélectionner:

Durant la programmation, l'écran peut s'éteindre soudainement pour les raisons suivantes:

- un appel depuis un poste extérieur vers un des vidéophones présents dans l'installation a été effectué;
- un allumage de contrôle ou un appel à un autre utilisateur a été effectué depuis un des postes internes.

**- Adresse** - positionner le curseur sur "Adresse" – appuyer sur ▶; le numéro de l'utilisateur précédemment programmé (usine 100) s'affiche - tenir enfoncé la touche  $\nabla$ ou $\blacktriangle$  pour diminuer ou augmenter la valeur de l'adresse. Appuyer sur **Annulla Salv <sup>a</sup> N on salvare** pour accéder à  $\tan$  page de confirmation avec les touches $^{\bullet}$ ▲ sélectionner:

#### **Quitter la programmation.**

#### **Programmations.**

Les paragraphes suivants décrivent les opérations nécessaires pour modifier les entrées des pages de réglages.

#### **Utilisateurs et dispositifs.**

Il est possible d'entrer dans la liste 20 noms et adresses de dispositifs communicants, plaques de rue et actionneurs pour des services (ex. Cuisine - 1; Dupont Marc - 104; Entrée rue Hugo - 231; Ouverture Porte - 211). Selon l'adresse assignée, 4 catégories

d'Utilisateurs et de dispositifs sont prévues, chacune d'elles se distinguant par une coloration différente du message:

- Appareils Communicants (adresse de 1 à 200) couleur violette
- Plaques de rue (adresse de 231 à 253) couleur bleue
- Conciergerie (adresses de 201 à 210) couleur jaune
- Actionneurs (adresses de 211 à 220) couleur grise.

Pour la programmation, avec les touches **Annulla Salva N on salvare Annulla Salv <sup>a</sup> N on salvare** positionner le curseur sur "Utilisateurs et de dispositifs" et appuyer sur **Annulla Salva N on salvare** ; on accède aux fonctions:

- Nouveau
- Nom 1 (si saisis précédemment)
- Nom 2 (si saisis précédemment)
- Nom .. (si saisis précédemment)
	-

#### - Ordre

**Saisir le nom et l'adresse d'un utilisateur ou d'un dispositif** - Avec les touches  $\nabla$  **A** sélectionner "Nouveau" et appuyer sur **Annulla Salva N on salvare** ; on accède à la liste suivante:

- "Annuler" pour revenir en arrière
- "Sauvegarder" pour sortir en confirmant le nom
- "Ne pas sauvegarder" pour abandonner sans l'accepter

**appuyer sur ▶ pour confirmer** 

**Remarque**. Durant la phase d'inscription, **utiliser les touches ◀▶ pour se déplacer** dune case à l'autre pour d'éventuelles corrections.

- **- Visuel**
- **- Adresse**
- **- Pièce**
- **- Sonnerie**
- **- Supprimer**
- **- Visuel**  Sélectionner "Visuel" pour saisir le nom (maximum 16 caractères: majuscule, minuscule, numéros ou symboles) qu'on souhaite attribuer au dispositif (ex. Cuisine;
- "Annuler" pour revenir en arrière
- "Sauvegarder" pour sortir en confirmant la nouvelle valeur
- "Ne pas sauvegarder" pour abandonner sans l'accepter **appuyer sur ▶ pour confirmer.**
- **Sonnerie**  à chaque utilisateur de la rubrique peut être attribuée une sonnerie différente, pour effectuer cette programmation, il est
- "Annuler" pour revenir en arrière
- "Sauvegarder" pour sortir en confirmant la nouvelle adresse
- "Ne pas sauvegarder" pour abandonner sans l'accepter

**appuyer sur ▶ pour confirmer** 

**Attention:** l'adresse à saisir doit correspondre à celle codée dans le combiné ou vidéophone de l'appartement de monsieur Dupont (ex.104), ou à l'adresse du plaque de rue (ex.231) ou à l'adresse de l'actionneur qui active l'ouverture du portail (ex.211).

#### **- Pièce**

Le numéro de la pièce ne doit être programmé que si l'intention est d'appeler un appareil communicant dans son propre appartement (même adresse utilisateur), c'est à dire que si dans la programmation précédente ("Adresse"), on a entré une adresse différente que celle du vidéophone à programmer, le paramètre "Pièce" n'apparaît pas dans le menu de programmation.

Pour changer le numéro de la pièce (0 d'usine), procéder ainsi: - positionner le curseur sur "Pièce" - appuyer sur ▶; le numéro de pièce précédemment programmé s'affiche - tenir **enfoncée la touche ▼ou▲pour diminuer ou** augmenter la valeur de la pièce – appuyer sur **Annulla Salv <sup>a</sup> N on salvare** pour accéder à la page de confirmation avec les touches**Annulla Salv <sup>a</sup> N on salvare Annulla Salv <sup>a</sup> N on salvare** sélectionner:

**目FARFISA** *Mi 2538/1* - 18 -

nécessaire de: - positionner le curseur sur "Sonnerie" - appuyer sur ▶; la liste des sonneries disponibles (en vert la sonnerie précédemment programmée) s'affiche. Utiliser les touches  $\Psi$  pour se déplacer dans la liste et écouter les différentes sonneries présentes - appuyer sur ▶ pour la confirmation.

Appuyer sur ▶ pour retourner au menu précédent

- Pour enlever un utilisateur, il faut sélectionner le nom de la liste et appuyer sur **Annulla Salv <sup>a</sup> N on salvare** ; avec des touches **Annulla Salva N on salvare Annulla Salva N on salvare** sélectionner "Supprimer" et appuyer sur ▶ pour accéder à la page de confirmation, avec les touches **VA** sélectionner:

**- Enlever un nom et l'adresse correspondante** 

- "Annuler" pour ne pas effacer le nom
- "Confirmer" pour son élimination
- appuyer sur **Annulla Salv <sup>a</sup> N on salvare** pour confirmer.

Appuyer sur **Annulla Salv <sup>a</sup> N on salvare** retourner au menu "Utilisateurs et dispositifs".

Pour saisir d'autres noms, il faut répéter les opérations qui viennent d'être décrites.

**Ordre** - Pour changer l'ordre des noms présents dans la liste, il faut sélectionner  $"$ Ordre" et appuyer sur  $\blacktriangleright$  - avec les touches  $"$ **▲** sélectionner le nom à déplacer et appuyer sur **Annulla SalvaN on salvare** - avec les touches **Annulla Salv <sup>a</sup> N on salvare Annulla SalvaN on salvare** déplacer le nom dans la position souhaitée et appuyer **Annulla Salv <sup>a</sup> N on salvare** pour la confirmation.

**appuyer sur ◀ pour sortir et retourner à la** page "Audio".

Appuyer sur **Annulla Salv <sup>a</sup> N on salvare** pour revenir au menu "Utilisateurs et dispositifs".

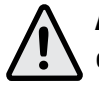

**Attention:** les 4 premiers utilisateurs ou dispositifs de la liste peuvent être appelés ou activés directement en appuyant sur les touches "**1**", "**2**", "**3**" et "**4**" du vidéophone.

#### **Modifier un nom et/ou adresse**

Pour modifier les données correspondant à un utilisateur, il suffit, à l'intérieur de la page "Utilisateurs et dispositifs", de sélectionner le nom et appuyer sur ▶; la page s'affiche: Étiquette, Adresse, Pièce, Sonnerie, Supprimer. Sélectionner la rubrique concernée par la modification et appuyer sur **Annulla Salva N on salvare** ; procéder comme indiqué dans le chapitre "Saisir le nom et l'adresse d'un utilisateur ou d'un dispositif ".

Appuyer sur **Annulla Salva N on salvare** pour revenir au menu "Réglages".

#### **Audio.**

Cette fonction permet de choisir le type de sonnerie pour l'appel depuis l'étage et régler le volume des tonalités des touches et des sonneries. Sur la page "Réglages", sélectionner "Audio" et appuyer sur **Annulla Salv aN on salvare** ; les rubriques s'affichent:

#### L **Système.**

- **- Sonnette (pour appel depuis étage borne A1)**
- **- Durée sonnerie**
- **- Son des touches**
- **- Volume sonnerie**
- **- Volume tonalité**

- **Sonnette** - sélectionner "Sonnette" et **a**ppuyer sur ▶; avec les touches ▼▲ choisir **la sonnerie préférée et appuyer sur ▶ pour** confirmer, la sonnerie sélectionnée devient verte;

- **Durée sonnerie**  Sélectionner "Durée sonnerie" et appuyer sur **Annulla Salva N on salvare** ; avec les touches ▼▲, choisir la durée de la sonnerie (de 0 à 30 secondes) et appuyer sur **Annulla Salva N on salvare** pour accéder à la page de confirmation, avec les touches **VA** sélectionner:
	- "Annuler" pour revenir en arrière
	- "Sauvegarder" pour abandonner et confirmer la modification
	- "Ne pas sauvegarder" pour abandonner sans changer

appuyer sur **Annulla Salva N on salvare** pour confirmer; appuyer sur **Annulla Salva N on salvare** pour revenir à la page "Audio".

- **Son de touches** – Cette fonction permet d'activer ou de ne pas activer la tonalité durant la pression des touches du vidéophone. Sélectionner "Son des touches" et appuyer **sur ▶**; avec les touches ▼▲, choisir "activé" ou "désactivé" et appuyer sur **Annulla Salv <sup>a</sup> N on salvare** pour confirmer, la fonction sélectionnée devient verte;

> - positionner le curseur sur "Adresse supplém. " - appuyer sur ▶; 4 cases vides s'affichent si aucune n'a été programmée précédemment - sélectionner la première **de libre et appuyer sur**  $\blacktriangleright$ **;**

> - sélectionner "Adresse" et appuyer sur **A** - tenir enfoncée la touche **V** ou **A** pour choisir l'adresse supplémentaire souhaitée (adresses de 1 à 200) - appuyer sur ▶ pour accéder à la page de confirmation, avec les **touches ▼▲ sélectionner:**

appuyer sur **Annulla Salva N on salvare** pour revenir à la page "Audio".

- **Volume sonnerie**  cette fonction permet d'augmenter (▲) ou de diminuer (▼) le volume de toutes les sonneries activées dans le vidéophone. Sélectionner "Volume sonnerie" et appuyer sur ▶; sur l'écran, apparaît une barre verticale indiquant le **niveau actuel. Avec les touches ▼▲ choisir** le niveau préféré et appuyer sur ▶ pour confirmer et revenir à la page "Audio".
- **Volume tonalité**  Cette fonction permet d'augmenter (▲) ou de diminuer (▼) le volume des tonalités activées dans le vidéophone. Sélectionner "Volume tonalité" et appuyer sur **Annulla Salva N on salvare** ; sur l'écran, apparaît une barre verticale indiquant le niveau actuel. Avec les touches ▼▲, choisir le niveau préféré et appuyer sur ▶ pour confirmer et revenir à la page "Audio".

Appuyer sur **Annulla Salva N on salvare** pour revenir au menu "Réglages".

Positionner le curseur sur "Système" et appuyer sur **Annulla Salva N on salvare** ; on accède aux programmations principales du vidéophone:

- **- Adresse**
- **- Pièce**
- **- Adresse supplém(entaire)**
- **- Progr(ammation) à distance**
- **- Relance A1**

**- Adresse du vidéophone** (adresses de 1 à 200) - Positionner le curseur sur "Adresse" - appuyer sur  $\blacktriangleright$ ; l'adresse du vidéophone précédemment programmé (usine 100)  $\mathbf{s}'$ affiche - tenir enfoncé la touche  $\blacktriangledown$  ou  $\blacktriangleleft$ pour diminuer ou augmenter la valeur de l'adresse - appuyer sur ▶ pour accéder à la **b**age de confirmation, avec les touches  $\blacktriangledown$ sélectionner:

- **Pièce** (de 0 à 9) Positionner le curseur sur "Pièce" - appuyer sur ▶; le numéro de pièce précédemment programmé s'affiche - tenir **enfoncée la touche ▼ou▲pour diminuer ou** augmenter la numéro de la pièce - appuyer sur **Annulla Salv <sup>a</sup> N on salvare** pour accéder à la page de confirmation, avec les touches **Annulla Salv <sup>a</sup> N on salvare Annulla Salv <sup>a</sup> N on salvare** sélectionner:
	- "Annuler" pour revenir en arrière
	- "Sauvegarder" pour sortir en confirmant le numéro de pièce
	- "Ne pas sauvegarder" pour abandonner sans l'accepter

appuyer sur **Annulla Salv <sup>a</sup> N on salvare** pour confirmer

#### - **Adresses supplémentaires**

Il est possible d'insérer le moniteur de manière telle qu'il réponde aux appels destinés à d'autres utilisateurs (adresses alternatifs); par exemple, dans une maison où il y a un appartement pour les parents et un appartement pour les filles, le vidéophone d'un appartement peut se comporter comme s'il était également un vidéophone dans l'autre appartement; il est important de garder à la mémoire que, dans le cas d'un vidéophone avec une adresse supplémentaire, il se comporte à la fois comme un vidéophone dans son propre appartement et comme un vidéophone dans l'appartement supplémentaire et doit donc également respecter les règles et la programmation de ce dernier. Exemple.

- "Annuler" pour revenir en arrière
- "Sauvegarder" pour sortir en confirmant l'adresse
- "Ne pas sauvegarder" pour abandonner sans l'accepter appuyer sur **Annulla Salva N on salvare** pour confirmer
- "Annuler" pour revenir en arrière
- "Sauvegarder" pour sortir en confirmant l'adresse
- "Ne pas sauvegarder" pour abandonner sans l'accepter
- Appartement des parents: un vidéophone avec l'adresse utilisateur 100 et le numéro de chambre 000;
- appartement de la fille : deux vidéophones, l'un avec l'adresse de l'utilisateur 101 et le numéro de chambre 000, l'autre avec l'adresse de l'utilisateur 101 et le numéro de chambre 001.

Une adresse supplémentaire 101 avec le numéro de pièce 002 peut être configurée pour le vidéophone avec l'adresse 100 (car les numéros de pièce 000 et 001 sont déjà attribués aux deux vidéophones dans l'appartement pour l'adresse 101).

Pour programmer la fonction "adresse supplémentaire" il faut procéder de la manière suivante:

appuyer sur **Annulla Salv <sup>a</sup> N on salvare** pour confirmer

**Sélectionner "pièce"- appuyer sur**  $\blacktriangleright$  -**Salvarie Enfoncée la touche ▼ ou ▲ pour** choisir l'adresse de la pièce souhaitée (de 0 à 9) - appuyer sur ▶ pour accéder à la <code>page</code> de confirmation, avec les touches  $\mathbf{\hat{a}}$ 

*Mi 2538/1* - 19 -

- ▲ sélectionner:
- "Annuler" pour revenir en arrière
- "Sauvegarder" pour sortir en confirmant le numéro de pièce
- "Ne pas sauvegarder" pour abandonner sans l'accepter

Continuez, si nécessaire, en programmant d'autres adresses alternatives ou appuyez sur **<**pour revenir au menu "Système".

appuyer sur **Annulla Salva N on salvare** pour confirmer.

Appuyer sur **Annulla Salv <sup>a</sup> N on salvare** pour revenir au menu "Adresses alternatives".

**- Programmation à distance** - La seule adresse de l'utilisateur peut aussi être mémorisée sur le vidéophone en effectuant un appel d'une plaque de rue ou d'un standard de conciergerie.

- sélectionner "Relance A1" puis appuyer sur  $\blacktriangleright$ ; la liste des fonctions qu'il est possible d'exécuter s'affiche alors à l'écran (la fonction active se colore en vert); avec les **touches ▼▲ sélectionner:** 

 - Sur le vidéophone, positionner le curseur **s**ur "Progr. à distance" - appuyer sur **l** effectuer un appel depuis une plaque de rue ou standard pour portier dans les 2 minutes suivantes. Quand le vidéophone reçoit l'appel, appuyer sur la touche pour commencer à parler avec la plaque de rue et vérifier que l'appareil fonctionne correctement; la programmation est signalée sur la plaque de rue par une tonalité de confirmation si elle a été acceptée ou de dissuasion si elle est incorrecte.

Au terme de la programmation, sortir du menu "Program. à distance" en appuyant sur la touche **Annulla Salva N on salvare** *.*

 $\blacktriangleright$  - Entrer la propre adresse utilisateur pour faire sonner tous les vidéophone présents dans le propre appartement. - Entrer l'adresse utilisateur d'un autre appartement pour faire sonner le vidéophone de l'autre appartement.

Avec les touches ▼▲ configurer l'adresse requise puis appuyer sur **Annulla Salva N on salvare** pour accéder à  $\mathsf{I}\mathsf{a}$  page de confirmation; avec les touches  $\mathsf{A}\mathsf{a}$ ▲ sélectionner:

- **Relance A1 (sonnette)** - L'appel depuis l'étage ne fait sonner que le vidéophone dont les fils de la touche sonnette sont connectés aux bornes A1; pour relancer la sonnerie sur tous les autres vidéophone présents dans l'appartement également ou encore sur le vidéophone d'un autre appartement, procéder comme reporté ci-après:

Au terme de la programmation, sortir du menu **'**Système" en appuyant sur la touche  $\blacktriangleleft$ 

Positionner le curseur sur "Divers" puis appuyer sur ▶; la liste ci-dessous apparaît:

- "Désactivé" (d'usine) pour désactiver la fonction puis appuyer sur **p**our confirmer; appuyer sur **4** pour retourner au menu "Système"

- "Activé" pour activer la fonction puis appuyer sur **Annulla Salv <sup>a</sup> N on salvare** pour confirmer; dans ce cas, il est nécessaire de saisir également l'adresse du dispositif sur lequel relancer l'appel d'étage; avec des touches ▼▲ sélectionner: - "Adresse" (255 d'usine) puis appuyer sur

- "Annuler" pour retourner en arrière
- "Sauvegarder" pour sortir et mémoriser l'adresse
- "Ne pas sauvegarder" pour sortir sans mémoriser

**appuyer sur ▶ R pour confirmer.** Appuyer sur **4** pour retourner au menu

- "Annuler" et appuyer sur ▶ pour retourner à la page "Configurations" sans rétablir les configurations d'usine
- "Confirmer" et appuyer sur ▶ pour rétablir les configurations d'usine et retourner au menu "Réglages".

"Système".

#### **Langue.**

Positionner le curseur sur "Langue" et appuyer sur **Annulla Salva N on salvare** ; avec les touches **Annulla Salva N on salvare Annulla Salv <sup>a</sup> N on salvare** , sélectionner la langue préférée et appuyer sur **Annulla SalvaN on salvare** pour confirmer, la couleur de la langue sélectionnée devient verte.

> - Pour changer un nom et la sonnerie associée, il faut sélectionner le nom en utilisant les touches  $\Psi$  et appuyer sur  $\blacktriangleright$ ; s'affichent:

Appuyer sur **Annulla Salva N on salvare** pour revenir au menu "Réglages".

#### **Divers.**

Appuyer sur **4** pour revenir au menu "Utilisateurs et dispositifs".

**- Ordre** - Pour changer l'ordre des noms présents dans la rubrique, il faut, à l'intérieur de la page "Utilisateurs et dispositifs", sélectionner "Ordre" et appuyer sur **Annulla Salv aN on salvare** - sélectionner le nom à déplacer et appuyer sur ▶ - avec les touches ▼▲, déplacer le nom dans la

**position souhaitée et appuyer sur ▶ pour** la confirmation.

- **OSD;**
- **PE audio.**
- **OSD** une fenêtre avec l'article OSD s'affiche à l'écran qui permet de programmer le temps de permanence de l'OSD sur l'écran du vidéophone (255 d'usine). Sélectionner "OSD" puis appuyer sur ▶, une fenêtre apparait avec le temps de permanence déjà <code>configuré</code> (de 0 à 255); avec les touches <code>\</code> **▲ choisir le temps désiré en ayant à l'esprit** que 0 signifie OSD éteint et 255 OSD toujours allumé puis appuyer sur **Annulla Salv <sup>a</sup> N on salvare** pour accéder à  $\mathsf{I}\mathsf{a}$  page de confirmation; avec les touches  $\mathsf{A}\mathsf{a}$ ▲ sélectionner:
- "Annuler" pour retourner en arrière
- "Sauvegarder" pour sortir et mémoriser le temps
- "Ne pas sauvegarder" pour sortir sans mémoriser

**appuyer sur ▶ R pour confirmer** 

**- PE audio** - Sélectionner "PE audio", la liste de toutes les adresses pouvant être attribuées aux plaques de rue 231 à 253 **a**pparaît à l'écran; utiliser les touches ▼ pour sélectionner l'adresse souhaitée, puis appuyer **Annulla Salva N on salvare** sur pour indiquer au système qu'une plaque de rue sans caméra correspond à cette adresse. L'adresse est colorée en vert et le mot "audio" apparaît à côté. Lorsqu'un appel arrive de la plaque de rue portant cette adresse (ou allumage automatique), le moniteur affiche une image noire. Répéter le réglage pour d'autres adresses si nécessaire. Appuyer sur**Annulla Salva N on salvare** pour revenir au menu "Divers".

Appuyer sur **Annulla Salva N on salvare** pour revenir au menu "Réglages".

#### **Par défaut.**

Retour à la programmation d'usine. **La commande efface toutes les données et les programmations précédemment mémorisées (sauf les noms dans la rubrique) et restaure les paramètres d'usine du vidéophone. S**électionner "Par défaut" et appuyer sur  $\blacktriangleright$ ; on accède à la page de confirmation, avec les touches **Annulla Salva N on salvare Annulla Salv <sup>a</sup> N on salvare** sélectionner:

#### **CONFIGURATIONS UTILISATEUR.**

Les paramètres suivants peuvent être changés par l'utilisateur sans compromettre le fonctionnement du vidéophone et de l'installation à laquelle il est connecté. L'utilisateur peut choisir de changer:

- **les noms présents dans la rubrique**
- **les volumes des tons et des sonneries**
- **le type de sonnerie**
- **la langue**

Quand le vidéophone est éteint et que d'autres conversations ou allumages de contrôle ne sont pas en cours dans le système, appuyer longuement sur la touche "1" (>3 secondes); on accède à la page:

- **- Utilisateurs et dispositifs**
- **- Audio**
- **- Langue**
- **- Utilisateurs et dispositifs**  Il sera possible de varier les noms d'utilisateurs et/ou de dispositifs dans la liste, par ordre et type de sonnerie, seulement si déjà saisis durant la programmation du vidéophone.

Positionner le curseur sur "Utilisateurs et dispositifs" puis appuyer sur **Annulla Salva N on salvare** on accède à la liste des noms (ex. Cuisine, Dupont Marc; Ouverture Porte) et à la fonction "Ordre":

- Cuisine (si saisis précédemment)
- Dupont Marc (si saisis précédemment)
- Ouverture Porte (si saisis précédemment)
- Ordre

- **- Visual**
- **- Sonnerie**
- **- Visuel**  Voir Programmations "Utilisateurs et dispositifs" - "Visuel" .
- **Sonnerie** Voir Programmations "Utilisateurs et dispositifs" - "Sonneriel".

Répéter les opérations qui viennent d'être décrites pour changer d'autres noms ou appuyer sur la touche **I** pour revenir au menu "Réglages".

Appuyer sur **Annulla Salva N on salvare** pour revenir au menu "Utilisateurs et dispositifs".

- **Audio -** Voir Programmations - "Audio" .

- **Langue -** Voir Programmations - "Langue".

**Modifier la sonnerie pour l'appel depuis la plaque de rue.** 

Même s'il n'y a qu'une seule plaque de rue dans le système, pour pouvoir choisir une sonnerie (différente de la sonnerie par défaut Din-Don), il faut créer une entrée dans la liste Utilisateurs et dispositifs, en attribuant à l'étiquette le nom

**E FARFISA** 

- 20 -

**日 FARFISR** *Mi 2538/1*

souhaité (Plaque de rue Champs Elysées, côté jardin.....) et au champ Adresse l'adresse réelle de la plaque de rue. À ce stade, la mélodie souhaitée peut être sélectionnée dans le champ Sonnerie.

#### **Vidéo active sur le vidéophone Slave.**

(Habilitée d'usine) Via l'application "DUO System", il est possible de modifier le temps d'activation (temps après lequel la commande de l'ouvre-porte est automatiquement envoyée à la réception de l'appel) en secondes. La fonction office n'est pas habilitée en définissant un temps d'activation de 0 seconde. Si le temps d'activation est >0, il peut être activé/désactivé en appuyant longuement sur le touche  $\left( \right) = \left( >3 \right)$  secondes).

(La fonction n'est pas habilitée d'usine) L'application "DUO System" peut être utilisée pour permettre au moniteur de s'allumer lors d'un appel entrant, même si le numéro de la chambre est > 0 (vidéophone SLAVE). **Attention**: avant d'activer cette option, contactez le bureau technique FARFISA pour une évaluation correcte de la charge du système.

#### **Fonction office.**

Avec les touches **Annulla Salva N on salvare Annulla Salva N on salvare** sélectionner "Volume" et appuyer sur **Annulla Salv <sup>a</sup> N on salvare** *;* sur l'écran, apparaît une barre verticale indiquant le niveau actuel, avec les **touches ▼▲ régler le niveau de la phonie** provenant de l'extérieur (haut-parleur) puis confirmer avec la touche **Annulla SalvaN on salvare** . Si vous désirez régler la qualité de l'image, sélectionner avec **Les touches**  $\nabla$ **A** "Luminosité" - "Contraste" - "Couleur" et appuyer sur **>**; sur l'écran, apparaît une barre verticale indiquant le niveau actuel, avec les touches **Annulla Salv <sup>a</sup> N on salvare Annulla SalvaN on salvare** effectuer les réglages puis confirmer avec la touche **Annulla Salva N on salvare** . Si le vidéophone est en allumage de contrôle, en appuyant longuement sur la touche "1" (>3 seconde), seuls les réglages Audio s'afficheront étant donné que la phonie n'est pas activée. Si le vidéophone est conversation avec un autre dispositif communicant plutôt qu'avec la plaque de rue, en appuyant longuement sur la touche "1" (>3 secondes), seul le réglage Volume s'affichera étant donné qu'aucune image n'est présente à l'écran. Pour sortir du menu "Réglages", appuyer sur **l**a touche **<** 

L'activation est signalée par les LED situées au-dessus des 6 touches qui s'allument et s'éteignent en séquence.

#### **Réglages audio-vidéo.**

Pour accéder aux réglages audio et vidéo, il faut que le vidéophone soit allumé et connecté à une plaque de rue. Pour effectuer les "Réglages", appuyer longuement sur la touche "1" (>3 secondes) pour que la liste suivante s'affiche:

- **- Volume**
- **- Luminosité**
- **- Contraste**
- **- Couleur**

celui qui appelle pendant environ 30 secondes. En appuyant sur la touche  $\sim$  il est possible de converser avec la plaque de rue pendant 90 secondes environ; pour éteindre le vidéophone avant que finisse le temps de conversation, appuyer sur la touche  $\mathbf{\mathcal{D}}$ .

la touche **Annulla Salva N on salvare** (le message devient blanc). Pour sortir de la liste des dispositifs, appuyer sur la touche <

#### **FONCTIONNEMENT.**

**Appel depuis une plaque de rue.**  En effectuant un appel depuis la plaque de rue, on entend la sonnerie (telle que programmée) sur le haut-parleur et l'écran affiche l'image de

En cas d'appel à un usager qui a plus d'un vidéophone en parallèle dans son appartement, ce sont tous les vidéophones qui sonnent, mais ce n'est que celui dont l'adresse d'interne correspond à 0 qui se met sous tension. Pour répondre sur ce vidéophone, on peut procéder comme détaillé plus haut. En appuyant sur la touche  $\sim$  sur un autre vidéophone, il est possible de voir l'entrée appelante en éteignant automatiquement celle précédemment allumée. Appuyer de nouveau sur  $\Box$  pour converser avec le poste de rue. Pour activer l'ouverture de la gâche électrique, appuyer sur la touche  $Q_{\overline{-}}$ ; la commande fonctionne également sans avoir reçu d'appel; dans ce cas, on actionne la gâche électrique de la dernière entrée qui a appelé ou qui a été activée.

Durant une conversation avec vidéophone et en appuyant longuement sur la touche "1" (>3 secondes), il est possible d'effectuer le réglage du volume audio ou de la qualité de l'image (voir paragraphe "Réglages Audio-Vidéo").

En appuyant longuement sur la touche "4" (>3 secondes), on accède à la liste des dispositifs pouvant être activée durant la conversation; pour activer un dispositif, le sélectionner avec **Les touches ▼▲** puis appuyer sur ▶ Deux fonctions de système s'affichent également dans la liste des dispositifs:

> La sonnerie du vidéophone peut être désactivée en appuyant longuement sur la touche  $\Box$  (>3 secondes); le symbole  $\cancel{R}$  clignote pour indiquer que la désactivation a bien eu lieu et continuera à clignoter tant que la sonnerie ne sera pas réactivée sur nouvelle pression longue de la touche  $\sim$  (>3 secondes).

> Sur les installations prédisposés, il est possible d'afficher l'état de la porte d'entrée (ouverte/fermée) sur le vidéophone; quand la porte est ouverte, le symbole  $\prod$  clignote.

- Caméra
- Pas de son
- La fonction "Caméra" permet de commuter l'image parmi les éventuelles caméras supplémentaires connectées à la plaque de rue ou aux modulateurs (dont les adresses sont programmées dans la plaque de rue). Pour commuter les images, il faut sélectionner l'article "Caméra" avec les touches ▼▲ puis appuyer sur ▶, à chaque pression de cette touche, l'image commute d'une caméra à l'autre; si aucune caméra supplémentaire n'est présente dans l'équipement, sur pression de la touche **Annulla Salva N on salvare** l'image restera fixe sur celle provenant de la plaque de rue même.
- La fonction "Pas de son" permet de désactiver la phonie vers la plaque de rue. Pour l'activer, il faut sélectionner l'article "Pas de **son"** avec les touches ▼▲ puis appuyer sur  $\blacktriangleright$ ; la fonction "Pas de son" s'active tandis que la couleur du message devient verte; pour la désactiver, appuyer à nouveau sur

#### **Allumages de contrôle et branchement à un ou plusieurs plaques de rue.**

Avec le moniteur au repos et aucune conversation en cours, la pression de la touche permet d'afficher l'image provenant de la dernier plaque de rue ayant effectué un appel. Si les touches "**1**", "**2**", "**3**" e "**4**" ont été dument programmées, leur pression permet d'afficher les images provenant d'autres plaques de rue, si présents dans l'installation. Pour la programmation des touches, se référer à "Programmations". L'allumage de

contrôle a une durée d'environ 30 secondes, mais est interrompu si un appel depuis une plaque de rue est effectué dans l'installation. L'allumage du vidéophone peut se faire aussi en sélectionnant l'entrée souhaitée dans la liste "Utilisateurs et dispositifs":

- en appuyant longuement sur la touche "4" (> 3 secondes), l'écran du vidéophone affiche la liste des entrées mémorisées
- **→ sélectionner l'entrée avec des touches ▼**
- appuyer sur ▶ pour allumer le vidéophone et afficher l'image provenant de l'entrée sélectionnée.

La fonction "Camera" s'affiche également dans la liste "Utilisateurs et dispositifs" qui permet d'afficher les images provenant de caméras supplémentaires connectées a la plaque de rue; pour le mode de fonctionnement, voir le paragraphe "Appel depuis une plaque de rue". **S**i en appuyant sur la touche  $\curvearrowright$  (ou  $\mid$ durant la sélection dans la liste "Utilisateurs et dispositifs", le vidéophone reste éteint et on entend que c'est occupé, il faut attendre que l'installation soit de nouveau disponible.

#### **Effectuer ou recevoir un appel communicant d'un autre utilisateur ou entre vidéophones d'un appartement.**

Quand l'installation est au repos, il est possible d'effectuer un appel communicant à un autre utilisateur ou à un autre vidéophone de son appartement. Pour effectuer cette opération, il faut avoir préalablement mémorisé dans la liste "Utilisateurs et dispositifs" les adresses des utilisateurs et des internes qu'on souhaite appeler. Les premiers 4 utilisateurs de la liste peuvent être appelés directement en appuyant sur les touches "**1**", "**2**", "**3**" et "**4**"; s'il existe plus de 4 utilisateurs, appuyer longuement sur la touche 4 (>3 secondes) pour que l'écran du vidéophone affiche la liste complète des utilisateurs et des dispositifs mémorisés; **avec les touches ▼▲ sélectionner l'utilisateur** désiré puis appuyer sur la touche **Annulla Salva N on salvare** pour effectuer l'appel; l'écran affiche le nom de l'utilisateur appelé et on entend le ton d'appel. Si on souhaite une tonalité indiquant que c'est occupé, attendre que l'installation soit de nouveau disponible et réessayez. Le vidéophone de l'autre usager sonnera (sans s'allumer) avec le timbre choisi lors de la phase de programmation. Si l'usager appelé répond dans les 30 secondes suivantes, la conversation s'engage pour une durée d'environ 90 secondes, sinon le système se rétablit en mode libre. La conversation interne en cours est forcément interrompue par n'importe quel appel en provenance du poste de rue et adressé à n'importe quel usager.

#### **Exclusion sonnerie.**

#### **Signalisation porte ouverte.**

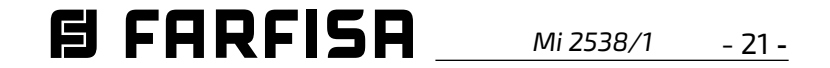

#### *ES Principales funciones de las teclas.*

*Las 6 teclas en el panel frontal permiten acceder a los mandos y a los ajustes del dispositivo. Las funciones de las teclas varían según la situación operativa en la que se encuentra el videoportero. Las teclas se pueden usar de dos maneras diferentes:* 1) *presión breve* 2) *presión larga (más de 3 segundos)*.

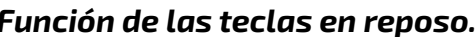

#### *Función de las teclas con OSD activado.*

- elemento "Telecamara" que, pulsando varias veces la tecla ▶ (tecla 4), permite conmutar la señal de vídeo procedente de la cám*ara principal de la placa de calle con la procedente de la cámara auxiliar (si está presente y programada) y/o de los moduladores de vídeo cuyas direcciones hayan sido previamente configuradas en la placa de calle;*

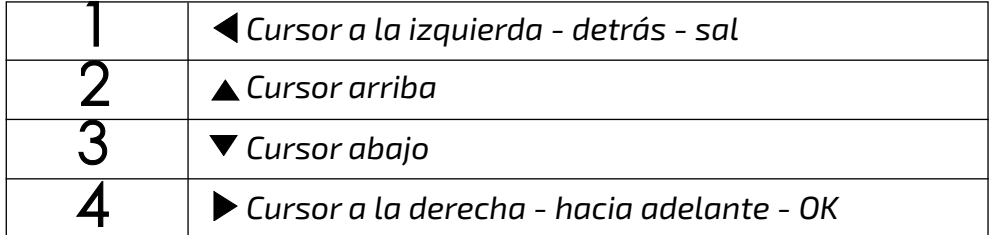

*Atención. Un tono de disuasión al apretar una tecla cualquiera nos advierte de que la función no está disponible ya que el servicio no está activo o la línea del videoportero está ocupada por otro usuario.*

*Atención: los primeros 4 usuarios o dispositivos en la lista Usuarios y dispositivos pueden ser llamados o activados directamente apretando las teclas "1", "2", "3" y "4" del videoportero. Si hay más de 4 usuarios, apretar largo la tecla 4 (>3 segundos), en la pantalla*  del videoportero aparece la lista de los usuarios y de los dispositivos memorizados, seleccionar con las teclas  $\blacktriangledown_\blacktriangle$  el usuario deseado *y apretar la tecla* **Annulla Salva N on salvare** *para realizar la llamada.*

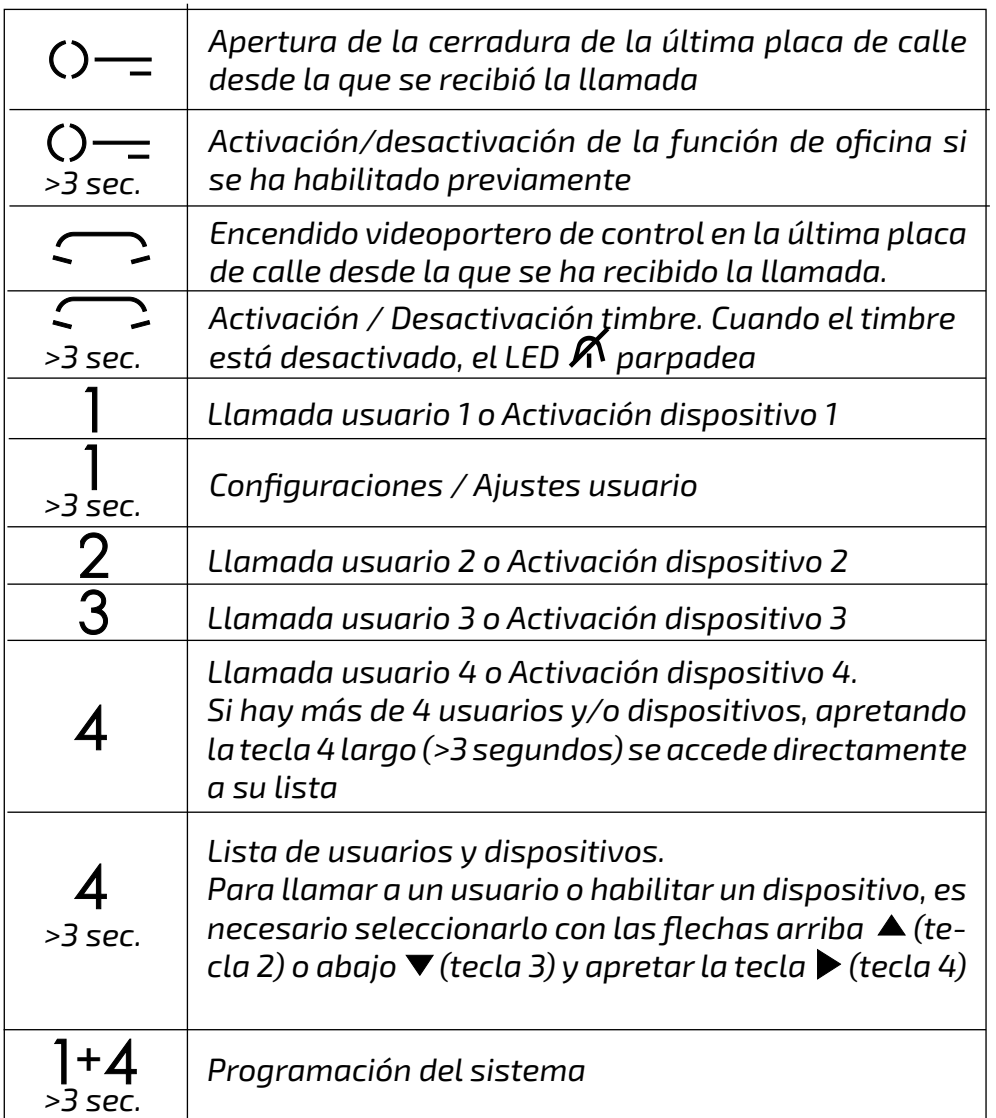

#### *Función de las teclas en llamada y en conversación.*

*Si se pulsa la tecla 4 durante un tiempo largo (> 3 seg.) durante la llamada o durante la conversación, la lista que aparece se compone de:*

*- (sólo en conversación) la voz "Silencio" para silenciar el micrófono;*

*- sólo de las entradas de la lista Usuarios y dispositivos cuyas direcciones son direcciones de actuadores.*

*Si se pulsa la tecla 4 durante un tiempo largo (> 3 segundos) durante la fase de autoencendido (antes de entrar en la conver*sación), *la lista mostrada contendrá el elemento "Telecamara" y todos los elementos de la lista Usuarios y dispositivos cuyas direcciones sean*  l*as de un actuador o de una placa de calle/modulador*.

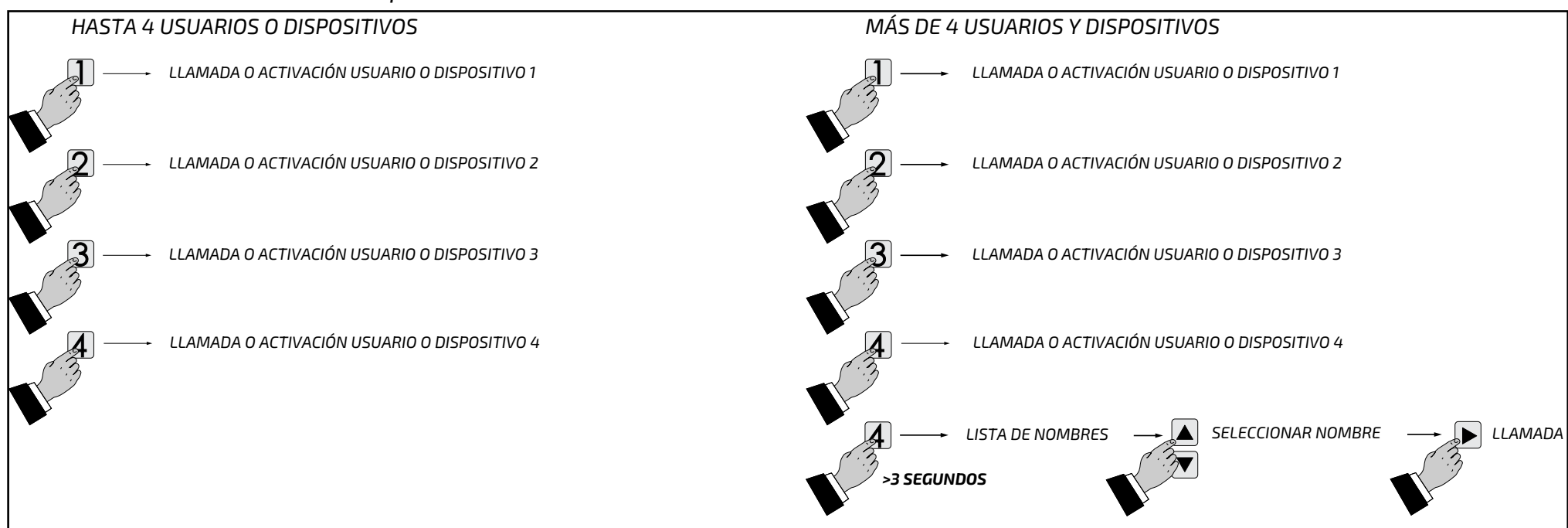

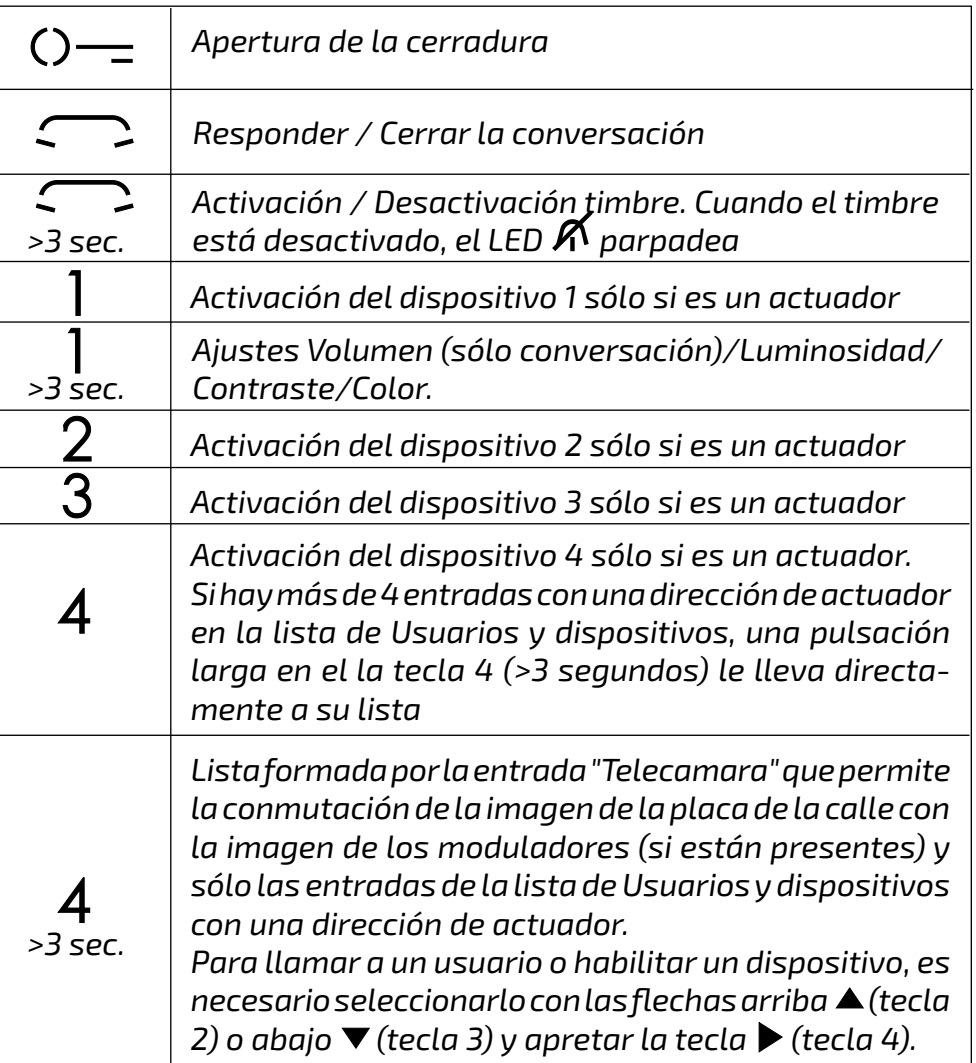

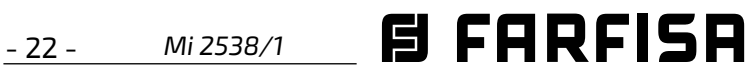

- **-** *Etiqueta - seleccionar "Etiqueta" para introducir el nombre (máximo 16 caracteres: mayúscula, minúscula, números o símbolos) que se desee dar al dispositivo* (ej. Cocina; Pérez Pablo; Calle Dalí; Apertura Cancela) *y pulsar* **Annulla Salva N on salvare** . *Escribir el nombre utilizando las teclas* **Annulla Salv <sup>a</sup> N on salvare Annulla Salva N on salvare** *para la búsqueda del carácter (mantenerlas pulsados para la búsqueda veloz) y pulsar* **Annulla Salva N on salvare** *; el cursor se posiciona automáticamente en la siguiente casilla. Buscar el 2° carácter y confirmar con ▶; proseguir hasta acabar de escribir el nombre*  **y** pulsar ▶; pulsar nuevamente ▶ para *salir y acceder a la página de confirmación, utilizando las teclas* **Annulla Salv <sup>a</sup> N on salvare Annulla SalvaN on salvare** *seleccionar:*
- *"Anula" para volver atrás*
- *- "Guarda" para salir y memorizar el nombre*
- *- "No guardar" para salir sin memorizar. pulsar* **Annulla Salv <sup>a</sup> N on salvare** *para confirmar.*

*Nota. Durante la fase de escritura usar las teclas* **Annulla Salva N on salvare Annulla Salva N on salvare** *para desplazarse de una casilla a la otra para posibles correcciones.* 

- *- Dirección Colocar el cursor en "Dirección" pulsar* **Annulla Salv <sup>a</sup> N on salvare** *; se visualiza el número de usuario anteriormente programado (de fabricación*  100) – mantener pulsada la tecla ▼o▲para *disminuir o aumentar el valor de la dirección. Apretar* **Annulla Salv <sup>a</sup> N on salvare** *para acceder a la página de confirmación, con las teclas* **Annulla Salv <sup>a</sup> N on salvare Annulla Salv <sup>a</sup> N on salvare** *seleccionar:* 
	- *"Anula" para volver atrás*
- *"Guarda" para salir confirmando la dirección*
- *- "No guardar" para salir sin aceptarlo. pulsar* **Annulla Salv <sup>a</sup> N on salvare** *para confirmar*.
- *Atención: la dirección a introducir debe corresponderse con aquella codificada en el teléfono o videoportero del apartamento del Sr.Perez (ej. 104), o con la dirección de la placa de calle (ej. 231) o con la dirección del actuador que activa la apertura de la cancela (ej. 211).*
- **-** *Estancia El número de estancia debe programarse sólo si se desea llamar a un aparato de interconexión dentro del propio apartamento (misma dirección usuario), por lo tanto, si en la programación anterior ("Dirección") se ha introducido una dirección diferente de aquella del videoportero que se está programando, el parámetro "Estancia" no aparece en el menú de programación. Para cambiar el número de estancia (de fábrica 0) hay que proceder de la siguiente manera: - colocar el cursor en "estancia" pulsar* **Annulla Salv <sup>a</sup> N on salvare** *; se visualiza el número de estan-*

*cia anteriormente programado - mantener pulsada la tecla* **Annulla Salva N on salvare** *o* **Annulla Salva N on salvare** *para disminuir o aumentar el valor de la habitación - pulsar*

**Annulla Salv <sup>a</sup> N on salvare** *para acceder a la página de confirmación, con las teclas* **Annulla Salv <sup>a</sup> N on salvare Annulla Salv <sup>a</sup> N on salvare** *seleccionar:* 

- *- "Anula" para volver atrás*
- *- "Guarda" para salir confirmando el nuevo valor*
- *- "No guardar" para salir sin aceptarlo pulsar* **Annulla Salv <sup>a</sup> N on salvare** *para confirmar.*
- *Sonería A cada usuario de la lista se le puede asignar una melodía diferente, para realizar esta programación es necesario: -colocar el cursor en "Sonería" - pulsar* **Annulla Salva N on salvare** *; se visualiza la lista de las melodías disponibles (en verde*

#### *ES PROGRAMACIÓN*

#### *Programaciones de fábrica*

*Los siguientes son los valores de la configuración de fábrica por defecto, si necesita cambiarlos siga las instrucciones de los siguientes párrafos.* 

> *Para programar con las teclas* **Annulla Salv <sup>a</sup> N on salvare Annulla SalvaN on salvare** *colocar el cursor en "Usuarios y dispositivos" y apretar*   $\blacktriangleright$ ; se accede a las funciones:

- *Dirección de usuario=100*
- *Número de estancia=000*
- *Direcciones adicionales del usuario (1-4)=vacío*
- *Números de estancia asociados con direcciones adicionales (1-4)=vacío*
- *Tiempo de activación de la función de oficina=10*
- *Dirección asociada a la entrada A1/A1=vacío*
- *Lista Usuarios y dispositivos=vacio*
- *Silenciamiento de todos los tonos de llamada=desactivado*

#### *Lista Usuarios y dispositivos.*

*La lista de Usuarios y dispositivos sólo puede editarse operando el videoportero. La lista puede almacenar los nombres y direcciones de:* 

- *- usuarios en otros pisos; permite llamarlos selectivamente (direcciones de 1 a 200);*
- *- videoporteros en el mismo piso; permite la comunicación entre dispositivos de otras habitaciones del mismo piso (números de estancia del 0 al 9);*
- *- centralita de conserjería (direcciones 201 a 210);*
- *- placas de calle (no es necesario si sólo hay una placa de calle en el sistema, pero sí si se quiere asignar a la llamada externa un tono de llamada diferente al predeterminado); permite al videoportero conectarse con ellas individualmente, realizar la conmutación de controles y abrir la cerradura si es necesario (direcciones 231 a 253);*
- *- actuadores para servicios adicionales (cerraduras adicionales, conmutación de la luz de la escalera, etc.); permite activarlos directamente desde el videoportero (direcciones 211 a 220).*

#### *Programación por Bluetooth.*

*Se recomienda programar el dispositivo vía Bluetooth descargando la app "DUO System" (disponible para iOS y Android) en tu smartphone o tablet. Para ello es necesario:*

- *conectar un programador Bluetooth PGR-2991BT o XE2921 al sistema;*
- *iniciar la aplicación DUO System, ve a la sección Bus DUO, pulsa el botón "+" e introduce la dirección del videoportero (de fábrica 100);*
- *programar y desconectar.*
- *Si no se puede utilizar un programador*

*Bluetooth, existe un procedimiento de programación "de emergencia" que se describe en los párrafos siguientes.*

#### *Entrar en la programación.*

*Con la pantalla apagada (sin imágenes ni conversaciones en curso), mantener apretadas largo las teclas "1" y "4", durante unos 3 segundos; pasado ese tiempo aparecerá la página de las "Configuraciòn" con los siguientes campos:*

- *Usuarios y dispositivos*
- *Audio*
- *Sistema*
- *Idioma*
- *Varios*
- *De fábrica*

*Atención. Para acceder a las*  /!\ *programaciones hace falta que todos los videoporteros presentes en la instalación (también el de programar) estén apagados. Si apretando largo las teclas "1+4" por más de 3 segundos se escuchara un tono de disuasión, esta condición no se cumple.*

*Durante la programación, la pantalla puede apagarse repentinamente por los siguientes motivos:*

- *se ha producido una llamada desde una placa de calle a un videoportero cualquiera presente en la instalación;*
- *desde una unidad interna cualquiera se ha realizado un encendido de control o una llamada a otro usuario.*

#### *Salir de la programación.*

*Apretar muchas veces la tecla* **Annulla Salva N on salvare** *(tecla 1) hasta que el videoportero no salga de la programación. Si durante 60 segundos no se realiza ninguna operación, el videoportero sale automáticamente de la programación.*

#### *Programaciónes.*

Los siguientes párrafos describen los pasos necesarios para editar los elementos que aparecen en la página de Configuración.

#### *Usuarios y dispositivos.*

*Dentro de la lista se pueden introducir 20 ombres y direcciones de dispositivos de intercomunicación, placas de calle y actuadores para servicios (ej. Cocina-1; Pérez Pablo-104; Calle Dalí-231; Apertura Cancela-211).*

*Según la dirección asignada hay previstas 4 categorías de Usuarios y dispositivos, cada una de las cuales se distingue por un color diferente de la leyenda:*

- *- aparatos de interconexión (dirección de 1 a 200) color violeta;*
- *- placas de calle (dirección de 231 a 253) color cian;*
- *- centralitas de conserjería (direcciones de 201 a 210) color amarillo;*
- *- actuadores (direcciones de 211 a 220) color gris.*

*- Nuevo*

*- Nombre 1 (si se introdujeron anteriormente) - Nombre 2 (si se introdujeron anteriormente) - Nombre .. (si se introdujeron anteriormente) - Orden*

*Introducción nombre y dirección de un*   $\blacksquare$  **and salvares in text** and salvare teclas  $\blacksquare$ *seleccionar "Nuevo" y pulsar* **Annulla Salva N on salvare** *; a la siguiente lista:*

- *- Etiqueta*
- *- Dirección*
- *- Estancia*
- *- Sonería*
- *- Elimina*

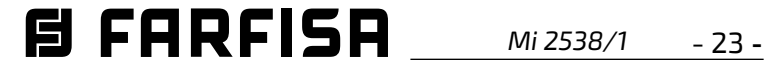

*la melodía anteriormente programada).*  Utilizar las teclas ▼▲ para desplazarse por *la lista y escuchar las diferentes melodías presentes - pulsar* **Annulla SalvaN on salvare** *para la confirmación. Pulsar* **Annulla Salva N on salvare** *para regresar al menú anterior*

- **-** *Eliminar un nombre y dirección correspondiente - Para la eliminación de un usuario hay que seleccionar el nombre de la lista y pulsar* **Annulla Salva N on salvare** *; mediante las teclas* **Annulla Salv <sup>a</sup> N on salvare Annulla Salva N on salvare** *seleccionar "Elimina" y pulsar* **Annulla Salva N on salvare** *y acceder a la página de confirmación, con las teclas* **Annulla Salva N on salvare Annulla Salva N on salvare** *seleccionar:*
	- *"Anula" para no eliminar el nombre*
	- *"Confirma" para su eliminación*
	- *pulsar* **Annulla Salv <sup>a</sup> N on salvare** *para confirmar.*

*Pulsar* **Annulla Salv <sup>a</sup> N on salvare** *para regresar al menú "Usuarios y dispositivos".*

*Para introducir otros nombres hay que repetir las operaciones que se acaban de describir.*

*Orden - Para cambiar el orden de los nombres presentes en la lista hay que seleccionar "Orden" y pulsar* **Annulla Salv <sup>a</sup> N on salvare** *- seleccionar el nombre*  **a** desplazar y pulsar  $\blacktriangleright$  - con las teclas  $\blacktriangleright$ *desplazar el nombre a la posición deseada y pulsar* **Annulla Salva N on salvare** *para la confirmación.*

*Pulsar* **Annulla Salva N on salvare** *para regresar al menú "Usuarios y dispositivos".*

*Atención: los primeros 4 usuarios o dispositivos en la lista pueden ser llamados o activados directamente apretando las teclas "1", "2", "3" y "4" del videoportero.*

#### *Modificar un nombre y/o dirección*

*Para modificar los datos referentes a un usuario basta, dentro de la página "Usuarios y dispositivos", seleccionar el nombre y pulsar*  **Annulla Salva N on salvare** *; se visualiza la página: Etiqueta, Dirección, Estancia, Sonería, Elimina. Seleccionar el campo correspondiente a la modificación y pulsar* **Annulla Salv <sup>a</sup> N on salvare** *; proceder como se ha descrito en el capítulo "Introducción nombre y direccione de un usuario o dispositivo".*

*Pulsar* **Annulla Salva N on salvare** *para regresar al menú "Configuraciones".*

#### *Audio.*

*Permite elegir el tipo de melodía para la llamada del piso y ajustar el volumen de los tonos de las teclas y de las melodías. En la página "Configuración" seleccionar "Audio" y pulsar* **Annulla Salva N on salvare** *; se visualizan los campos:*

- *- Timbre (para la llamada del piso terminal A1)*
- *- Duración sonería*
- *"Anula" para volver atrás*
- *"Guarda" para salir y confirmar la modificación*

- *"No guardar" para salir sin hacer variaciones pulsar* **Annulla Salv <sup>a</sup> N on salvare** *para confirmar; pulsar* **Annulla Salva N on salvare** *para regresar al menú* "Audio".

**-** *Sonido teclas – permite activar (habilitado) o no activar (deshabilitado) el tono al pulsar teclas del videoportero. Seleccionar "Sonido*  **A**  $\mathbf{r}$  is alsareed **a**  $\mathbf{r}$  ; con las teclas ▼▲ elegir *"habilitado" o "deshabilitado" y pulsar* **Annulla Salv <sup>a</sup> N on salvare** *para confirmar, la functión seleccionada se torna de color verde;*

*Pulsar* **Annulla Salva N on salvare** *para regresar al menú* "Audio".

 $m$ antener pulsada la tecla ▼o▲para elegir *la dirección adicional deseada (direcciones del 1 al 200) – pulsar* **Annulla Salv <sup>a</sup> N on salvare** *para acceder a la página de confirmación, con las teclas* **Annulla Salv <sup>a</sup> N on salvare Annulla Salva N on salvare** *seleccionar:*

- **-** *Volumen sonería permite aumentar*  **(▲)** o disminuir (▼) el volumen de todas *las melodías activadas en el videoportero.*   $S$ eleccionar "Volumen sonería" y pulsar $\blacktriangleright$  en *la pantalla aparece una barra vertical que indica el nivel actual del sonido. Con las teclas*   $\nabla$  **A** elegir el nivel preferido y pulsar  $\triangleright$  para *confirmar y volver a la página "Audio".*
- **-** *Volumen tonos permite aumentar (***Annulla Salv aN on salvare** *) o disminuir (***Annulla Salva N on salvare** *) el volumen de los tonos activados en el videoportero. Seleccionar "Volumen tonos" y pulsar***Annulla Salva N on salvare** *; en la pantalla aparece una barra vertical que indica el nivel*   $\alpha$ *actual del sonido. Con las teclas* ▼▲ *elegir el nivel preferido y pulsar* **Annulla Salva N on salvare** *para confirmar y volver a la página "Audio".*

- *- Sonido teclas*
- *- Volumen sonería*
- *- Volumen tonos*
- **-** *Timbre seleccionar "Timbre" y pulsar*  $\blacktriangleright$ ; con las teclas  $\blacktriangleright$  elegir la melodía *preferida y pulsar* **Annulla Salva N on salvare** *para confirmar, el timbre seleccionado se torna de color verde; pulsar* **Annulla Salva N on salvare** *para salir y volver a la página "Audio".*
- **-** *Duración sonería seleccionar "Duración*   $\blacksquare$ sonería" y pulsar  $\blacktriangleright$ ; con las teclas  $\blacktriangleright$ *elegir la duración de la melodía (de 0 a 30 segundos) y pulsar* **Annulla Salva N on salvare** *para acceder a la página de confirmación, con las teclas* **Annulla Salva N on salvare Annulla Salva N on salvare** *seleccionar:*
- *"No guardar" para salir sin hacer variaciones. pulsar* **Annulla Salv <sup>a</sup> N on salvare** *para confirmar*.
- **- E***stancia* (del 0 al 9)  *Colocar el cursor en "Estancia" - pulsar* **Annulla Salva N on salvare** *; se visualiza el número de estancia anteriormente programado*  **A** mantener pulsada la tecla ▼ o ▲ para *disminuir o aumentar el número de estancia - pulsar* **Annulla Salva N on salvare** *para acceder a la página de confirmación, con las teclas* **Annulla Salv <sup>a</sup> N on salvare Annulla Salva N on salvare** *seleccionar:*
	- *- "Anula" para volver atrás*
	- *- "Guarda" para salir y confirmar el nuevo número*
	- *- "No guardar" para salir sin hacer*

*Pulsar* **Annulla Salva N on salvare** *para volver al menú "Configuraciòn"*

#### *Sistema.*

*Colocar el cursor en "Sistema" y pulsar* **Annulla Salva N on salvare** *; se accede a las programaciones principales del videoportero:*

- **-** *Dirección*
- **-** *Estancia*
- **-** *Dir(ección) adicional*
- **-** *Program(ación) remota*
- **-** *Relanzar A1***.**
- **-** *Dirección del videoportero (direcciones del 1 al 200) - Colocar el cursor en "Dirección" - pulsar* **Annulla Salva N on salvare** *; se visualiza la dirección del videoportero anteriormente programada (de fabricación 100) - mantener pulsada la tecla* **Annulla Salva N on salvare** *o* **Annulla Salv <sup>a</sup> N on salvare** *para disminuir o aumentar el valor de la dirección - pulsar***Annulla Salva N on salvare** *para acceder a la página de confirmación, con las teclas*  **Annulla Salva N on salvare Annulla Salva N on salvare** *seleccionar:*
	- *"Anula" para volver atrás*
- *"Guarda" para salir y confirmar la nueva dirección*

*variaciones. pulsar* **Annulla Salv aN on salvare** *para confirmar.*

- **-** *Direcciones adicionales Es posible programar el videoportero de modo tal que conteste a las llamadas destinadas a otros usuarios (direcciones adicionales); por ejemplo, en una situación doméstica en la que hay un piso de los padres y otro de los hijos, el videoportero de un piso puede comportarse como si fuera un videoportero del otro piso; es importante tener en cuenta que, en el caso de un videoportero con una dirección adicional, se comporta a la vez como videoportero en su propio piso y como videoportero en el piso adicional y, por tanto, debe cumplir también las normas y la programación de este último. Ejemplo.*
- *- Piso de los padres: un videoportero con dirección de usuario 100 y número de estancia 000;*
- *- piso del hijo: dos videoporteros uno con la dirección de usuario 101 y el número de estancia 000, el otro con la dirección de usuario 101 y el número de estancia 001.*

*Se puede configurar una dirección adicional 101 con el número de estancia 002 para el videoportero con la dirección 100 (ya que los números de estancia 000 y 001 ya están asignados a los dos videoporteros del piso para la dirección 101).*

*Para programar la función "Dirección adicional" hace falta proceder en el modo siguiente:*

*- colocar el cursor en "dir. adicional" - pulsar*  $\blacktriangleright$ ; se visualizan 4 casillas vacías si ninguna *se ha programado anteriormente seleccionar la primera libre y pulsar* **Annulla Salv <sup>a</sup> N on salvare** *;*

*- seleccionar "dirección" y pulsar* **Annulla Salva N on salvare** *-*

- *"Anula" para volver atrás*
- *"Guarda" para salir y confirmar la dirección*
- *"No guardar" para salir sin hacer variaciones.*
- *pulsar* **Annulla Salv <sup>a</sup> N on salvare** *para confirmar*.

*- seleccionar "estancia"- pulsar* **Annulla Salva N on salvare** *– mantener pulsada la tecla* **Annulla Salva N on salvare** *o* **Annulla Salv <sup>a</sup> N on salvare** *para elegir el número de estancia deseado* (del 0 al 9) *– pulsar***Annulla Salv <sup>a</sup> N on salvare** *para acceder a la página de confirmación, con las teclas* **Annulla Salva N on salvare Annulla Salv <sup>a</sup> N on salvare** *seleccionar:*

- *"Anula" para volver atrás*
- *"Guarda" para salir y confirmar el número*

*de estancia*

- *"No guardar" para salir sin hacer variaciones.*

*pulsar* **Annulla Salv <sup>a</sup> N on salvare** *para confirmar*. *Pulsar* **Annulla Salva N on salvare** *para regresar al menú "Direcciones adicionales".*

*Continuar, si es necesario, programando otras direcciones adicionales o pulsar para volver al menú "Sistema".*

**-** *Programación remota - La dirección del usuario también puede memorizarse en el videoportero realizando una llamada desde una placa de calle o centralita de conserjería.*

**日 FARFISR** *Mi 2538/1* - 24 -

*videoportero, hay nombres de usuarios y/o de dispositivos cuyo orden, tipo de timbre o nombre pueden ser variados.*

*Colocar el cursor en "Usuarios y dispositivos" y pulsar* **Annulla Salva N on salvare** *, se accede a la lista de los nombres (ej. Cocina; Pérez Pablo; Apertura Cancela) y a la función "Orden":*

- Cocina *(si se introdujeron anteriormente)*
- Pérez Pablo *(si se introdujeron anteriormente)*
- Apertura Cancela *(si se introdujeron anteriormente)*
- Orden
- *Para cambiar un nombre y la melodía asociada hay que seleccionar el nombre*  **usando las teclas ▼▲ y pulsar ▶**; se *visualiza:*
- *- Etiqueta*
- *- Sonería*
- *- Etiqueta Véase Programaciones "Usuarios y dispositivos" - "Etiqueta".*
- *Sonería Véase Programaciones "Usuarios y dispositivos" - "Sonería".*

*Pulsar* **Annulla Salva N on salvare** *para volver al menú "Usuarios y dispositivos".*

*Repetir las operaciones que se acaban de describir para variar otros nombres o pulsar la tecla* **Annulla Salva N on salvare** *para regresar al menú "Configuraciòn" ususrio.* 

**-** *Orden - Para cambiar el orden de los nombres presentes en la lista hay que, dentro de la página "Usuarios y dispositivos", seleccionar "Orden" y pulsar* **Annulla Salv <sup>a</sup> N on salvare** *- seleccionar el nombre a desplazar y pulsar* **Annulla Salva N on salvare** *- con las teclas* **Annulla Salv <sup>a</sup> N on salvare Annulla Salv <sup>a</sup> N on salvare** *desplazar el nombre a la posición deseada y pulsar* **Annulla Salva N on salvare** *para la confirmación.*

*Pulsar* **Annulla Salva N on salvare** *para volver al menú "Usuarios y dispositivos".* 

- **Audio -** *Véase Programaciones - "Audio".*

- **Lingua -** *Véase Programaciones - "Idioma".*

*seleccionar "Relanzar A1" y pulsar* **Annulla Salva N on salvare** *; en la pantalla aparece la lista de las funciones que se pueden realizar (la función activa está coloreada en verde), con los pulsadores* **Annulla Salv <sup>a</sup> N on salvare** ▲ seleccionar:

#### *Cambiar el tono de llamada de la placa de la calle.*

*- "Habilitado" para habilitar la función y pulsar* **Annulla Salva N on salvare** *para confirmar, en este caso también es necesario introducir la dirección del dispositivo en la cual reactivar la llamada desde el piso. Con las teclas* **Annulla Salv <sup>a</sup> N on salvare Annulla Salva N on salvare** *seleccionar: - "Dirección" y pulsar* **Annulla Salva N on salvare** *- Introducir la nueva dirección del usuario (de fábrica 255) para hacer sonar todos los videoporteros en el propio apartamento. Introducir la dirección del usuario de otro apartamento para hacer sonar el videoportero del otro apartamento. Con los pulsadores* **Annulla Salva N on salvare Annulla Salva N on salvare** *configurar la dirección solicitada y pulsar* **Annulla Salva N on salvare** *para acceder a la página de conformación; con las teclas*  ▼▲ seleccionar:

> *Aunque sólo haya una placa de calle en el sistema, para poder elegir un tono de llamada (diferente del Din-Don por defecto), hay que crear una entrada en la Lista de Usuarios y Dispositivos con la Etiqueta asignada al nombre deseado (Placa de calle La Rambla, lado jardín.....) y el campo Dirección asignado a la dirección real de la placa de calle. En este punto se puede seleccionar la melodía deseada en el campo Tono de llamada.*

#### *Vídeo activo en el videoportero Slave.*

*La aplicación "DUO System" permite que el monitor se encienda cuando entra una llamada, aunque el número de la estancia sea > 0 (videoportero SLAVE). Atención: antes de habilitar esta opción, contacte con la oficina técnica de FARFISA para una correcta evaluación de la carga del sistema.*

*En el videoportero colocar el cursor en "Program.remota" - pulsar* **Annulla Salva N on salvare** *; efectuar una llamada de la placa de calle o centralita de conserjería en menos de 2 minutos. Cuando el videoportero recibe la llamada,*  pulsar la tecla  $\Box$  para conversar con *la placa de calle y verificar el correcto funcionamiento del aparato; la programación se indica la placa de calle con un tono de confirmación en caso de aceptación o con un tono de disuasión en caso de error.* 

*Una vez terminada la programación, salir del menú "Program. remota" pulsando la tecla*  **Annulla Salva N on salvare** *.*

*- Relanzar A1 (Timbre) - La llamada de piso hace sólo tocar el videoportero a cuyos bornes (A1) son conectados los hilos del pulsador timbre; si se quiere también reenviar el timbre sobre todos los otros videoporteros presentes en el piso o en el videoportero de otro apartamento hace falta proceder como indicado siguiendo:* 

> *Seleccionar "De fabrica" y pulsar* **Annulla Salva N on salvare** *; se accede*  **a la página de confirmación, con las teclas <b>\** ▲ seleccionar:

*- "Deshabilitado" (configuración de fábrica) para deshabilitar la función y pulsar* **Annulla Salva N on salvare** *para confirmar; pulsar* **Annulla Salva N on salvare** *para volver al menú "Sistema"* 

- *- "Anula" para volver atrás*
- *- "Guarda" para salir y memorizar la dirección*

*- "No guardar" para salir sin memorizar. pulsar* **Annulla Salv <sup>a</sup> N on salvare** *para confirmar.*

*Pulsar* **Annulla Salv <sup>a</sup> N on salvare** *para volver al menú "Sistema".* 

*Una vez terminada la programación, salir del menú "Sistema" pulsando la tecla* **Annulla Salva N on salvare** *.*

#### *Idioma.*

*Colocar el cursor en "Idioma" y pulsar* **Annulla Salva N on salvare** *con las teclas* **Annulla Salv <sup>a</sup> N on salvare Annulla Salva N on salvare** *seleccionar el idioma preferido y pulsar* **Annulla Salva N on salvare** *para confirmar; el idioma seleccionado se torna de color verde. Pulsar* **Annulla Salva N on salvare** *para volver a la página "Configuraciòn"*.

#### *Varios.*

*Colocar el cursor sobre "Varios" y pulsar* **Annulla SalvaN on salvare** *en la pantalla aparece la siguiente lista:*

- *- OSD*
- *- PE Audio*
- *- OSD El campo OSD, que permite programar el tiempo de permanencia del OSD en la pantalla del videoportero (de fábrica 255). Seleccionar "OSD" y pulsar* **Annulla Salva N on salvare** *, aparece una ventana con el tiempo de permanencia anteriormente configurado (de 0 a 255); con las teclas* **Annulla Salv <sup>a</sup> N on salvare Annulla SalvaN on salvare** *elegir el tiempo deseado recordando que 0 significa OSD apagado y 255 OSD siempre encendido, después, pulsar* **Annulla Salva N on salvare** *para acceder a la página de conformación; con las teclas* **Annulla Salv <sup>a</sup> N on salvare Annulla SalvaN on salvare** *seleccionar:*
	- *- "Anula" para volver atrás*
	- *- "Guarda" para salir y memorizar el tiempo - "No guardar" para salir sin memorizar. pulsar* **Annulla Salva N on salvare** *para confirmar.*
- *- PE audio Seleccionar "PE audio", en la pantalla aparece una lista de todas las direcciones que se pueden asignar a las placas de calle 231 a 253; con las teclas*  **Annulla Salva N on salvare Annulla Salva N on salvare** *seleccionar la dirección deseada y pulsar* **Annulla Salva N on salvare** *para informar al sistema de que a esa dirección le corresponde una placa de calle sin cámara. La dirección está coloreada en verde y junto a ella aparece la palabra audio. Cuando llega una llamada de la placa de calle con esta dirección (o cuando está encendida de control), el monitor muestra una imagen negra. Repetir la configuración para otras direcciones si es necesario. Pulsar* **Annulla SalvaN on salvare** *para volver al menú "Varios".*

*Apretar* **Annulla SalvaN on salvare** *para volver al menú "Configuraciòn".*

#### *De fábrica.*

l.

*Regreso a la programación de fabricación. El mando elimina todos los datos y las programaciones anteriormente memorizadas (excepto los nombres en la lista) y restablece el videoportero con las configuraciones de fabricación.*

- *- "Anula" y pulsar* **Annulla Salv <sup>a</sup> N on salvare** *para volver al menú "Configuraciòn" sin restablecer las configuraciones de fábrica*
- *- "Confirma" y pulsar* **Annulla Salva N on salvare** *para restablecer las configuraciones de fábrica y volver al menú "Configuraciòn".*

#### *CONFIGURACIONES USUARIO.*

*Las siguientes configuraciones pueden ser variadas por el usuario sin alterar el correcto funcionamiento del videoportero y de la instalación conectada al mismo. El usuario puede elegir variar:*

- *los nombres presentes en la lista*
- *los volúmenes de los tonos y de las melodías*
- *el tipo de melodía*
- *el idioma*

*Cuando el videoportero está apagado y en el sistema no hay en curso otras conversaciones o encendidos de control, apretar largo la tecla "1" (>3 segundos); se accede a la página:*

- *- Usuarios y dispositivos*
- *- Audio*
- *- Idioma*
- *- Usuarios y dispositivos Dentro de la lista, si se introducen durante la programación del*

*Mi 2538/1* - 25 -

#### *Función de oficina.*

*(Activado de fábrica) A través de la app "DUO System", es posible modificar el tiempo de activación (tiempo tras el cual se envía automáticamente el comando de apertura de la puerta al recibir la llamada) en segundos. La función de oficina se desactiva estableciendo un tiempo de activación de 0 segundos. Si el tiempo de activación es >0, se puede activar/desactivar pulsando la tecla durante un tiempo largo (> 3 segundos). La activación se indica mediante los LED situados encima de las 6 teclas, que se encienden y se apagan sucesivamente.*

#### *Ajustes de audio-vídeo.*

*Para acceder a los ajustes de audio y vídeo hace falta que el videoportero esté encendido y conectado a una placa de calle. Para realizar los "Ajustes" pulsar largo la tecla* 

*"1" (>3 segundos); aparece la siguiente lista:* 

- *- Volumen*
- *- Luminosidad*
- *- Contraste*
- *- Color*

*Mediante las teclas* **Annulla Salva N on salvare Annulla Salv aN on salvare** *seleccionar "Volumen" y pulsar* **Annulla Salv <sup>a</sup> N on salvare** *; en la pantalla aparece una barra vertical que indica el nivel actual, con las teclas*   $\nabla$  ajustar el nivel del sonido procedente de *la placa de calle (volumen altavoz) y confirmar con la tecla* **Annulla Salv <sup>a</sup> N on salvare** *.*

*Si se desea ajustar la calidad de la imagen, seleccionar con las teclas* **Annulla Salva N on salvare Annulla Salv aN on salvare** *"Luminosidad" - "Contrasta" - "Color" y pulsar* **Annulla Salva N on salvare** *; en la pantalla aparece una barra vertical que indica el nivel actual, con las teclas* **Annulla Salva N on salvare Annulla Salva N on salvare** *realizar los ajustes y confirmar con la tecla* **Annulla Salv aN on salvare** *.*

*Si el videoportero está en modo de encendido automático, apretando largo la tecla "1" (>3 segundos) sólo se visualizarán los ajustes Audio porque la voz no está habilitada.* 

*En cambio, si el videoportero está en conversación con otro dispositivo de intercomunicación, en vez de una placa de calle, apretando largo la tecla "1" (>3 segundos) sólo se visualizará el ajuste Volumen porque no hay ninguna imagen en la pantalla.*

*Para salir del menú "Ajustes" pulsar la tecla* **Annulla Salva N on salvare** *.*

#### *FUNCIONAMIENTO.*

#### *Llamada desde placa de calle.*

*Al realizar una llamada desde la placa de calle, el altavoz del videoportero recibe los tonos de llamada (según programado) y la pantalla visualiza la imagen del usuario llamante por un tiempo de 30 segundos. Pulsando la tecla se puede conversar con el exterior durante 90 segundos. Para apagar el videoportero antes de que finalice el tiempo de conversación, pulsar la tecla* . *En caso de llamada a un usuario que tiene más de un monitor en paralelo en su apartamento, suenan todos los monitores, pero se enciende solamente el monitor cuya dirección de extensión es 0. Para responder desde este monitor se puede actuar según ilustrado anteriormente. Pulsando la tecla desde otro videoportero es posible visionar la entrada entrante apagando automáticamente la encendida anteriormente. Presionar de nuevo para conversar con la placa de calle.*

*En la lista "Usuarios y dispositivos" también aparece la función "Telecámara", que permite visualizar las imágenes procedentes de telecámaras adicionales conectadas a la placa de calle; para el modo de funcionamiento, véase el apartado "Llamada desde placa de calle".* 日 FARFISA

*Para accionar la apertura de la cerradura eléctrica presionar el pulsador ; el mando funciona incluso sin haber recibido ninguna llamada, en este caso se acciona la cerradura eléctrica del último ingreso que ha llamado o ha sido activado.*

*Durante una conversación por videoportero, pulsando larga la tecla "1" (>3 segundos), es posible ajustar el volumen audio o de la calidad de la imagen (véase el apartado "Ajustes Audio-Vídeo").*

*Pulsando larga la tecla "4" (>3 segundos) se accede a la lista de los dispositivos que pueden activarse durante la conversación; para activar*  **un dispositivo, seleccionarlo con las teclas <b>\ ▲** y pulsar ▶. En la lista de los dispositivos *también aparecen 2 funciones de sistema:*

#### *- Telecámara*

- *Silencio*
- *- La función "Telecámara" permite conmutar la imagen entre las eventuales telecámaras adicionales conectadas a una placa de calle o a los moduladores (cuyas direcciones se han configurado en la placa de calle). Para conmutar las imágenes hay que*   $s$ eleccionar con las teclas  $\nabla$  $\blacktriangle$  el campo *"Telecámara" y pulsar* **Annulla Salv <sup>a</sup> N on salvare** *cada vez que se pulsa la tecla* **Annulla Salva N on salvare** *la imagen conmuta de una telecámara a la otra; si en la instalación no hay telecámaras adicionales, al pulsar*  $\blacktriangleright$  la imagen permanece fija sobre aquella *procedente de la placa de calle.*
- *- La función "Silencio" permite silenciar la voz hacia la placa de calle. Para activarla*  **es** necesario seleccionar con las teclas **\ ▲** el campo "Silencio" y pulsar ▶; la función *"Silencio" se activa y la leyenda se torna de color verde; para desactivarla, pulsar otra vez la tecla* **Annulla Salva N on salvare** *(la leyenda se torna de color blanco).*

*Para salir de la lista de dispositivos pulsar la tecla* **Annulla Salva N on salvare** *.*

#### *Encendidos de control y conexión con una o varias placas de calle.*

*Con la instalación en reposo y ninguna conversación en curso, pulsando la tecla se ve la imagen procedente del último puesto externo que ha efectuado una llamada. Pulsando las teclas "1", "2", "3" y "4", si están adecuadamente programadas, se pueden ver las imágenes procedentes de otros placas de calle, si están presentes en la instalación. Para la programación de las teclas véase "Programaciones". El encendido de control tiene una duración de 30 segundos, pero se interrumpe si en la instalación se produce una llamada desde una placa de calle.* 

*El encendido del videoportero también puede realizarse seleccionando la entrada deseada desde la lista "Usuarios y dispositivos": - pulsar largo la tecla "4" (> 3 segundos), en* 

*la pantalla del videoportero aparece la lista de las entradas memorizadas*

*- con las teclas* **Annulla Salv <sup>a</sup> N on salvare Annulla Salva N on salvare** *seleccionar la entrada - pulsar* **Annulla Salva N on salvare** *para encender el videoportero y visualizar la imagen procedente de la entrada seleccionada.*

*Si pulsando la tecla (o la tecla* **Annulla Salv <sup>a</sup> N on salvare** *durante la selección en la lista "Usuarios y dispositivos") el videoportero permanece apagado y se escucha un tono de ocupado, hay que esperar a que la instalación esté nuevamente libre.*

#### *Efectuar o recibir una llamada intercomunicante de otro usuario o entre videoporteros de un apartamento.*

*Con el sistema en reposo se puede llamar a un dispositivo de intercomunicación de otro apartamento o otro videoportero del mismo apartamento. Para realizar esta operación hace falta haber memorizado previamente en la lista "Usuarios y dispositivos"las direcciones de los usuarios y de las estancia a los que se desea llamar (véase Programaciones - "Usuarios y dispositivos").*

*Se puede llamar a los 4 primeros usuarios de la lista directamente pulsando las teclas "1", "2", "3" y "4"; si hay más de 4 usuarios, pulsar largo la tecla 4 (>3 segundos), en la pantalla del videoportero aparece la lista de los usuarios y de los dispositivos memorizados, seleccionar con las teclas* **Annulla Salv aN on salvare Annulla Salv aN on salvare** *el usuario deseado y pulsar la tecla* **Annulla SalvaN on salvare** *para realizar la llamada; en la pantalla aparece el nombre del usuario llamado y se oye el tono de llamada.*

*Si se escucha un tono de ocupado, esperar a que la instalación vuelva a estar libre. El videoportero del otro usuario suena (sin encenderse) con el tono de llamada seleccionado en la fase de programación.* 

*Si el usuario llamado responde antes de 30 segundos se inicia una conversación que puede durar hasta 90 segundos.*

*Una llamada desde placa de calle a cualquiera usuario de la instalación finaliza forzosamente la conversación interna en curso.*

#### *Exclusión timbre.*

*El timbre del videoportero puede desactivarse pulsando largo la tecla (>3 secondi); el símbolo parpadea para indicar la desactivación efectiva y seguirá así hasta que el timbre no será reactivado pulsando otra vez de manera prolongada la tecla (>3 segundos).*

#### *Señalización puerta abierta.*

*En instalaciones con una preparación oportuna, es posible visualizar en el videoportero el estado de la puerta de entrada (abierta/ cerrada); cuando la puerta está abierta, el símbolo parpadea.*

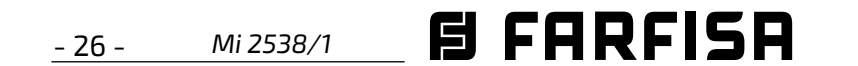

#### **PT Principais funções dos botões**

As 6 botões no painel frontal permitem aceder aos comandos e às regulações do dispositivo. As funções dos botões variam de acordo com a situação operacional em que se encontra o vídeo-porteiro. Os botões podem ser usados de duas maneiras diferentes:

#### **1) pressão curta 2) pressão longa (superior a 3 segundos)**

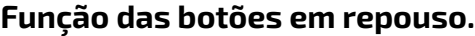

- o item "Câmara" que, premindo várias vezes o botão ▶(botão 4), permite alternar o sinal de vídeo proveniente da câmara da botoneira pincipal com o proveniente da câmara auxiliar (se presente e programada) e/ou dos moduladores de vídeo cujos endereços tenham sido previamente configurados na botoneira;
- (apenas em conversação) a voz " Silêncio" para desactivar o microfone;
- somente a partir de entradas da lista Usuários e dispositivos cujos endereços são endereços de actuadores.

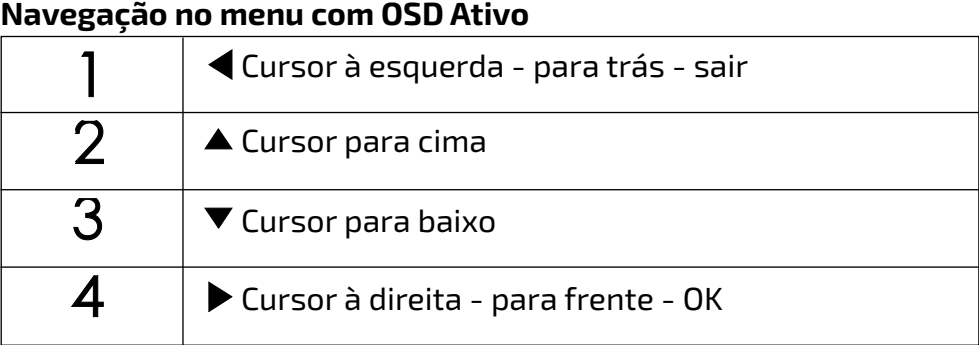

**Atenção:** os primeiros 4 usuários ou dispositivos na lista **Usuários e dispositivos** podem ser chamados ou activados directamente premindo os botões "**1**", "**2**", "**3**" e "**4**" do video-porteiro. Se existirem mais de 4 usuários, premir longo o botão 4 (>3 segundos) no ecrã do vídeo-porteiro aparece a lista completa dos usuários e dos dispositivos memorizados, seleccionar com os botões ▼▲ o utilizador desejado e premir o botão **Annulla Salva N on salvare** para efectuar a chamada.

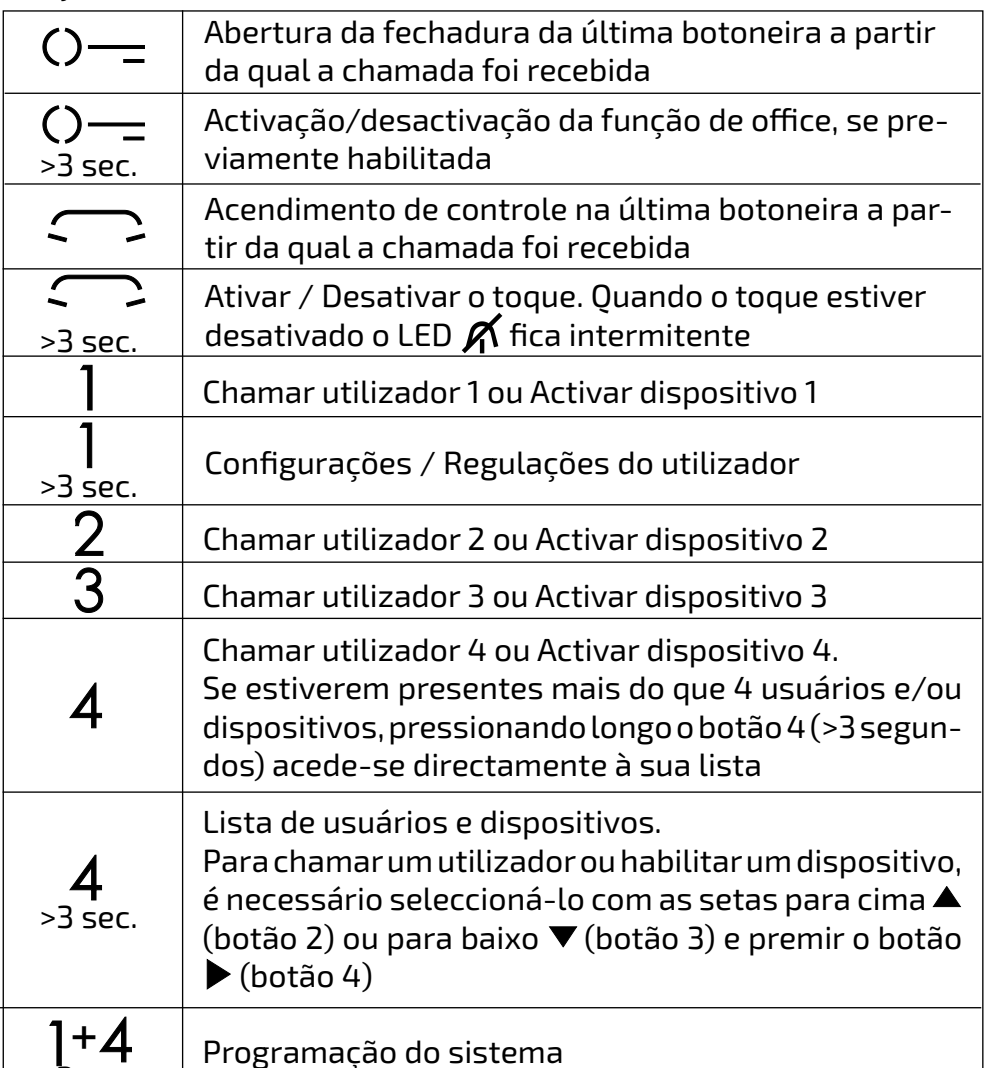

Se o **botão 4** for premido por um tempo prolongado (> 3 segundos) durante a chamada ou durante a conversa, a lista que aparece é constituída por:

Se o **botão 4** for premido por um tempo prolongado (> 3 segundos) durante a fase de acendimento de controle (antes de entrar na conversa), a lista apresentada conterá o item "Câmara" e todos os itens da lista de Usuários e Dispositivos cujos endereços são os de um actuador ou de uma botoneira/modulador.

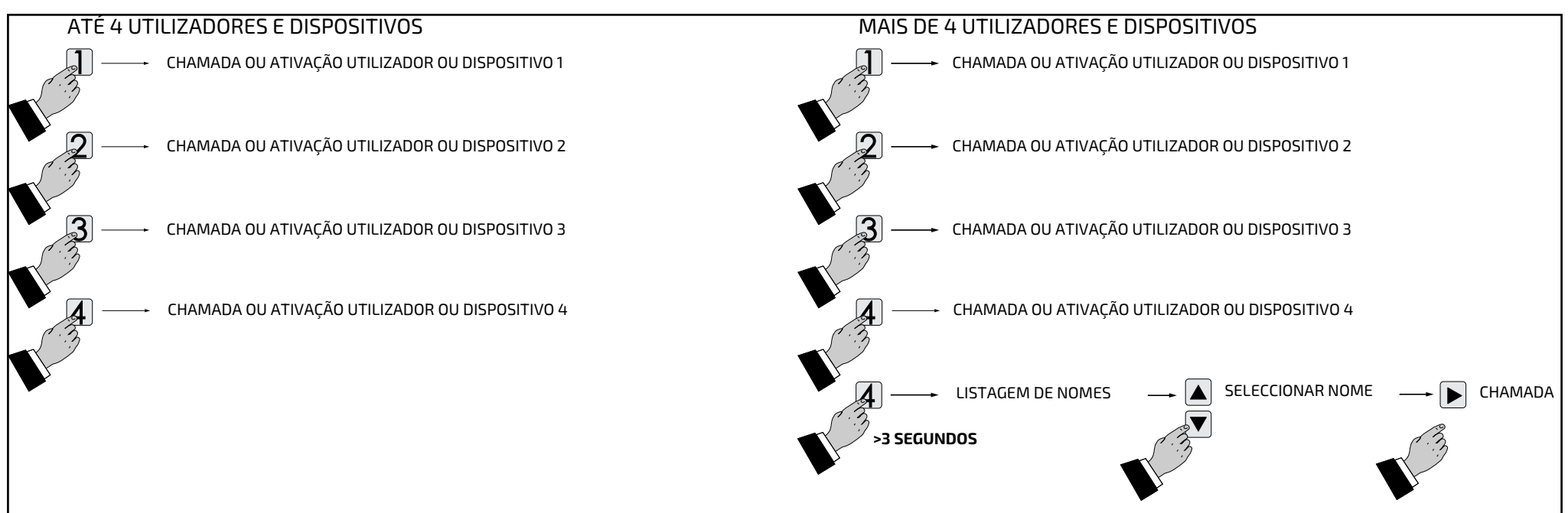

**Atenção.** O tom intermitente ao premir qualquer um dos botões, significa que a função não está disponível porque **o serviço não está activo ou porque outro utilizador está a ocupar a linha do vídeo-porteiro.**

>3 sec.

#### **Função das botões em repouso. Função das botões na chamada e na conversa.**

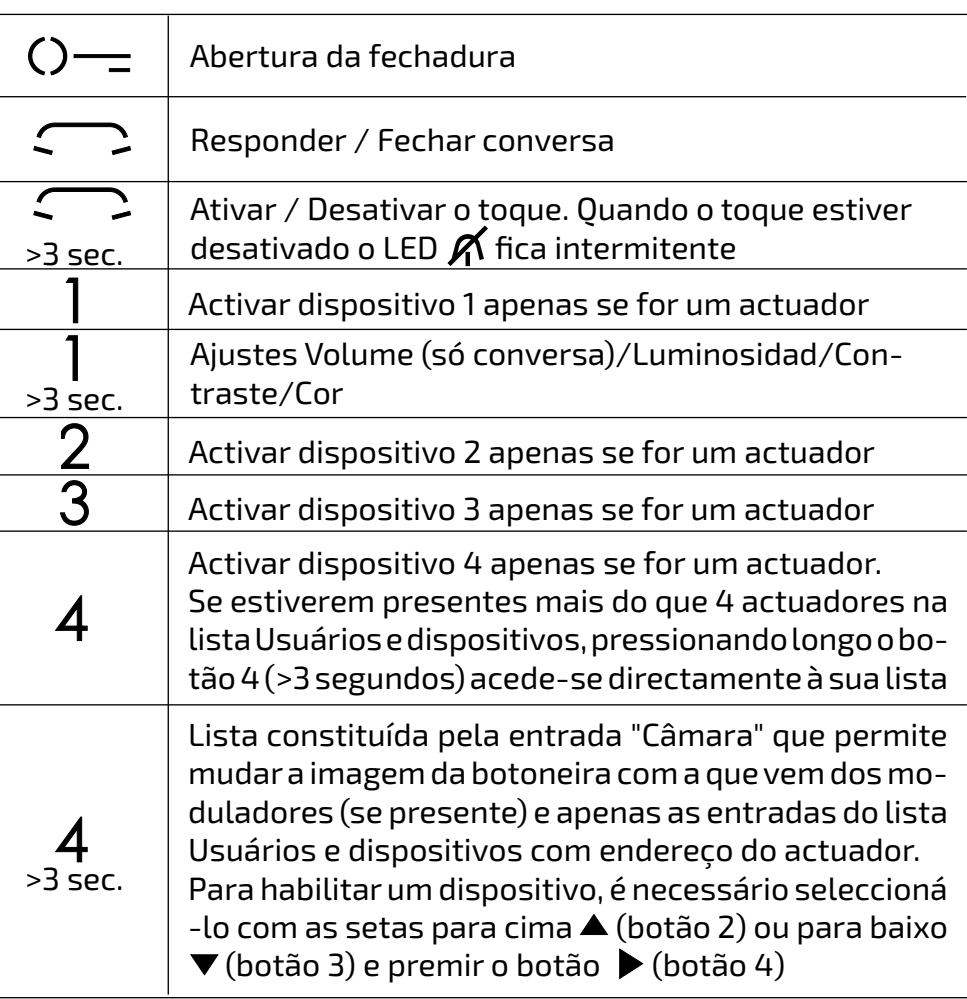

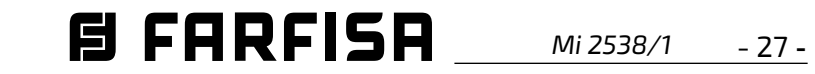

## **PT PROGRAMAÇÃO**

#### **Programação de fábrica**

Os valores das configurações de fábrica estão listados abaixo. Se você precisar alterá-los, siga as instruções nos parágrafos seguintes.

- Endereço do usuário =**100**
- Número do quarto=**000**
- Endereços de utilizador adicionais (1-4)= **vácuo**
- Número do quarto para endereços do usuário adicionais (1-4)= **vácuo**
- Tempo de activação da função de office=**10**
- Endereço associado à entrada A1-A1= **vácuo**
- Lista Usuários e dispositivos=**vácuo**
- Exclusã**o** de todos os toques=**desabilitado**

#### **Lista Usuários e dispositivos.**

Só pode ser alterado actuando directamente no video porteiro. Aqui são inseridos os nomes e os endereços de:

- usuários de outros apartamentos que podem ser selectivamente chamados (endereços de 1 a 200);
- vídeo-porteiros do mesmo apartamento; permite a comunicação entre dispositivos de outros aposentos do mesmo apartamento (número do aposento de 0 a 9);
- centrais da Portaria (endereço de 201 a 210);
- botoneiras (não é necessário se o sistema possuir um único posto exterior mas é necessário se desejar alterar o toque da chamada a partir da botoneira). Para permitir que o vídeo-porteiro possa conectar-se independentemente com estos postos, é necessário efectuar ligações de verificação e, eventualmente, abrir a fechadura (endereços de 231 a 253);
- actuadores para serviços complementares (fechaduras complementares, acendimento das luzes das escadas, etc.) que podem ser activados directamente a partir do vídeoporteiro (endereços de 211 a 220).

#### **Programação via Bluetooth**

É recomendado programar o dispositivo via Bluetooth baixando o aplicativo «**DUO System**" (disponível para iOS e Android) para o seu smartphone ou tablet. Isto é necessário:

- conectar um artigo programador Bluetooth PGR2991BT ou XE2921 ao sistema;
- Iniciar o aplicativo DUO System, ir para a seção Bus DUO, pressionar o botão "+", digitar o endereço do usuário (100 configuração de fábrica);
- programação e desconexão.

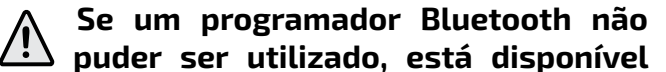

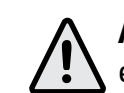

**um procedimento de programação de 'emergência', descrito nos parágrafos seguintes.**

#### **Entrar na programação.**

- $\blacktriangleright$ ; são acedidas as funções:
- Novo
- Nome 1 (se tiverem sido inseridos anteriormente)
- Nome 2 (se tiverem sido inseridos anteriormente)
- Nome .. (se tiverem sido inseridos anteriormente)
- Ordenação

Com o monitor desligado (sem imagens ou conversações em curso), manter premido o botão "1+4" durante cerca de 3 segundos; surgirá a página **"Programação"** com as seguintes entradas:

- **Usuários e dispositivos**
- **Áudio**
- **Sistema**
- **Idioma**
- **Varios**
- **Predefinição**

**Atenção.** Para aceder às programações é necessário que todos os vídeoporteiros presentes na instalação (inclusive aquele que deve ser programado) estejam desligados. Se ao premir os botões "1+4" por mais de 3 segundos, ouvir um sinal intermitente, esta função não pode ser executada.

Durante a programação, o monitor pode desligar-se repentinamente devido aos seguintes motivos:

- entrada de uma chamada da linha exterior para qualquer vídeo-porteiro existente no sistema;
- a partir de qualquer uma das linhas interiores foi efectuada uma ligação de verificação ou uma chamada para outro utilizador.

#### **Sair da programação.**

Premir várias vezes o botão **Annulla Salva N on salvare** (botão 1) até que o vídeo-porteiro saia da programação. Se por 60 segundos não fazer qualquer operação, o vídeo-porteiro sai automaticamente da programação.

#### **Programação.**

l

Os passos necessários para alterar os itens de configuração do vídeo-porteiro são descritos abaixo.

#### **Usuários e dispositivos.**

Na lista podem ser inseridos 20 nomes e endereços de dispositivos intercomunicantes, botoneiras e actuadores para serviços (ex. Cozinha - 1; João Gomes - 104; Rua Camões - 231; Abertura Portão - 211). Com base no endereço atribuído, estão previstas 4 categorias de usuários e dispositivos, cada uma das quais é marcada por uma cor diferente de escrita:

- **N on salvare** seleccionar:
- "Cancelar" para voltar
- "Guardar" para sair e confirmar o novo número
- "Anular" para sair sem memorizar. premir **Annulla Salv <sup>a</sup> N on salvare** para confirmar.
- **- Som**  é possível atribuir um toque diferente a cada utilizador mencionado na agenda. Para tal, é necessário: - colocar o cursor em "Som" - premir ▶; surge a listagem dos toques disponíveis (o toque programado anteriormente está a verde). Utilizar os botões ▼▲ para percorrer a listagem e ouvir **os diversos toques disponíveis - premir |**
- Aparelhos Intercomunicantes (endereço de 1 a 200) cor roxa
- Botoneiras (endereço de 231 a 250) cor ciano
- Centrais da Portaria (endereço de 201 a 210) cor amarela
- Actuadores (endereço de 211 a 230) cor cinzenta

Para programar com os botões **Annulla Salva N on salvare Annulla Salva N on salvare** colocar o cursor em "Usuários e dispositivos" e premir

**Inserir nome e endereço de um utilizador ou dispositivo** - Com os botões ▼▲ seleccionar "Novo" e premir ▶; acede-se às seguintes entradas:

- **- Etiqueta**
- **- Endereço**
- **- Quarto**
- **- Som**
- **- Eliminar**
- **- Etiqueta** -Seleccionar "Etiqueta" para inserir o nome (máximo 16 caracteres: maiúsculas, minúsculas, números ou símbolos) que se pretende dar ao dispositivo (ex. Cozinha;

João Gomes; Rua Camões; Abertura Portão) e premir **Annulla Salv aN on salvare** . Escrever o nome utilizando **os botões ▼▲ para pesquisar o caractere** (mantê-los premidos para pesquisa rápida) e premir **Annulla Salva N on salvare** ; o cursor passa automaticamente para o caractere seguinte. Procurar o 2º caractere e confirmar com **Annulla Salv <sup>a</sup> N on salvare** ; continuar até **o** nome estar totalmente escrito e premir **|** ; premir novamente **Annulla Salv <sup>a</sup> N on salvare** para sair e ir para a página de confirmação, com os botões **Annulla Salva N on salvare Annulla Salva N on salvare** seleccionar:

- "Cancelar" para voltar
- "Guardar" para sair e confirmar o nome
- "Anular" para sair sem memorizar. premir **Annulla Salv <sup>a</sup> N on salvare** para confirmar.

**Nota**. Durante a fase de escrita, utilizar os **botões ◀ ▶** para percorrer os diversos caracteres e efectuar possíveis correcções.

- **Endereço**  Colocar o cursor em "Endereço" - premir ▶; surgirá o número do utilizador programado anteriormente (de fábrica 100) – manter premido o botão **Annulla Salva N on salvare** ou **Annulla Salva N on salvare** para diminuir ou aumentar o número do endereço - premir **D** para ir para a página de confirmação, com os botões **Annulla Salv aN on salvare Annulla Salva N on salvare** seleccionar:
- "Cancelar" para voltar
- "Guardar" para sair e confirmar o novo endereço
- "Anular" para sair sem memorizar. premir **Annulla Salv <sup>a</sup> N on salvare** para confirmar.

**Atenção:** o endereço a inserir deve corresponder ao que foi codificado no telefone ou no vídeo-porteiro do apartamento do Sr. Gomes (ex.104), ou corresponder ao endereço da linha exterior (ex.231) ou ao endereço do actuador que activa a abertura do portão (ex.211).

**- Quarto -** O número do quarto deve ser programado apenas se pretender chamar outro aparelho intercomunicante dentro do próprio apartamento (mesmo endereço de utilizador), portanto, se na programação anterior ("Endereço") foi inserido um endereço diferente daquele do vídeo-porteiro que se está a programar, o parâmetro "Quarto" não aparece no menu de programação.

Para trocar o número de quarto (de fábrica 0) é necessário proceder do seguinte modo: - posicionar o cursor em "Quarto" - premir $\blacktriangleright$ ; é visualizado o número do aposento programado anteriormente – manter premido os **botões ▼ou▲para diminuir ou aumentar o** número do aposento - premir **Annulla Salva N on salvare** para ir para a página de confirmação, com os botões **` Annulla**

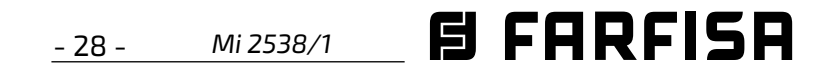

**POR**

**TUGUÊS**

Premir **4** para retornar ao menu anterior.

para confirmar.

- **- Apagar um nome e respectivo endereço**  - Para apagar um utilizador é necessário seleccionar o nome na listagem e premir **Annulla Salva N on salvare** para ir para a página de confirmação, com os botões **Annulla Salva N on salvare Annulla Salva N on salvare** seleccionar:
- "Cancelar" para sair e não apagar o nome
- "Confirmar" para sair e apagar o nome premir **Annulla Salva N on salvare** para confirmar.
- Premir **Annulla Salv <sup>a</sup> N on salvare** para voltar ao menu "Usuários e dispositivos".

Premir **4** para voltar ao menu "Usuários e dispositivos".

Para inserir outros nomes é necessário repetir as operações acima descritas.

Premir **4** para voltar ao menu "Usuários e dispositivos".

**Ordem dos nomes** - Para mudar a ordem dos nomes existentes na agenda é necessário, dentro da página "Usuários e dispositivos", seleccionar "Ordenação" e premir ▶ - com os **botões**  $\nabla$ **A** seleccione o nome que pretende retirar e prima **Annulla Salv <sup>a</sup> N on salvare** - com os botões **Annulla Salv <sup>a</sup> N on salvare Annulla Salva N on salvare** deslocar **o** nome para a posição desejada e premir **|** para confirmar.

**Atenção:** os primeiros 4 usuários ou dispositivos na lista podem ser chamados ou activados directamente premindo os botões "**1**", "**2**", "**3**" e "**4**" do video-porteiro.

#### **Modificar um nome e/ou endereço**

Para modificar os dados de determinado utilizador basta que, dentro da página "Usuários e dispositivos", seleccione o nome **e** prima ▶; a página apresenta as seguintes entradas: Etiqueta, Endereço, Quarto, Som, Eliminar. Seleccione a entrada que pretende modificar e prima **Annulla Salva N on salvare** ; proceda tal como descrito no capítulo "Inserir nome e endereço de um utilizador ou dispositivo".

Premir **Annulla Salva N on salvare** para voltar ao menu "Programação".

#### **Áudio.**

Permite escolher o tipo de toque para a chamada de andar e ajustar o volume do som dos botões e dos toques. Na página "Programação" seleccionar "Áudio" e premir

- **Annulla Salva N on salvare** ; surgem as seguintes entradas:
- **- Campainha (para chamada de andar terminal A1)**
- **- Duração som**
- **- Som das teclas**
- **Volume de som** Permite aumentar ( $\blacktriangle$ ) ou diminuir (**V**) o volume de todos os toques activos no vídeo-porteiro. Seleccionar "Volume de som" e premir **Annulla Salva N on salvare** ; no monitor aparece uma barra vertical que indica o nível **actual do som. Com os botões ▼▲ escolher o** nível preferido e premir  $\blacktriangleright$  para confirmar e voltar ao menu "Áudio".
- **Volume do tom** permite aumentar ( $\blacktriangle$ ) ou diminuir (**Annulla Salv <sup>a</sup> N on salvare** ) o volume dos tons activos no vídeo-porteiro. Seleccionar "Volume do tom" **e** premir ▶; no monitor aparece uma barra vertical que indica o nível actual do tom. Com **os botões ▼▲ escolher o nível preferido e** premir ▶ para confirmar e voltar ao menu "Áudio".

Premir **<**para voltar ao menu "Programação".

**Colocar o cursor em "Sistema" e premir ▶;** passa-se para as programações principais do vídeo-porteiro:

**D** para ir para a página de confirmação, com os botões **Annulla Salva N on salvare Annulla Salv <sup>a</sup> N on salvare** seleccionar:

- **- Volume de som**
- **- Volume do tom**
- **Campainha**  Seleccionar "Campainha" e **premir ▶; com os botões ▼▲ seleccionar o** toque preferido e premir **Annulla Salva N on salvare** para confirmar, o toque seleccionado fica verde; premir **Annulla Salv <sup>a</sup> N on salvare** para sair e voltar ao menu "Áudio".
- **Duração som**  Seleccionar "Duração som" **e** premir ▶; com os botões ▼▲ seleccionar a duração do toque (de 0 a 30 segundos) e premir **Annulla Salv <sup>a</sup> N on salvare** para ir para a página de confirmação, com os botões **Annulla Salv <sup>a</sup> N on salvare Annulla Salva N on salvare** seleccionar: - "Cancelar" para voltar
- "Guardar" para sair e confirmar a alteração
- "Anular" para sair sem a alterar
- premir **Annulla Salva N on salvare** para confirmar;

premir **<**para voltar ao menu "Áudio".

- **Som das teclas** - permite activar ou não activar o som quando são premidos os botões do vídeo-porteiro. Seleccionar "Som **d**as teclas" e premir ▶; com os botões ▼ **escolher "Ligado" ou "Desligado" e premir |** para confirmar, a função seleccionada fica verde;

premir **Annulla Salva N on salvare** para voltar ao menu "Áudio".

**- seleccionar "Quarto"- premir > - manter premidos os botões ▼ ou ▲ para escolher** o endereço do aposento pretendido (de 0 a 9) - premir ▶ para ir para a página de confirmação, com os botões **Annulla Salva N on salvare Annulla Salv <sup>a</sup> N on salvare** seleccionar: -"Cancelar" para voltar

**Premir < para voltar ao menu "Endereço adicional"**

#### **Sistema.**

- **- Endereço**
- **- Quarto**
- **- Endereço adicional**
- **- Program(ação) remota**
- **- Ligar A1**
- **Endereço do video-porteiro** (endereços de 1 a 200) - Colocar o cursor em "Endereço" premir **>**; surgirá o número do video-porteiro programado anteriormente (de fábrica 100) – manter premido o botão **Annulla Salva N on salvare** ou **Annulla Salv <sup>a</sup> N on salvare** para diminuir ou aumentar o número do endereço - premir

- -"Cancelar" para voltar
- -"Guardar" para sair e memorizar o novo endereço
- -"Anular" para sair sem memorizar premir **Annulla SalvaN on salvare** para confirmar.
- **Número de quarto** (de 0 a 9) Colocar o cursor em "Quarto" - premir **Annulla Salva N on salvare** ; é visualizado

o número do aposento programado anteriormente – manter premido os botões  $\blacktriangledown$ ou $\blacktriangle$  para diminuir ou aumentar o número do aposento - premir **Annulla Salva N on salvare** para ir para a página de confirmação, com os botões **Annulla SalvaN on salvare Annulla Salv <sup>a</sup> N on salvare** seleccionar:

- -"Cancelar" para voltar
- -"Guardar" para sair e memorizar o número de quarto
- -"Anular" para sair sem memorizar premir **Annulla Salva N on salvare** para confirmar.

#### - **Endereço adicional**

É possível configurar o vídeo-porteiro de modo tal para responder às chamadas

destinadas a outros utentes (endereços alternativos) como, por exemplo, numa casa onde há um apartamento de pais e um apartamento de filho, o video-porteiro num apartamento pode comportar-se como se fosse um video-porteiro no outro apartamento; é importante ter em conta que, no caso de um video-porteiro com um endereço adicional, se comporta tanto como um video-porteiro no seu próprio apartamento como como um video-porteiro no apartamento adicional e deve, portanto, cumprir também as regras e a programação deste último.

Exemplo.

- Apartamento dos pais: Um video-porteiro com endereço de utilizador 100 e número de quarto 000;
- apartamento para filho: dois videoporteiros um com endereço de utilizador 101 e número de quarto 000, o outro com endereço de utilizador 101 e número de quarto 001.

Um endereço adicional 101 com o número de quarto 002 pode ser configurado para o video-porteiro com endereço 100 (uma vez que os números de quarto 000 e 001 já estão atribuídos aos dois video-porteiros no apartamento para o endereço 101).

Para programar a função "endereço secundário", proceda da seguinte maneira: - colocar o cursor em "Endereço adicional" - premir ▶; são visualizados 4 campos vazios se não tiver sido programado nenhum anteriormente - seleccionar o primeiro campo livre e premir **Annulla Salv aN on salvare** ;- seleccionar "Endereço" e premir ▶ - manter premidos **os botões ▼ ou ▲ para escolher o endereço** adicional pretendido (endereços de 1 a 200) - premir ▶ para ir para a página de confirmação, com os botões **Annulla Salva N on salvare Annulla Salv <sup>a</sup> N on salvare** seleccionar: -"Cancelar" para voltar

-"Guardar" para sair e memorizar o endereço

- -"Anular" para sair sem memorizar
- premir **Annulla Salv <sup>a</sup> N on salvare** para confirmar.

- -"Guardar" para sair e memorizar o número de quarto
- -"Anular" para sair sem memorizar
- premir **Annulla Salv <sup>a</sup> N on salvare** para confirmar.

Continuar, se necessário, programando outros endereços adicionais ou premir **Annulla Salv <sup>a</sup> N on salvare** para voltar ao menu "Sistema".

**- Programação remota** - o endereço do utilizador pode ser programado também efetuando uma chamada de uma botoneira ou de uma central de portaria.- No vídeoporteiro, colocar o cursor em "Program. remota" e premir **Annulla Salva N on salvare** ; no ecrã do vídeo-porteiro aparece uma janela com a escrita "Program. remota"; dentro de 2 minutos efectuar uma chamada de uma botoneira ou de uma central de portaria. Quando o vídeo-porteiro recebe a chamada, premir o botão  $\bigcap$  para entrar em conversação com a botoneira

#### **E FARFISA** *Mi 2538/1* - 29 -

e verificar o correto funcionamento do aparelho; a programação será sinalizada no posto externo por som de confirmação se for aceita ou de dissuasão se estiver errada; Quando a programação terminar, sair do menu "Program.remota" pressionando o botão **Annulla Salv <sup>a</sup> N on salvare** *.*

**- Ligar A1 (campainha)** - A chamada de mesmo andar faz tocar somente o vídeo-porteiro a cujos terminais A1 e A1 estão ligados os fios do botão da campainha; se desejar transferir o toque de campainha também para todos os outros vídeo-porteiros presentes no apartamento ou no vídeo-porteiros de outro apartamento, é necessário proceder como mostrado a seguir: -seleccionar "Atribuir A1" e premir **Annulla Salv <sup>a</sup> N on salvare** ; no ecrã aparece a lista de funções que é possível executar (a função ativa é de **cor verde), com os botões ▼▲ seleccionar:** - "Desligado" (configuração de fábrica) para desabilitar a função e premir **Annulla SalvaN on salvare** para confirmar; premir **4** para voltar ao menu "Sistema"

Terminada a programação, sair do menu **"**Sistema" premindo o botão <

#### $\overline{\phantom{a}}$ **Idioma.**

- "Ligado" para habilitar a função e premir **Annulla Salva N on salvare** para confirmar, nesse caso é necessário inserir também o endereço do dispositivo ao qual atribuir a chamada de andar. Com os botões **Annulla Salva N on salvare Annulla Salva N on salvare** selecionar:

 $\mathsf{Color}$  o cursor em "Idioma" e premir $\blacktriangleright$ ; com **os botões ▼▲ seleccionar o idioma preferido e** premir **Annulla Salva N on salvare** para confirmar, O idioma selecionado se torna de cor verde.

- "Endereço" (255 de fábrica) e premir **|** - Inserir o endereço do seu apartamento para fazer tocar todos os vídeos-porteiros presentes no seu apartamento - Inserir o endereço do de outro apartamento para fazer tocar o vídeo-porteiro do outro apartamento. Com os botões ▼▲ definir o endereço solicitado e premir **Annulla Salva N on salvare** para aceder à página de **confirmação; com os botões ▼▲ selecionar:** 

**Posicionar o cursor em "Vários" e premir** $\blacktriangleright$ **, no** ecrã aparece uma janela com a seguinte lista:

- "Anular" para voltar
- "Guardar" para sair e memorizar o endereço - "Não guardar" para sair sem memorizar

premir **Annulla Salv <sup>a</sup> N on salvare** para confirmar.

Premir **K** para voltar ao menu "Sistema".

**Este comando apaga todos os dados e programações memorizadas anteriormente (excepto os nomes da agenda) e restaura as configurações de fábrica do vídeo-porteiro.**  Seleccionar "Predefinição" e premir **Annulla Salva N on salvare** ; passase para a página de confirmação, com os botões  $\Psi$  seleccionar:

- "Cancelar" e premir ▶ para voltar ao menu "Programação" sem executar o retorno a programação de fábrica
- "Confirmar" e premir **Annulla Salva N on salvare** para restaurar as configurações de fábrica do vídeo-porteiro e retornar ao menu "Programação".

Premir **Annulla Salva N on salvare** para voltar ao menu "Programação".

#### **Vários.**

Para modificar um nome e o toque que lhe está associado, é necessário seleccionar **o** nome com os botões ▼▲ e premir ▶ é

- **- OSD**
- **- PE Audio**
- **- OSD** que permite programar o tempo de permanência do OSD no ecrã do vídeo-porteiro. Selecionar "OSD" e premir ▶, aparece uma janela com o tempo de permanência anteriormente definido (de 0 a 255); com **os botões ▼▲ escolher o tempo desejado** lembrando que 0 significa OSD desligado **e 255 OSD sempre ligado, então premir |** para aceder à página de confirmação; com os botões **Annulla Salva N on salvare Annulla Salva N on salvare** selecionar:
	- "Anular" para voltar
	- "Guardar" para sair e memorizar o tempo
	- "Não guardar" para sair sem memorizar

#### premir **Annulla Salva N on salvare** para confirmar

**- PE Audio -** Seleccionar "PE audio", aparece no ecrã a lista de todos os endereços que podem ser atribuídos a botoneiras de 231 **a 253; utilizar os botões ▼▲ para selec**cionar o endereço desejado e depois premir ▶para informar o sistema que uma botoneira sem câmara corresponde a esse endereço. O endereço é colorido a verde e a palavra áudio aparece junto a ele. Quando uma chamada chega de uma botoneira com este endereço (ou acendimento de controle), o monitor exibe uma imagem preta.

Repetir a configuração para outros endereços, se necessário. Premir para voltar ao menu "Varios".

Premir **Annulla Salva N on salvare** para voltar ao menu "Programação".

#### **Predefinição.**

Reposição da programação de fábrica.

#### **CONFIGURAÇÕES DE UTILIZADOR.**

As seguintes configurações podem ser alteradas pelo utilizador sem prejudicar o funcionamento do vídeo-porteiro e do sistema que lhe está conectado. O utilizador pode escolher alterar:

- **os nomes dos usuários e dispositivos**
- **o volume dos tons e dos toques**
- **o tipo de toque**
- **o idioma**

Quando o vídeo-porteiro é desligado e no sistema não há outras comunicações ou ligações de verificação em curso, premir longo o botão "1" (>3 segundos); passa-se para a página:

- **- Usuarios e dispositivos**
- **- Áudio**
- **- Idioma**
- **Usuários e dispositivos**  Se, na agenda, tiverem sido inseridos contactos durante a

programação do vídeo-porteiro, encontramse os nomes dos Usuários e/ou das funções cuja ordem, tipo de toque e nome podem ser alterados.

Colocar o cursor em "Usuários e dispositivos" e premir ▶; passa-se para a listagem de nomes (ex. Cozinha; João Gomes; Abertura Portão) e Ordenação:

- Cozinha
- João Gomes
- Abertura Portão
- Ordenação

visualizada:

- Etiqueta
- Som
- **- Etiqueta** -Ver Programações "Usuários e dispositivos" - "Etiqueta".
- **Som** Ver Programações "Usuários e dispositivos" - "Som".

Premir **Annulla Salv <sup>a</sup> N on salvare** para voltar ao menu "Usuários e dispositivos".

Repetir as operações acima descritas para  $\overline{\mathbf{a}}$ lterar outros nomes o premir ou botão  $\overline{\mathbf{a}}$ para sair e voltar ao menu "Programação".

**Ordem dos nomes** - Para modificar a ordem dos nomes existente na agenda, é necessário, na página "Usuários e dispositivos", seleccionar "Ordenação" e premir **Annulla Salv <sup>a</sup> N on salvare** - seleccionar o nome que se pretende mover e premir **Annulla Salva N on salvare** - com os **botões ▼▲ mover o nome para a posição** desejada e premir **Annulla Salv <sup>a</sup> N on salvare** para confirmar Premir **«**para voltar ao menu "Programação".

- **Áudio -** ver Programações "Áudio".

- **Idioma -** ver Programações "Idioma".

#### **Modificar o toque de chamada da botoneira.**

Mesmo que haja apenas uma botoneira no sistema, para escolher um toque (diferente do predefinido Din-Don), criar uma entrada na Lista Usuários e dispositivos com a etiqueta atribuída (Botoneira Avenida da Liberdade, lado jardim.....) e o campo de endereço atribuído com o endereço real da botoneira. Neste ponto, a melodia desejada pode ser seleccionada a partir do campo do toque.

#### **Vídeo activo no vídeo-porteiro Slave.**

(Não habilitado por defeito) O aplicativo "DUO System" pode ser utilizado para permitir que o monitor se ligue quando chega uma chamada, mesmo que o número do quarto seja > 0 (videoporteiro SLAVE).

**Atenção**: antes de activar esta opção, contacte o gabinete técnico da FARFISA para uma avaliação correcta da carga do sistema.

#### **Função de office.**

(Habilitado por defeito) Através da aplicação "DUO System", é possível alterar o tempo de activação (tempo após o qual o comando de abertura de porta é automaticamente enviado quando a chamada é recebida) em segundos. A função de office é desabilitada ao definir um tempo de activação de 0 segundos. Se o tempo de activação for >0 (10 segundos para configuração de fábrica), pode ser activado/ desactivado premindo o botão  $Q_{\overline{-}}$  por um tempo prolongado (> 3 segundos). A activação é assinalada pelos LEDs acima das 6 botões que se acendem e se desligam em sequência.

#### **Ajustes áudio-vídeo.**

Para aceder aos ajustes de áudio e vídeo é necessário que o vídeo porteiro esteja ligado e conectado a uma linha exterior.

Para efetuar as "Ajuste", premir longo o botão "1" (>3 segundos); aparece a seguinte lista:

- **- Volume do áudio**
- **- Luminosidade**

- 30 - *Mi 2538/1*

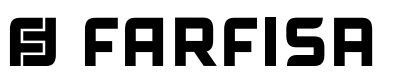

- **- Contraste**
- **- Cor**

Com as setas ▼▲ selecionar "Volume do áudio" e premir **Annulla Salva N on salvare** ; no monitor aparece uma barra vertical que indica o nível actual, com os botões ▼▲ regular o nível da fonia proveniente de fora (volume do alto-falante) e confirmar **c**om o botão ▶.

Se desejar regular a qualidade da imagem, se**leccionar com os botões ▼▲ "Luminosidade"** - "Contraste" - "Cor" e premir ▶; no monitor aparece uma barra vertical que indica o nível **actual, com os botões ▼▲ efectuar as regu**lações e confirmar com o botão ▶.

Para conversar com o posto externo para um tempo de 90 segundos, pressionar o botão ; para desligar o vídeo-porteiro antes que termine o tempo e conversação, premir o botão  $\sim$ .

Se o vídeo-porteiro está em ligação de controle, premindo longo o botão "1" (>3 segundos) serão visualizadas apenas as regulações Áudio, pois a fonia não está habilitada.

Se o vídeo-porteiro está em comunicação com outro dispositivo intercomunicante ao invés de com a botoneira, premindo longo o botão "1" (>3 segundos) será visualizada apenas a regulação Volume, pois não está presente qualquer imagem no ecrã.

Para sair do menu "Ajuste", premir o botão **Annulla Salv <sup>a</sup> N on salvare** .

#### **FUNCIONAMENTO.**

#### **Chamada da botoneira.**

Ao efectuar uma chamada do posto externo, se ouvirá no alto-falante do vídeo-porteiro os toques do som durante aproximadamente 30 segundos e na tela aparece a imagem de quem chama.

- A função "Silêncio" permite desactivar a fonia em relação a botoneira. Para activá-la é necessário seleccionar com os botões **Annulla Salv <sup>a</sup> N on salvare Annulla Salv aN on salvare** o item "Silêncio" e premir ▶; a função "Silêncio" se activa e a escrita se torna de cor verde; para desactivá-la, premir novamente o botão ▶ (a escrita fica na cor branca).

Para sair da lista dos dispositivos, premir o botão **<** 

Na eventualidade de chamada a um utilizador que possua no seu apartamento mais de um vídeo-porteiro, todos os aparelhos tocam paralelamente, mas apenas aquele no qual o endereço quarto seja 0 se acende. Para responder a este vídeo-porteiro, pode-se proceder como descrito anteriormente. Premindo o botão de outro vídeo-porteiro é possível ver a entrada que está a chamar, desligando automaticamente a que foi ligada anteriormente. Pressionar  $\sim$  novamente para conversar com o posto externo.

Para accionar a abertura da fechadura eléctrica, pressionar o botão  $\bullet$  ; o comando funciona mesmo sem receber qualquer chamada; nesse caso, é accionado a fechadura eléctrica da última entrada que chamou ou que foi activada. Durante uma conversa pelo vídeo-porteiro, premindo longo o botão "1" (>3 segundos), é possível regular o volume do áudio ou a qualidade da imagem (ver parágrafo "Ajustes Áudio-Vídeo"). Premindo longo o botão "4" (>3 segundos), acede-se à lista dos dispositivos que podem ser activados durante a conversa; para activar um dispositivo, seleccioná-lo com os botões ▼▲e premir **Annulla Salv <sup>a</sup> N on salvare** . Na lista dos dispositivos aparecem também 2 funções de sistema:

- **- Câmara**
- **- Silêncio**
- A função "Câmara" permite comutar a imagem entre as eventuais câmaras de vídeo

adicionais conectadas a botoneira ou aos moduladores. Para comutar as imagens é necessário seleccionar com os botões **Annulla Salva N on salvare Annulla Salv <sup>a</sup> N on salvare** o item "Câmara" e premir **Annulla SalvaN on salvare** , cada vez que premir o botão **Annulla Salva N on salvare** a imagem comuta de uma câmara de vídeo a outra; se no equipamento não se encontram câmaras de vídeo adicionais, ao premir o botão **Annulla Salva N on salvare** a imagem fica fixa naquela proveniente do local externo.

#### **Acendimento de controle e ligação com um ou mais postos externos.**

Se premir o botão C com o monitor em estado de repouso e nenhuma conversa em curso, visualiza-se a imagem proveniente do último local externo que efectuou uma chamada. Se premir os botões "**1**", "**2**", "**3**" e "**4**", se foram oportunamente programadas, é possível visualizar as imagens provenientes das outras botoneiras se presentes no equipamento. Para a programação dos botões, ver "**Programação**". O acendimento de controle dura cerca de 30 segundos, mas é interrompida se no sistema entrar uma chamada de uma linha exterior. A ligação do vídeo-porteiro pode ser realizada também seleccionando a entrada desejada a partir da lista:

- premir longo o botão "4" (> 3 segundos), no ecrã do vídeo-porteiro aparece a lista das entradas memorizadas
- com os botões ▼▲ seleccionar a entrada
- **premir ▶ para ligar o vídeo-porteiro e vi**sualizar a imagem proveniente da entrada seleccionada.

Na lista "Usuários e dispositivos" aparece também a função "Câmara" que permite visualizar as imagens provenientes das câmaras de vídeo suplementares conectadas a botoneira; para a modalidade de funcionamento, ver o parágrafo "Chamada da botoneira".

Se ao premir a tecla (ou **Annulla Salv <sup>a</sup> N on salvare** durante a selecção na lista "Usuários e dispositivos") o vídeo-porteiro permanecer desligado e se ouvir um sinal de impedido, é necessário aguardar até que o sistema volte a estar livre.

**Efectuar ou receber uma chamada entre intercomunicadores de outro utilizador ou entre vídeo-porteiros de um** 

#### **apartamento.**

Com o sistema em estado de repouso, é possível efectuar uma chamada via intercomunicador para outro utilizador ou para outro vídeoporteiro do mesmo apartamento. Para realizar esta operação é necessário ter memorizado anteriormente na lista "Usuários e dispositivos" os endereços dos Usuários e das linhas interiores que se pretende chamar (Ver Programações - "Usuários e dispositivos"). Os primeiros 4 usuários da lista podem ser chamados directamente premindo os botões "**1**", "**2**", "**3**" e "**4**", se existirem mais de 4 usuários, premir longo o botão 4 (>3 segundos) no ecrã do vídeo-porteiro aparece a lista completa

dos usuários e dos dispositivos memorizados, seleccionar com os botões **Annulla Salv aN on salvare Annulla Salva N on salvare** o utilizador desejado e premir o botão **Annulla Salv <sup>a</sup> N on salvare** para efectuar a chamada; no ecrã aparece o nome do utilizador chamado e se ouve o tom de chamada.

Se se ouvir um sinal de impedido, aguardar até o sistema voltar a estar desimpedido. Se o utilizador chamado responder em 30 segundos, inicia-se uma conversação que poderá durar até 90 segundos; de contrário, a instalação retorna à condição de livre.

Uma chamada de posto externo a qualquer utilizador da instalação concluirá, forçosamente, a conversação interna em andamento.

#### **Exclusão de toque.**

O toque do vídeo-porteiro pode ser desactivado mantendo premido longo o botão (>3 segundos); o símbol  $\boldsymbol{K}$  fica intermitente para indicar a desactivação e assim permanece até à sua reactivação; para tal, premir novamente longo o botão  $\sim$  (>3 segundos).

#### **Sinalização de porta aberta.**

Em equipamentos preparados para tal é possível visualizar no vídeo-porteiro o estado do portão de entrada (aberto/fechado); quando o portão for aberto o símbolo  $\int$  fica intermitente.

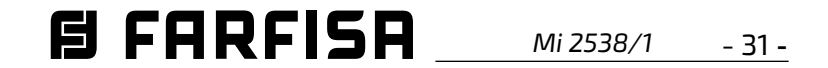

*DEUTSCH*

#### *DE Wichtigste Funktionstasten*

*Die 6 Tasten auf der Vorderseite regeln den Betrieb je nach an der Gegensprechanlage eingestellter Betriebsform. Die Tasten können auf zweierlei Weise benutzt werden:*

#### *1) kurzer Druck 2) langer Druck (länger als 3 Sekunden).*

*Menüführung bei eingeschaltetem OSD.*

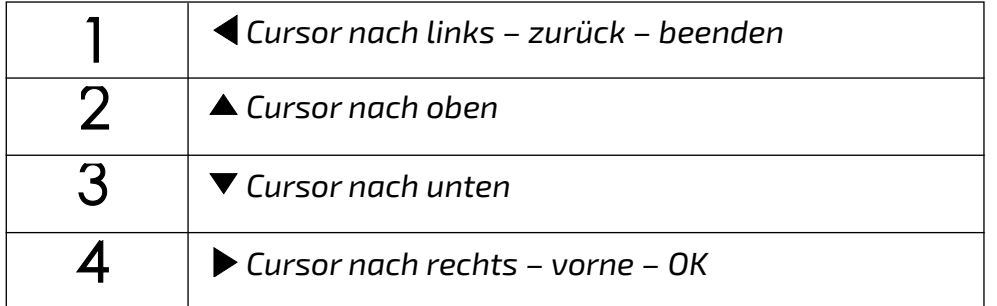

*Achtung: Die ersten 4 Nutzer oder Geräte im Verzeichnis können direkt angerufen oder schaltet ein werden: drücken Sie die Tasten 1, 2, 3 und 4 des Video-Gegensprechanlage. Bei mehr als 4 Nutzern halten Sie die Taste 4 mehr als 3 Sekunden lang gedrückt. Auf dem Bildschirm erscheint das vollständige Verzeichnis mit den eingespeicherten Nutzern und Geräten. Wählen Sie den gewünschten Nutzer*  **mit den ▼▲ Tasten und drücken Sie ▶.** 

*Wird die Taste 4 während eines Anrufs oder eines Gesprächs länger (> 3 Sekunden) gedrückt, erscheint eine Liste mit folgenden Informationen*

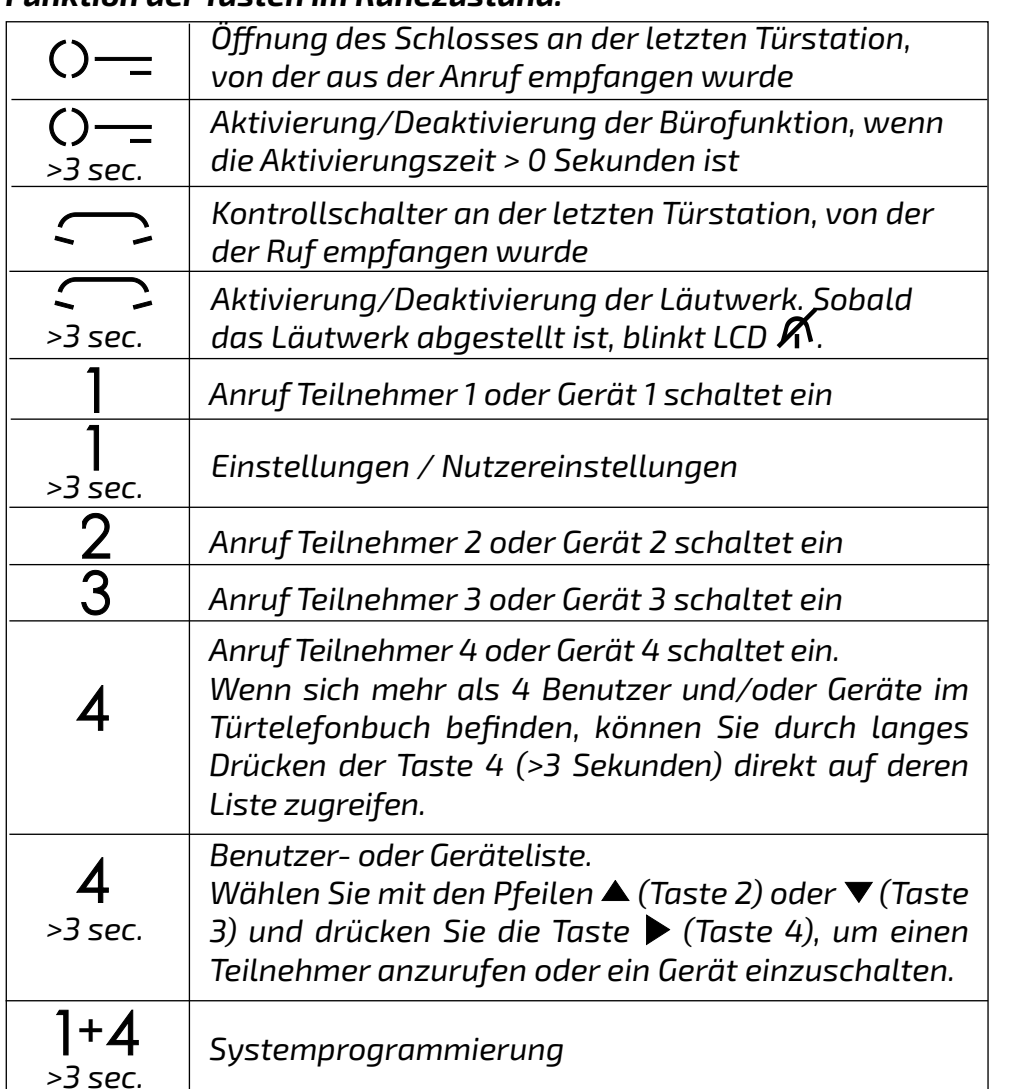

- *Punkt "Kamera": Durch mehrmaliges Drücken der Taste (Taste 4) wird das von der Haupttürkamera kommende Videosignal mit dem von der Zusatzkamera (falls vorhanden und programmiert) und/oder von den Videomodulatoren, deren Adressen zuvor in der Türstation gespeichert wurden, ausgetauscht;*
- *(nur im Gespräch) die "Stummschaltung", um das Mikrofon zu schließen;*
- *nur aus Benutzer- und Gerätelisteneinträgen, deren Adressen Aktoradressen sind.*

*Wird die Taste 4 während der Auto-On-Phase (vor Beginn des Konversation) länger (> 3 Sekunden) gedrückt, enthält die angezeigte Liste den Punkt "Kamera" und alle Punkte der Benutzer- und Geräteliste, deren Adressen die eines Aktors oder einer Türstation/eines Modulators sind.*

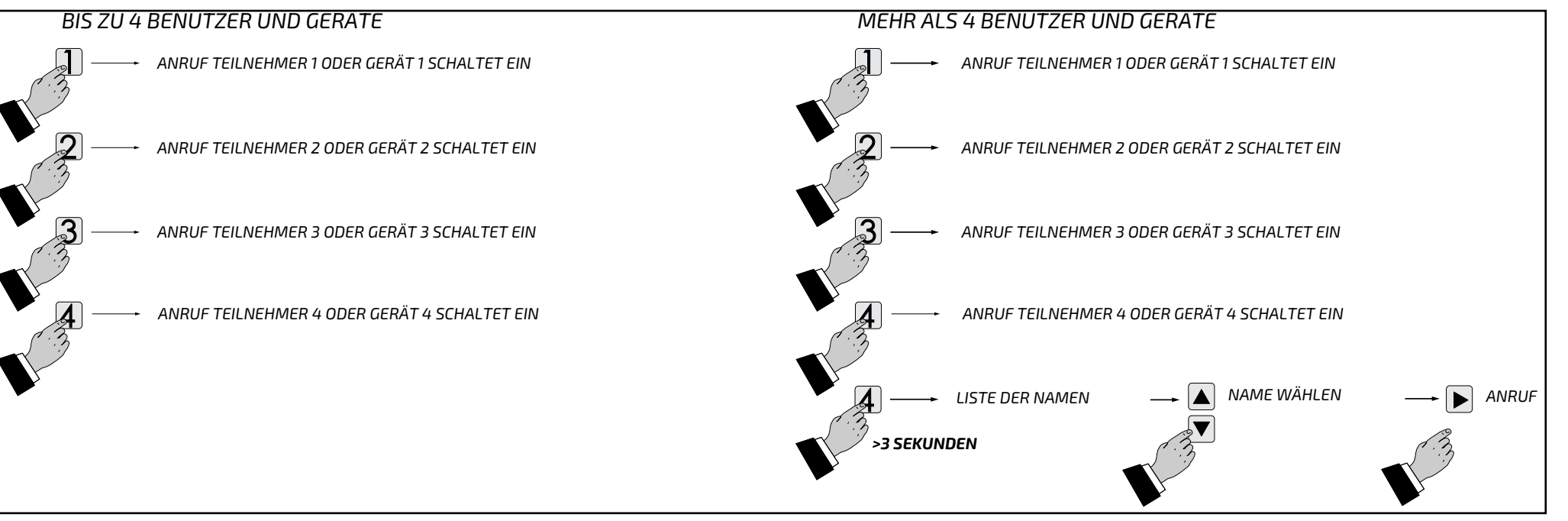

*Achtung: Wenn die Funktion nicht verfügbar ist, ertönt ein Signalton beim Drücken von irgendeiner Taste, wenn die Funktion nicht*  / ! *verfügbar ist, weil der Service nicht befähigt oder die Videoanlage von einem anderen Benutzer benutzt wird.*

#### *Funktion der Tasten im Ruhezustand.*

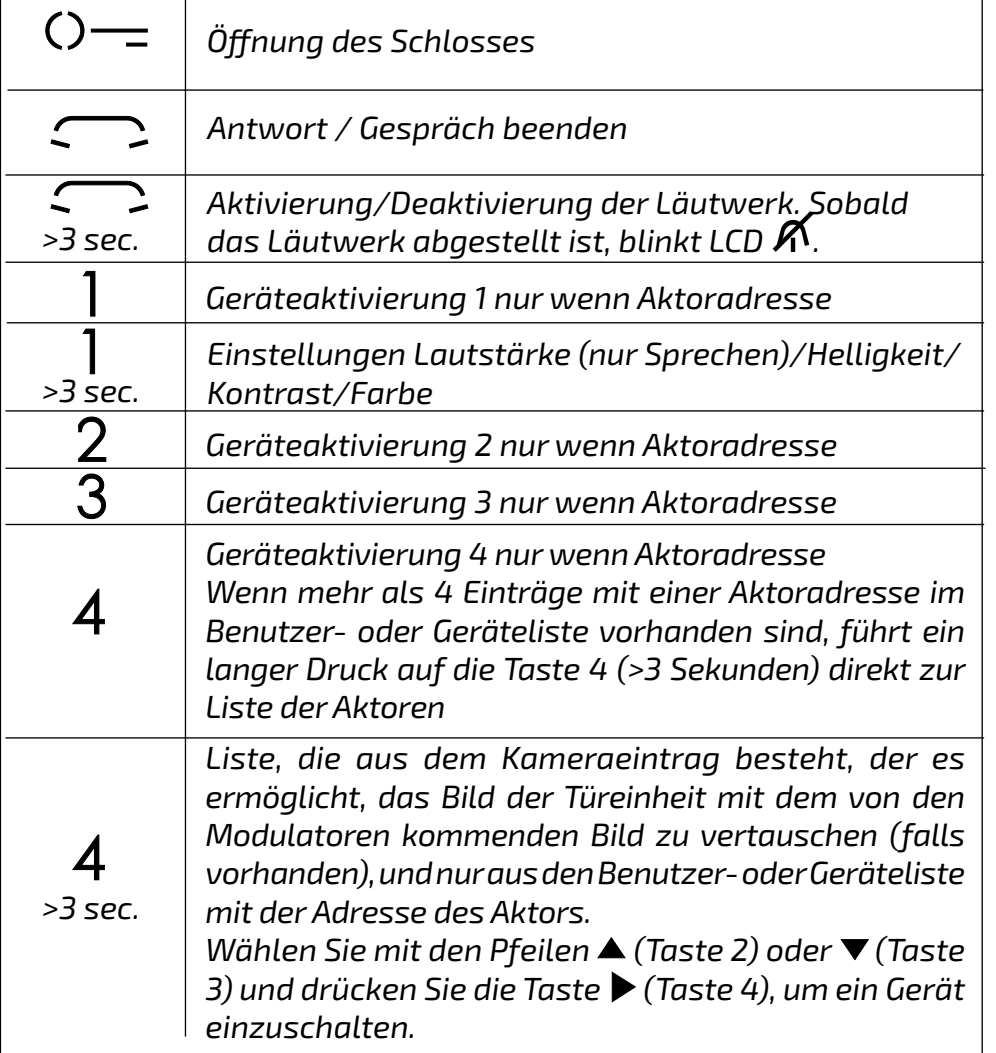

#### *Funktion der Tasten bei einem Anruf und während eines Gesprächs.*

- 32 - *Mi 2538/1*

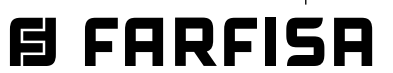

*DEUTSCH*

#### *Verschiedenes Grunddaten*

*Achtung: Um in die Programmierung einsteigen zu können, müssen alle eingebauten Video-Gegensprechgeräte ausgeschaltet sein. Wenn Sie die Tasten 1 und 4 mehr als 3 Sekunden lang gedrückt halten und einen Warnton hören, ist diese Bedingung nicht erfüllt.*

*Beim Programmieren kann sich der Bildschirm aus folgenden Gründen plötzlich abschalten:*

- *ein Anruf einer Außenstelle erreicht ein in die Anlage eingebautes Video-Gegensprechgerät,*
- *von einem Hausanschluss aus wurde eine Kontrollschaltung oder ein Anruf getätigt.*

#### *Ausstieg aus der Programmierung.*

*Drücken Sie mehrmals die Tastebis das Video-Gegensprechgerät den Programmiermodus verlässt. Wenn 60 Sekunden lang keine Tätigkeit erfolgt, steigt das Video-Gegensprechgerät automatisch aus dem Programmiermodus aus.*

#### *Programmieroptionen.*

*In den folgenden Abschnitten werden die Schritte beschrieben, die erforderlich sind, um die auf der Seite Einstellungen angezeigten Elemente zu bearbeiten.*

#### *Benutzer und Geräte.*

**und Geräteb** - Wählen Sie mit den ▼▲ Tasten *Neu und drücken Sie* **Annulla Salva N on salvare** *. Sie erhalten Zugriff auf: - Etikette*

*In das Verzeichnis können bis zu 20 Namen und Adressen (Geräte, Außenstellen und Steuerungen für zusätzliche Dienstleistungen) eingegeben werden (Beispiel: Küche - 1, Karl Müller - 104, Goethestraße - 231, Toröffner-211). Je zugewiesene Adresse stehen 4 Klassen für Nutzer und Geräte zur Verfügung. Jede Klasse ist durch eine eigene Farbe gekennzeichnet:*

- *- Video-Gegensprechgeräte (Adressen von 1 bis 200), violett*
- *- Außenstellen (Adressen von 231 bis 253), cyanblau*
- *- Portierslogen-Hauszentrale (Adressen von 201 bis 210), gelb*
- *- Steuerungen (Adressen von 211 bis 220), grau.*

*Programmierschritte mit den* **Annulla Salva N on salvare Annulla Salva N on salvare** *Tasten: stellen Sie den Cursor auf Nutzer und Geräte und drücken Sie* **Annulla Salva N on salvare** *. Sie erhalten Zugriff auf:*

- *- Neu*
- *- Name 1 (falls vorher eingegeben)*
- *- Name 2 (falls vorher eingegeben)*
- *- Name .... (falls vorher eingegeben)*
- *- Reihenfolge.*

#### *Eingabe: Namen und Adressen eine Benutzer*

- *- Adresse*
- *- Zimmer*
- *- Ruftöne*

*- entfernen*

*- Etikette - wählen Sie Etikette und geben Sie den Namen ein (bis zu 16 Zeichen: Groß-, Kleinbuchstaben, Zahlen oder Symbole), den Sie dem Gerät zuweisen möchten (z.B.: Küche - 1, Karl Müller, Goethestraße, Toröffner) und drücken Sie* **Annulla Salva N on salvare** *. Benutzen Sie die Tasten* **VA** für die Zeichensuche, um den Namen *einzugeben (für Schnellsuche gedrückt halten) und drücken Sie* **Annulla Salva N on salvare** *als Bestätigung. Der Cursor stellt sich automatisch auf das nächste Feld. Suchen Sie das 2. Zeichen und* 

**A** *Drücken Sie erneut A um auszusteigen und Zugriff auf die Bestätigungsseite zu erhalten. Wählen Sie mit den* **Annulla Salva N on salvare Annulla Salv <sup>a</sup> N on salvare** *Tasten:*

#### *DE PROGRAMMIERUNG*

#### *Werkseinstellungen*

*Die folgenden Werte sind die werkseitigen Standardeinstellungen. Wenn Sie sie ändern möchten, folgen Sie den Anweisungen in den folgenden Abschnitten.* 

> **Anmerkung:** benutzen sie die  $\blacktriangleleft$  **>**Tasten, *um beim Schreiben Korrekturen vornehmen und von einem Zeichen zu einem anderen wechseln zu können.*

- *Benutzeradresse=100*
- *Zimmernummer=000*
- *Zusätzliche Benutzeradressen (1-4)=leer*
- *- Zimmernummer der zusätzlichen Adressen (1-4)=leer*
- *Bürofunktion Aktivierungszeit=0*
- *Adresse in Verbindung mit A1/A1=leer*
- *Benutzer- und Geräteliste=leer*
- *Alle Klingeltöne=aktiviert*

#### *Verzeichnis: Benutzer und Geräte.*

*Verzeichnis, in das folgende Namen und Adressen eingespeichert werden können:*

- *- Benutzer in anderen Wohnungen: können einzeln angerufen werden (Adressen von 1 bis 200).*
- *- Anschlüsse in ein und der selben Wohnung: die Geräte verschiedener Zimmer in der selben Wohnung können miteinander kommunizieren (Zimmernummer von 0 bis 9).*
- *- Portierslogen-Hauszentrale (Adressen von 201 bis 210).*
- *- Türstationen (diese Konfiguration ist nicht erforderlich, wenn nur eine Türstation im System vorhanden ist, aber erforderlich, wenn der Benützer den Klingelton von der Türstation ändern möchte): ermöglicht es der Video-Gegensprechanlagesich im Autoon mit der Türstation und, falls erforderlich, die Schlossöffnung (Adressen von 231 bis 253)..*
- *- Steuerungen für zusätzliche Dienstleistungen (zusätzliche Schlösser, Treppenhauslicht usw.): ermöglicht die Steuerung direkt ab Video-Gegensprechanlage (Adressen von 211 bis 220).*

#### *Programmierung über Bluetooth*

*Es wird empfohlen, das Gerät über Bluetooth zu programmieren, indem Sie die App "DUO System" (verfügbar für iOS und Android) auf Ihr Smartphone oder Tablet herunterladen. Infolgedessen:*

- *Schließen Sie ein Bluetooth-Programmiergerät PGR2991BT oder XE2921 an das System an;*
- *Starten Sie die DUO-System-App, gehen Sie zum Abschnitt Bus DUO, drücken Sie die Taste "+" und geben Sie die Benutzeradresse ein (als Vorschlagswert 100);*
- *Programmieren und trennen Sie die Verbindung.*

*Wenn ein Bluetooth-Programmiergerät* 

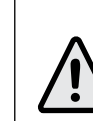

*nicht verwendet werden kann, gibt es ein "Notfall"-Programmierverfahren, das in den folgenden Abschnitten beschrieben wird.*

*Einstieg in die Programmierung.* 

*Halten Sie die Tasten 1 und 4 bei abgeschaltetem Bildschirm (weder Bilder noch Gespräche) etwa 3 Sekunden lang gleichzeitig gedrückt. Nach dieser die Bildschirmseite Einstellungen erscheint mit folgenden Menüoptionen:*

> *Benutzer und Geräte Audio System Sprache*

*bestätigen Sie mit* **Annulla Salv <sup>a</sup> N on salvare** *. Machen Sie weiter, bis die Suche abgeschlossen ist und drücken Sie* 

- *- Abbrechen um zur vorherigen Einstellung zurückzukehren*
- *- Speichern um auszusteigen und den Namen abzuspeichern*
- *- Nicht speichern um auszusteigen, ohne abzuspeichern*

*drücken Sie* **Annulla Salv <sup>a</sup> N on salvare** *als Bestätigung.*

- *- Adresse stellen Sie den Cursor auf Adresse - drücken Sie* **Annulla Salva N on salvare** *. Die vorher eingespeicherte Nutzeradresse scheint auf (Werkseinstellung 100) - halten Sie die Taste* **Annulla Salv <sup>a</sup> N on salvare** *oder* **Annulla Salva N on salvare** *gedrückt, um den Wert zu*  verringern oder zu erhöhen. Drücken Sie **|** *, um Zugriff auf die Bestätigungsseite zu erhalten. Wählen Sie mit den* **Annulla Salva N on salvare Annulla Salv <sup>a</sup> N on salvare** *Tasten:*
	- *- Abbrechen um zur vorherigen Einstellung zurückzukehren*
	- *- Speichern um auszusteigen und den Namen abzuspeichern*
	- *- Nicht speichern um auszusteigen, ohne abzuspeichern*

*drücken Sie* **Annulla Salv <sup>a</sup> N on salvare** *als Bestätigung.*

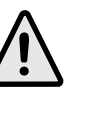

*Achtung: die Adresse muss der für die Wohnung Karl Müller (Beispiel 104) oder die Außenstelle (Beispiel 231) oder aber den Toröffner (Beispiel 211) e i n g e s p e i c h e r t e n A d r e s s e entsprechen.*

*- Zimmer - Die Zimmernummer braucht nur eingespeichert zu werden, wenn beabsichtigt ist, einen Anschluss in der eigenen Wohnung anzurufen (gleiche Nutzeradresse). Falls die vorherige Programmierung (Adresse) eine andere als die Adresse für das Video-Gegensprechgerät eingegeben wurde, das gerade programmiert wird, scheint Zimmer nicht als Menüoption auf.*

*Um die Zimmernummer (Werkseinstellung 0) zu verändern, gehen Sie wie folgt vor: stellen Sie den Cursor auf Zimmer - drücken Sie* **Annulla Salv <sup>a</sup> N on salvare** *. Die vorher eingespeicherte Zimmernummer*  **s**cheint auf - halten Sie die Taste  $\blacktriangledown$  oder  $\blacktriangle$ *gedrückt, um den Wert zu verringern oder zu erhöhen. Drücken Sie* **Annulla Salv <sup>a</sup> N on salvare** *, um Zugriff auf die Bestätigungsseite zu erhalten. Wählen Sie mit den* **Annulla Salv <sup>a</sup> N on salvare Annulla Salva N on salvare** *Tasten:*

- *- Abbrechen um zur vorherigen Einstellung zurückzukehren*
- *- Speichern um auszusteigen und den*

*Namen abzuspeichern*

- *- Nicht speichern um auszusteigen, ohne abzuspeichern drücken Sie* **Annulla Salv <sup>a</sup> N on salvare** *als Bestätigung.*
- *- Rufton Jedem ins Adressenverzeichnis eingetragenen Nutzer kann ein eigener Klingelton zugewiesen werden. Um den Ton auszuwählen: stellen Sie den Cursor auf Rufton und drücken Sie* **Annulla Salva N on salvare** *. Das Verzeichnis mit den verfügbaren Klingeltönen scheint auf (der vorab einprogrammierte Ton ist grün ausgewiesen). Verwenden Sie die* **Annulla Salv <sup>a</sup> N on salvare Annulla Salv <sup>a</sup> N on salvare** *Tasten, um sich im Verzeichnis zu bewegen und um die verfügbaren Klingeltöne anzuhören - drücken Sie* **Annulla Salva N on salvare** *als Bestätigung. Drücken Sie* **Annulla Salva N on salvare** *um zum vorherigen*

*Mi 2538/1* - 33 -

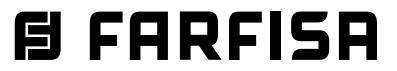

*Menüposten zurückzukehren.*

- *- Entfernen um einen Nutzer zu löschen, markieren Sie seinen Namen im Verzeichnis und drücken Sie* **Annulla Salva N on salvare** *. Wählen Sie entfernen mit den* **Annulla Salva N on salvare Annulla Salva N on salvare** *Tasten und drücken Sie* **Annulla Salv <sup>a</sup> N on salvare** *, um Zugriff auf die Bestätigungsseite zu erhalten.*  **Wählen Sie mit den ▼▲ Tasten:** 
	- *- Abbrechen um auszusteigen, ohne den Namen zu löschen*
	- *- Bestätigen um auszusteigen und den Namen zu löschen*

*drücken Sie* **Annulla Salva N on salvare** *als Bestätigung.*

*Drücken Sie* **Annulla Salv <sup>a</sup> N on salvare** *um zum Menüposten Benutzer und Geräte zurückzukehren.*

*Um weitere Namen einzugeben, wiederholen Sie die oben angeführten Schritte.*

*Reihenfolge - um die Anordnung der Namen im Verzeichnis Nutzer und Geräte zu ändern,*  wählen Sie Reihenfolge und drücken Sie  $\blacktriangleright$ . *Markieren Sie den gesuchten Namen mit den*  ▼▲ Tasten und drücken Sie ▶ - Verschieben *Sie den Namen mit den* **Annulla Salva N on salvare Annulla Salva N on salvare** *Tasten an die gewünschte Stelle und drücken Sie* **Annulla Salv <sup>a</sup> N on salvare** *als Bestätigung.*

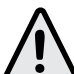

- *- Etagenruf (für Hausanrufe – Klemme A1)*
- *- Ruftöne–Dauer*
- *- Tastentöne*
- *- Ruftöne–Lautstärke*
- *- Töne–Lautstärke*
- *- Etagenruf wählen Sie Etagenruf und*  **d**rücken Sie ▶. Wählen Sie ▼▲ den

*Achtung: Die ersten 4 Nutzer oder Geräte im Verzeichnis können direkt angerufen oder schaltet ein werden: drücken Sie die Tasten 1, 2, 3 und 4 des Video-Gegensprechanlage.*

*Drücken Sie* **Annulla Salva N on salvare** *um zum Menüposten Benutzer und Geräte zurückzukehren.*

#### *Namen: Änderung*

*Um die Angaben zu einem Nutzer zu ändern, markieren Sie den Namen im Verzeichnis Nutzer und Geräte und drücken Sie* **Annulla Salva N on salvare** *. Die Menüoption Etikette, Adresse, Zimmer, Ruftöne, entfernen scheint auf. Markieren Sie den gewünschten Posten und drücken Sie* **Annulla Salv <sup>a</sup> N on salvare** *. Folgen Sie den Anweisungen im Abschnitt Eingabe: Namen und Adressen eine Benutzer und Geräte.*

*Drücken Sie* **Annulla Salva N on salvare** *, um zum Menüposten Einstellungen zurückzukehren.*

#### *Audio.*

*Gestattet, den Klingelton für Hausanrufe auszuwählen und die Lautstärke für alle Läutwerke einzustellen. Wählen Sie erst*  **Einstellungen, dann Audio und drücken Sie**  $\vert$ *Folgende Optionen scheinen auf:*

*- Stellen Sie den Cursor auf zusätzliche Adressen und drücken Sie* **Annulla Salva N on salvare** *. 4 leere Felder erscheinen (sofern keines vorher programmiert wurde) - wählen Sie das erste*   $f$ reie Feld und drücken Sie ▶.

<u>- Wählen Sie Adresse unddrücken Sie |</u>

*gewünschten Rufton und drücken Sie* **Annulla Salva N on salvare** *als Bestätigung. Der ausgewählte Rufton wird grün.*

*Drücken Sie* **Annulla Salv <sup>a</sup> N on salvare** *, um auszusteigen und zur Menüoption "Audio" zurückzukehren.*

- *- Ruftöne–Dauer wählen Sie Ruftöne–Dauer und drücken Sie* **Annulla Salva N on salvare** *. Legen Sie die Dauer (0 bis 30 Sekunden) mit den* **Annulla Salva N on salvare Annulla Salva N on salvare** *Tasten fest und drücken Sie* **Annulla Salva N on salvare** *, um Zugriff auf die Bestätigungsseite zu erhalten. Wählen Sie mit den* **Annulla Salva N on salvare Annulla SalvaN on salvare** *Tasten:*
- *- Abbrechen um zur vorherigen Einstellung zurückzukehren*
- *- Speichern um auszusteigen und den Namen abzuspeichern*
- *- Nicht speichern um auszusteigen, ohne abzuspeichern*

*drücken Sie* **Annulla Salv <sup>a</sup> N on salvare** *als Bestätigung;*

*Die Video-Gegensprechanlage kann dafür eingestellt werden, Anrufe für andere Nutzer (zusätzliche Adressen) entgegenzunehmen. ZIn einer Wohnung, in der es beispielsweise eine Eltern- und eine Kinderwohnung gibt, kann sich die Video-Gegensprechanlage in der einen Wohnung so verhalten, als wäre sie eine Video-Gegensprechanlage in der anderen Wohnung; bei einer Video-Gegensprechanlage mit zusätzlicher Adresse ist zu beachten, dass sie sich sowohl als Video-Gegensprechanlage in der eigenen Wohnung als auch als Video-Gegensprechanlage in der zusätzlichen Wohnung verhält und daher auch den Regeln und der Programmierung der letzteren entsprechen muss.* 

*Beispiel.* 

- *Wohnung der Eltern: Eine Video-G e g e n s p r e c h a n l a g e m i t d e r*  Benutzeradresse 100 und der *Zimmernummer 000;*
- *Wohnung des Kindes: zwei Video-*G e g en sprechanlagen, eine mit *Benutzeradresse 101 und Zimmernummer 000, die andere mit Benutzeradresse 101 und Zimmernummer 001.*

*Für die Video-Gegensprechanlage mit der Adresse 100 kann eine weitere Adresse 101 mit der Raumnummer 002 eingerichtet werden (da den beiden Video-Gegensprechanlagen in der Wohnung für die Adresse 101 bereits die Raumnummern 000 und 001 zugeordnet sind)..*

*Programmieren Sie zusätzliche Adressen wie folgt:*

*- halten Sie die Taste* **Annulla Salva N on salvare** *oder* **Annulla Salva N on salvare** *gedrückt, um die gewünschte zusätzliche Adresse auszuwählen (von 1 bis 200) - drücken Sie*  **Annulla Salva N on salvare** *, um Zugriff auf die Bestätigungsseite zu* 

*erhalten. Wählen Sie mit den* **Annulla Salva N on salvare Annulla Salv <sup>a</sup> N on salvare** *Tasten:*

- *- Abbrechen um zur vorherigen Einstellung zurückzukehren*
- *- Speichern um auszusteigen und die Adresse abzuspeichern*
- *- Nicht speichern um auszusteigen, ohne abzuspeichern*
- *drücken Sie* **Annulla Salv <sup>a</sup> N on salvare** *als Bestätigung.*

*- Wählen Sie Zimmer und drücken Sie* **Annulla Salv <sup>a</sup> N on salvare** *halten Sie die Taste* **Annulla Salva N on salvare** *oder* **Annulla Salv <sup>a</sup> N on salvare** *gedrückt, um die gewünschte Zimmernummer auszuwählen (von 0 bis 9) - drücken Sie* **Annulla Salv <sup>a</sup> N on salvare** *, um Zugriff auf die Bestätigungsseite zu erhalten. Wählen Sie mit den* **Annulla Salva N on salvare Annulla Salv <sup>a</sup> N on salvare** *Tasten:*

- *- Abbrechen um zur vorherigen Einstellung zurückzukehren*
- *- Speichern um auszusteigen und die Nummer abzuspeichern*
- *- Nicht speichern um auszusteigen, ohne abzuspeichern*

*drücken Sie* **Annulla Salv <sup>a</sup> N on salvare** *als Bestätigung. Drücken Sie* **Annulla Salva N on salvare** *um zur Menüoption Zusätzlichen Adressen zurückzukehren. Programmieren Sie bei Bedarf weitere zusätzliche Adressen ein oder drücken Sie* **Annulla Salva N on salvare** *um zur Menüoption System zurückzukehren.*

*- Fernprogrammierung - Die Nutzeradresse allein kann auch über einen von einer Türstation oder einer Portierslogen-*

*drücken Sie* **Annulla Salva N on salvare** *um zur Menüoption Audio zurückzukehren.*

*- Tastenton - gestattet, den Tastenton zu aktivieren oder abzustellen. Wählen Sie Tastenton und drücken Sie* **Annulla Salva N on salvare** *. Wählen Sie mit den* **Annulla Salva N on salvare Annulla Salv <sup>a</sup> N on salvare** *Tasten ein oder aus und drücken Sie*  $\blacktriangleright$  als Bestätigung, die aktivierte Funktion ist *grün gefärbt.*

*Drücken Sie* **Annulla Salv <sup>a</sup> N on salvare** *um zur Menüoption "Audio" zurückzukehren.*

- *- Ruflautstärke gestattet, die Lautstärke für alle Ruftöne der Video-Gegensprechanlage*   $\mathbf{z}$ u erhöhen ( $\blacktriangle$ ) oder zu verringern ( $\blacktriangledown$ ). *Wählen Sie Ruftöne-Lautstärke und drücken Sie* **Annulla Salva N on salvare** *. Auf dem Bildschirm erscheint eine senkrechte Leiste, die den derzeitigen Pegel anzeigt. Wählen Sie die gewünschte Lautstärke mit den* **Annulla Salva N on salvare Annulla Salva N on salvare** *Tasten, drücken Sie* **Annulla Salva N on salvare** *als Bestätigung und kehren Sie zur Menüoption "Audio" zurück.*
- *- Tonlautstärke gestattet, die Lautstärke der in der Video-Gegensprechanlage aktivierten*   $\mathsf{Töne}$  zu erhöhen ( $\blacktriangle$ ) oder zu verringern ( $\blacktriangle$ *). Wählen Sie Tonlautstärke und drücken Sie* **Annulla Salva N on salvare** *. Auf dem Bildschirm erscheint eine senkrechte Leiste, die den derzeitigen Pegel anzeigt. Wählen Sie die gewünschte Lautstärke mit den* **Annulla Salva N on salvare Annulla Salva N on salvare** *Tasten, drücken Sie R als Bestätigung und kehren Sie zur Menüoption "Audio" zurück.*

*Drücken Sie* **Annulla Salva N on salvare** *, um zum Menüposten Einstellungen zurückzukehren.*

#### *System.*

*Stellen Sie den Cursor auf System und drücken Sie* **Annulla Salva N on salvare** *. Sie erhalten Zugriff auf die für die Video-Gegensprechanlage wichtigsten Programmieroptionen:*

- *- Adresse*
- *- Zimmer*
- *- Zusätzlichen Adresse(n)*
- *- Fernprogrammierung*
- *- A1 Ruferweiterung*
- *- Video-Gegensprechanlage Adresse (von 1 bis 200) -stellen Sie den Cursor auf Adresse und drücken Sie* **Annulla Salva N on salvare** *. Die eingespeicherte Adresse scheint auf (Werkseinstellung 100) – halten Sie die Taste* **Annulla Salv <sup>a</sup> N on salvare** *oder* **Annulla Salv <sup>a</sup> N on salvare** *gedrückt, um den Wert zu erhöhen oder zu verringern – drücken Sie* **Annulla Salva N on salvare** *, um Zugriff auf die Bestätigungsseite zu erhalten. Wählen Sie mit den* **Annulla Salva N on salvare Annulla Salva N on salvare** *Tasten:*
	- *- Abbrechen um zur vorherigen Einstellung zurückzukehren*
	- *- Speichern um auszusteigen und die Adresse abzuspeichern*
	- *- Nicht speichern um auszusteigen, ohne abzuspeichern*

*drücken Sie* **Annulla Salva N on salvare** *als Bestätigung.*

- *- Zimmernummer (von 0 bis 9) stellen Sie*  **den Cursor auf Zimmer und drücken Sie ▶.** *Die eingespeicherte Zimmernummer scheint auf (Werkseinstellung 0) – halten Sie die Taste* **Annulla Salv <sup>a</sup> N on salvare** *oder* **Annulla Salv <sup>a</sup> N on salvare** *gedrückt, um den Wert zu erhöhen oder zu verringern – drücken Sie*  **Annulla Salva N on salvare** *, um Zugriff auf die Bestätigungsseite zu erhalten. Wählen Sie mit den* **Annulla Salva N on salvare Annulla Salv <sup>a</sup> N on salvare** *Tasten:*
- *- Abbrechen um zur vorherigen Einstellung zurückzukehren*
- *- Speichern um auszusteigen und die Nummer abzuspeichern*
- *- Nicht speichern um auszusteigen, ohne abzuspeichern*
- *drücken Sie* **Annulla Salva N on salvare** *als Bestätigung.*
- *- Zusätzliche Adressen*

- 34 - *Mi 2538/1*

# **目FARFISA**

*Hauszentrale aus getätigten Anruf programmiert werden:*

*- stellen Sie dem Cursor am Video-Gegensprechgerät auf Fernprogrammierung und drücken Sie* **Annulla Salva N on salvare** *. Auf dem Bildschirm erscheint ein Fenster mit der Schrift Fernprogrammierung. Führen Sie binnen 2 Minuten einen Anruf entweder von einer Türstation oder einer Portierslogen-Hauszentrale aus durch. Sobald das Video-Gegensprechgerät den Anruf erhält, drücken Sie , kommen ins das Gespräch auf und überprüfen Sie den korrekten Gerätebetrieb. Die Programmierung wird am rufenden Gerät durch einen Bestätigungston bestätigt, wenn sie angenommen wird, oder durch einen abweisenden Ton, wenn sie abgelehnt wird.*

*Drücken Sie die Taste* **Annulla Salva N on salvare** *, um nach abgeschlossener Programmierung aus der Menüoption "Fernprogrammierung" auszusteigen.*

*- A1 Ruferweiterung (Etagenruf) - Bei einem Etagenruf läutet nur das Video-Gegensprechgerät, an dessen Klemmen der Klingelknopf angeschlossen ist. Um den Rufton auch auf alle anderen Video-Gegensprechgeräte in der Wohnung oder ein Video-Gegensprechgerät in einer anderen Wohnung umzulegen, gehen Sie wie folgt vor:*

*- Wählen Sie "A1 Ruferweiterung" und drücken Sie* **Annulla Salva N on salvare** *. Auf dem Bildschirm erscheint das Verzeichnis mit den verfügbaren Menüoptionen (die aktivierte Funktion ist grün gefärbt). Wählen Sie mit den* **Annulla Salva N on salvare Annulla Salva N on salvare** *Tasten:*

- *- "Aus", (Werkseinstellung) um die Funktion zu sperren und drücken Sie* **Annulla Salva N on salvare** *als Bestätigung. Drücken Sie* **Annulla Salva N on salvare** *, um zum Menü "System" zurückzukehren.*
- *- "Ein", um die Funktion zuzulassen und drücken Sie* **Annulla Salva N on salvare** *als Bestätigung. In diesem Fall ist es erforderlich, auch die Adresse des Gerätes einzugeben, auf das Sie den Hausanruf erweitern. Wählen Sie mit den*  ▼▲ Tasten:
- *Adresse (255 bei Werkseinstellung) und drücken Sie* **Annulla Salva N on salvare** *- geben Sie ihre eigene Benutzeradresse ein, damit alle Video-Gegensprechanlagen äte in der Wohnung läuten – geben Sie die Benutzeradresse einer anderen Wohnung ein, damit Video-Gegensprechanlage äte in der andere Wohnung klingelt.*

Wählen Sie mit den ▼▲ Tasten die *gewünschte Adresse und drücken Sie* **Annulla Salva N on salvare** *um Zugriff auf die Bestätigungsseite zu erhalten.*  **Wählen Sie mit den ▼▲ Tasten:** 

*- Abbrechen um zur vorherigen Einstellung* 

- *zurückzukehren*
- *- Speichern um auszusteigen und die Adresse abzuspeichern*
- *- Nicht speichern um auszusteigen, ohne abzuspeichern drücken Sie* **Annulla Salv <sup>a</sup> N on salvare** *als Bestätigung. Drücken Sie* **Annulla Salv <sup>a</sup> N on salvare** *, um zur Menüoption "System" zurückzukehren.*

*Drücken Sie nach abgeschlossener Programmierung die Taste* **Annulla Salva N on salvare** *um aus der Menüoption "System" auszusteigen.*

#### *Sprache.*

- **Abbrechen** und drücken Sie  $\blacktriangleright$ , um zur *Menüoption Einstellungen zurückzukehren, ohne die Rückkehr zu Grunddaten auszuführen*
- *- Bestätigen und drücken Sie* **Annulla Salv <sup>a</sup> N on salvare** *, um die Werkseinstellungen wieder einzusetzen und zur Menüoption Einstellungen zurückzukehren.*

*Stellen Sie den Cursor auf Sprache und drücken Sie* **Annulla Salva N on salvare** *. Wählen Sie mit den* **Annulla Salva N on salvare Annulla Salva N on salvare** *Tasten die* 

*gewünschte Sprache und drücken Sie* **Annulla SalvaN on salvare** *als Bestätigung. Die gewählte Farbe färbt sich grün.*

*Drücken Sie* **Annulla Salv <sup>a</sup> N on salvare** *, um zur Menüoption Einstellungen zurückzukehren.*

#### *Verschiedenes.*

*Stellen Sie den Cursor auf Verschiedenes und drücken Sie* **Annulla Salv <sup>a</sup> N on salvare** *. Es erscheint ein Fenster mit den unten aufgeführten Elementen:*

- *- OSD*
- *- PE Audio*
- *OSD Auf dem Bildschirm erscheint ein Fenster mit dem Posten OSD, das gestattet, einzuprogrammieren, wie lange die Anzeige auf dem Bildschirm sichtbar bleiben soll. Wählen Sie OSD und drücken Sie* **Annulla SalvaN on salvare** *. Auf dem Bildschirm erscheint ein Fenster mit der vorab Zeitvorgabe (0 bis 255). Wählen Sie die gewünschte Dauer mit den* **Annulla SalvaN on salvare Annulla Salva N on salvare** *Tasten und berücksichtigen Sie, dass 0 ausgeschaltetes OSD und 255 pausenlos eingeschaltetes OSD bedeutet (255 bei Werkseinstellung). Drücken Sie* **Annulla Salva N on salvare** *um Zugriff auf die Bestätigungsseite*   $z$ u erhalten. Wählen Sie mit den ▼▲ Tasten:
	- *- Abbrechen um zur vorherigen Einstellung zurückzukehren*
	- *- Speichern um auszusteigen und die Zeit abzuspeichern*
	- *- Nicht speichern um auszusteigen, ohne abzuspeichern*

*drücken Sie* **Annulla Salv <sup>a</sup> N on salvare** *als Bestätigung*

*- PE Audio - Wählen Sie "PE audio", die Liste aller Adressen, die den Türstationen von 231 bis 253 zugeordnet werden können, erscheint auf dem Bildschirm; wählen Sie mit den*  **Tasten ▼▲ die gewünschte Adresse aus und** *drücken Sie* **Annulla Salva N on salvare** *, um dem System mitzuteilen, dass dieser Adresse eine Türstation ohne Kamera entspricht. Die Adresse wird grün eingefärbt und das Wort "Audio" erscheint daneben. Wenn ein Anruf von einer Türstation mit dieser Adresse eingeht (oder mit automatische Einschaltung), zeigt der Monitor ein schwarzes Bild an.*

*Wiederholen Sie die Einstellung für weitere Adressen, falls erforderlich. Drücken Sie* **Annulla Salva N on salvare** *, um zum Menü "Verschiedenes" zurückzukehren.*

*Drücken Sie* **Annulla SalvaN on salvare** *, um zur Menüoption Einstellungen zurückzukehren.*

#### *Grunddaten (Default).*

*Zurück zur Werkseinstellung. Der Befehl löscht alle Daten und vorher eingestellten Programmierungen (außen den Benutzernamen im Adressbuch) und stellt das Video-Gegensprechgerät auf die* 

#### *Werkseinstellungen zurück.*

**Wählen Sie Grunddaten und drücken Sie ▶, um** *Zugriff auf die Bestätigungsseite zu erhalten.*  **Wählen Sie mit den ▼▲ Tasten:** 

#### *BENUTZEREINSTELLUNGEN.*

*Die Nutzer können nachstehend angeführten Einstellungen verändern, ohne die Video-*

*Gegensprechanlage in ihrem Betrieb zu beeinträchtigen. Sie können folgende Änderungen vornehmen:*

- *Benutzer- und Gerätenamen*
- *Lautstärke für Tasten- und Ruftöne*
- *Ruftöne*
- *Sprache*

*Halten Sie die Taste 1 bei abgeschaltetem Video-Gegensprechgerät mehr als 3 Sekunden lang gedrückt, wenn im System keine Gespräche laufen oder Kontrollschaltungen durchgeführt werden. Sie erhalten Zugriff auf die Menüoption:*

- *- Benutzer und Geräte*
- *- Audio*
- *- Sprache.*
- *- Benutzer und Geräte D a s Adressenverzeichnis enthält während der Programmierung eingespeicherte Nutzerund/oder Gerätenamen, deren Anordnung, Ruftöne und Namen geändert werden können.*

*Stellen Sie den Cursor auf Nutzer und Geräte und drücken Sie* **Annulla Salva N on salvare** *. Sie erhalten Zugriff auf das Namensverzeichnis (z. B. Karl Müller, Toröffner) und auf die Menüoption Namen: Reihenfolge:*

- *- Karl Müller (falls vorher eingespeichert)*
- *- Toröffner (falls vorher eingespeichert)*
- *- Reihenfolge*
- *- Um einen Namen oder den ihm zugeordneten Rufton zu ändern, wählen Sie den Namen mit den* **Annulla Salva N on salvare Annulla Salva N on salvare** *Tasten und drücken Sie* **Annulla Salv <sup>a</sup> N on salvare** *. Auf dem Bildschirm erscheinen:*
- *- Etikette*
- *- Ruftöne*
- *- Etikette siehe Programmierung Benutzer und Geräte - Etikette*
- *Ruftöne siehe Programmierung -Benutzer und Geräte - Ruftöne. Drücken Sie* **Annulla Salv <sup>a</sup> N on salvare** *um zur Menüoption Benutzer und Geräte zurückzukehren.*

*Wiederholen Sie die eben beschriebenen Schritte, um andere Namen zu ändern und drücken Sie* **Annulla Salva N on salvare** *, um zur Menüoption Einstellungen zurückzukehren.*

*Namen: Reihenfolge - um die Anordnung im Benutzer- und Geräteverzeichnis zu verändern, wählen Sie Reihenfolge und drücken Sie* **Annulla Salv <sup>a</sup> N on salvare** *– wählen Sie den Namen, dessen Anordnung Sie verändern möchten*  **and drücken Sie ▶ - verschieben Sie ▼.** *den Namen an die gewünschte Stelle und drücken Sie* **Annulla Salv <sup>a</sup> N on salvare** *als Bestätigung.*

*Drücken Sie* **Annulla Salv <sup>a</sup> N on salvare** *um zur Menüoption* 

*Einstellungen zurückzukehren.*

- **-** *Audio siehe Programmierung Audio.*
- **-** *Sprache siehe Programmierung -Sprache.*

*Klingelton für Türstation-Anrufe ändern. Auch wenn nur eine Türstation im System vorhanden ist, muss zur Auswahl eines Klingeltons (abweichend vom Standard-Din-Don) ein Eintrag in der Benutzer- und Geräteliste erstellt werden, dessen Label mit dem gewünschten Namen (Friedrich straße Türstation, Gartenseite.....) und dessen Adressfeld mit der tatsächlichen Adresse der Türstation versehen wird. An dieser Stelle kann die gewünschte Melodie aus dem Feld Klingelton ausgewählt werden.*

#### E FARFISA *Mi 2538/1* - 35 -

#### *V i d e o a k t i v a n d e r S l a v e Videosprechanlage.*

*Mit der App "DUO System" kann der Monitor bei einem eingehenden Anruf eingeschaltet werden, auch wenn die Zimmernummer > 0 ist (SLAVE Videosprechanlage).*

*Achtung: Bevor Sie diese Option aktivieren, wenden Sie sich an das technische Büro von FARFISA, um eine korrekte Bewertung der Systembelastung zu erhalten.*

#### *Office-Funktion.*

*(Bei WerkseinstellungAktivierungszeit = 10 sek) Über die App "DUO System" ist es möglich, die Aktivierungszeit (Zeit, nach der der Türöffnerbefehl automatisch gesendet wird, wenn der Anruf eingeht) in Sekunden zu ändern. Die Office-Funktion wird durch die Einstellung einer Aktivierungszeit von 0 Sekunden deaktiviert. Wenn die Aktivierungszeit >0 ist, kann sie durch langes Drücken der Taste* 

*(> 3 Sekunden) aktiviert/deaktiviert werden.*

*Wählen Sie mit den* ▼▲ Tasten Lautstärke und *drücken Sie* **Annulla Salv <sup>a</sup> N on salvare** *. Auf dem Bildschirm erscheint eine senkrechte Leiste, auf der die gegenwärtige*   $L$ autstärke ersichtlich ist. Sie können mit den **1 ▲ Tasten die Lautstärke für den Lautsprecher** *einstellen und mit* **Annulla Salva N on salvare** *bestätigen.*

*Wenn Sie die Bildqualität einstellen wollen, wählen Sie Helligkeit - Kontrast - Farbe mit den*  ▼▲ Tasten und bestätigen Sie mit ▶. Auf dem *Bildschirm erscheint eine senkrechte Leiste, auf der die gegenwärtige Bildqualität ersichtlich ist.*  Sie können mit den ▼▲ Tasten die Bildqualität

*Die Aktivierung wird durch die LEDs über den 6 Tasten signalisiert, die nacheinander aufleuchten und erlöschen.*

#### *Audio-Video-Einstellungen.*

*Um Zugriff zu den Audio-Video-Einstellungen erhalten zu können, muss das Video-Gegensprechgerät eingeschaltet sein und ein Gespräch mit einer Außenstelle laufen. Halten Sie die Taste 1 mehr als 3 Sekunden lang gedrückt, das folgende Verzeichnis scheint auf: - Lautstärke*

- *- Helligkeit*
- *- Kontrast*
- 
- *- Farbe*

*Falls ein Nutzer mit mehreren. parallelgeschalteten Video-Gegensprechgeräten in seiner Wohnung angerufen wird, klingeln alle Video-Gegensprechgeräte, aber nur das Hauptgerät (Zimmernummer 0) zeigt die Außenstelle, von der aus der Anruf erfolgt. Um vom Hauptgerät aus zu antworten, gehen Sie wie oben beschrieben vor. Wenn Sie an einem anderen Video-Gegensprechgerät die Taste drücken, sehen Sie das Bild des Anrufers, das automatisch vom Bildschirm des vorher eingeschalteten Geräts verschwindet. Drücken Sie erneut , um mit der Außenstelle sprechen zu können.*

*einstellen und mit* **Annulla Salva N on salvare** *bestätigen. Wenn das Video-Gegensprechgerät auf* 

*Kontrollschaltung gestellt ist und Sie die Taste 1 mehr als 3 Sekunden lang gedrückt halten, zeigt der Bildschirm lediglich die Video-Einstellungen, die Tonübertragung ist abgestellt.*

*Falls von einem Video-Gegensprechgerät aus ein Gespräch mit einem anderen geführt wird,* 

*und Sie die Taste 1 mehr als 3 Sekunden lang gedrückt halten, zeigt der Bildschirm lediglich die Option Lautstärke, er zeigt kein Bild.*

*Drücken Sie die Taste* **Annulla Salva N on salvare** *um aus der Menüoption Benutzereinstellungen auszusteigen.*

#### *BETRIEB.*

#### *Von einer Außenstelle aus getätigter Anruf.*

*Bei einem von einer Außenstelle aus getätigten Anruf klingelt das Video-Gegensprechgerät 30 Sekunden lang und auf dem Bildschirm erscheint das Bild des Anrufers. Wenn Sie die Taste drücken, können Sie* 

*etwa 90 Sekunden lang mit der Außenstelle sprechen. Um das Video-Gegensprechgerät auszuschalten, bevor die Sprechzeit um ist, drücken Sie die Taste .*

*Ein Druck auf die Taste betätigt das elektrische Torschloss. Die Steuerung funktioniert auch ohne Anruf – in diesem Fall wird das elektrische Schloss des letzten Eingangs betätigt, von dem aus ein Anruf erfolgte oder dessen Schloss betätigt wurde. Wenn Sie während eines Gesprächs am Video-Gegensprechgerät die Taste 1 mehr als 3 Sekunden lang gedrückt halten, können Sie die Lautstärke oder die Bildqualität einstellen (siehe Abschnitt Audio-Video-Einstellungen auf Seite 44).*

*Wenn Sie die Taste 4 mehr als 3 Sekunden lang gedrückt halten, erhalten Sie Zugriff auf das Verzeichnis mit den Geräten, die während eines Gesprächs eingeschaltet werden können. Um ein Gerät einzuschalten, wählen Sie es mit den* **Annulla Salva N on salvare Annulla Salv <sup>a</sup> N on salvare** *Tasten aus und drücken Sie* **Annulla Salva N on salvare** *. Das Geräteverzeichnis enthält auch 2 Systemfunktionen:*

*- Kamera*

*- Stummschaltung (Mute)*

*- Die Funktion Kamera gestattet, das Bild zwischen den zusätzlichen, an die Außenstelle angeschlossenen Kameras umzuschalten. Wählen Sie mit den* ▼▲ asten die Funktion *Kamera und drücken Sie* **Annulla Salva N on salvare** *. Bei jedem Druck auf die* **Annulla Salv <sup>a</sup> N on salvare** *-Taste schaltet das Bild von einer auf eine andere Kamera um. Falls eine Anlage über keine zusätzlichen Kameras verfügt, bleibt das Bild der Außenstelle sichtbar.*

*- Die Funktion Stummschaltung (Mute) gestattet, die Tonverbindung zur Außenstelle*  **abzuschalten. Wählen Sie Mute mit den <code>\</code> ▲** Tasten und drücken Sie ▶. Die Funktion *Mute wird aktiviert und die Schrift grün. Zum Abstellen drücken Sie erneut die Taste* **Annulla Salva N on salvare** *(die Schrift wird weiß).*

*Drücken Sie die Taste* **Annulla Salva N on salvare** *um aus der Geräteliste auszusteigen.*

#### *Kontrollschaltungen und Verbindung mit einer oder mehreren Außenstellen.*

*Wenn Sie mit dem Bildschirm in Ruhestellung und ohne Gesprächsverbindung die Taste drücken, erscheint das Bild der Außenstelle, von der aus der letzte Anruf getätigt worden war. Nach Druck auf die Tasten 1, 2, 3 und 4 (sofern sachgemäß programmiert) können Sie die Bilder anderer, an die Anlage angeschlossener Außenstellen sehen. Die Kontrollschaltung bleibt etwa 30 Sekunden lang aktiv, wird aber unterbrochen, sobald ein von einer Außenstelle aus getätigter Anruf eintrifft. Sie können das Video-Gegensprechgerät auch über den gewünschten Eintrag im Verzeichnis Benutzer und Geräte einschalten:*

- *- halten Sie die Taste 4 mehr als 3 Sekunden lang gedrückt, auf dem Bildschirm erscheint das Verzeichnis mit den eingespeicherten Eingängen*
- *- wählen Sie mit den* **Annulla Salva N on salvare Annulla Salv <sup>a</sup> N on salvare** *Tasten einen Eingang*
- *- drücken Sie* **Annulla Salv <sup>a</sup> N on salvare** *, um das Video-Gegensprechgerät einzuschalten und das Bild vom gewählten Eingang aufzurufen.*

*Das Verzeichnis Benutzer und Geräte enthält auch die Funktion Kamera, die es gestattet, Bilder von zusätzlichen, an die Außenstelle angeschlossenen Kameras abzurufen. Für den Betrieb siehe den Abschnitt von einer Außenstelle aus getätigter Anruf.*

*Wenn Sie die Taste (oder bei der Auswahl aus dem Verzeichnis Benutzer und Geräte die Taste* **Annulla Salv <sup>a</sup> N on salvare** *) drücken, bleibt das Video-Gegensprechgerät ausgeschaltet und Sie hören ein Besetztzeichen. Warten Sie, bis die Anlage wieder frei ist.*

#### *Einen Anruf zu/von einem anderen Benutzer oder Video-Gegensprechgerät tätigen/erhalten.*

*Mit der Anlage in Ruhestellung ist es möglich, einen anderen Benutzer oder ein anderes Video-Gegensprechgerät in der eigenen Wohnung anzurufen. Zu diesem Zweck müssen die Namen und Adressen vorab in das Verzeichnis Benutzer und Geräte eingespeichert worden sein (siehe Programmierung – Benutzer und Geräte).*

*Die ersten 4 Benutzer im Verzeichnis können direkt angerufen werden: drücken Sie die Tasten 1, 2, 3 und 4. Bei mehr als 4 Benutzern halten Sie die Taste 4 mehr als 3 Sekunden lang gedrückt. Auf dem Bildschirm erscheint das vollständige Verzeichnis mit den eingespeicherten Benutzern und Geräten. Wählen Sie den gewünschten Benutzer mit den* **Annulla Salv <sup>a</sup> N on salvare Annulla Salv <sup>a</sup> N on salvare Tasten und drücken Sie ▶, um den Anruf zu** *tätigen. Auf dem Bildschirm erscheint der Name des angerufenen Benutzers und Sie hören das Rufzeichen.*

*Falls das Besetztzeichen ertönt, warten Sie, bis die Leitung wieder frei ist und versuchen Sie es erneut. Das angerufene Video-Gegensprechgerät klingelt (ohne sich einzuschalten) mit dem einprogrammierten Rufton. Falls der angerufene Benutzer binnen 30 Sekunden antwortet, beginnt das Gespräch, andernfalls schaltet die Anlage die Leitung wieder frei. Ein von einer Außenstelle oder einem beliebigen Anlagennutzer getätigter Anruf unterbricht das laufende Hausgespräch.*

#### *Ruftöne Ausschluss.*

*Um das Läutwerk des Video-Gegensprechgeräts abzustellen, halten Sie die Taste mehr als 3 Sekunden lang gedrückt. Das Symbol blinkt, bis Sie das Läutwerk mit einem* 

*erneuten Druck auf die Taste (länger als 3 Sekunden) wieder einschalten.*

#### *Warnmeldung Tür steht offen.*

*Bei dafür eingerichteten Anlagen ist es möglich, auf dem Video-Gegensprechgerät zu überprüfen, ob das Eingangstor offen oder geschlossen ist. Bei offenem Tor blinkt das Symbol .Agnia volupta as digenimus nossequis peditat quatus et voluptur, nimus, offictur, officid exerovides re libeati officiet rerchilibus audi distibe.*

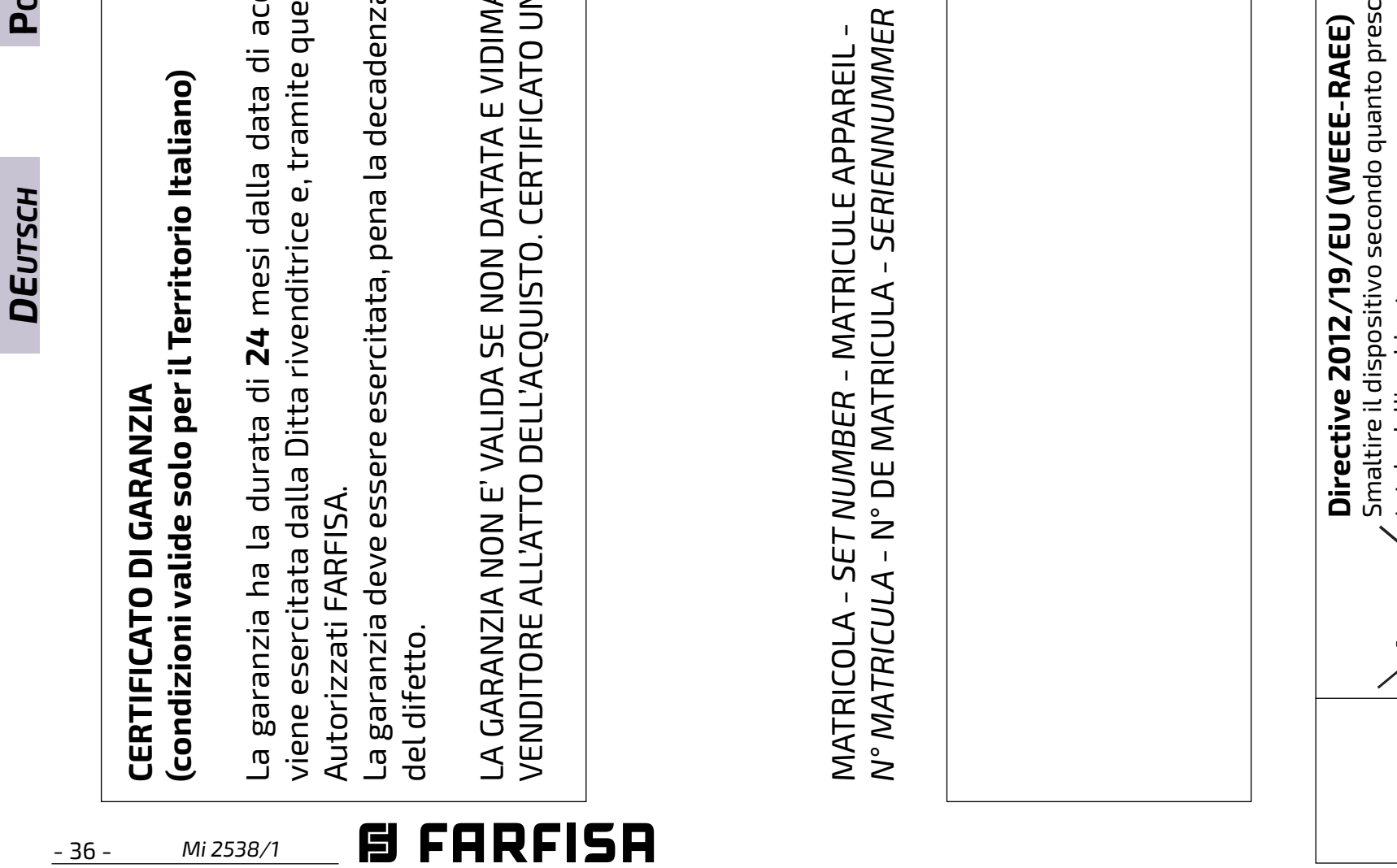

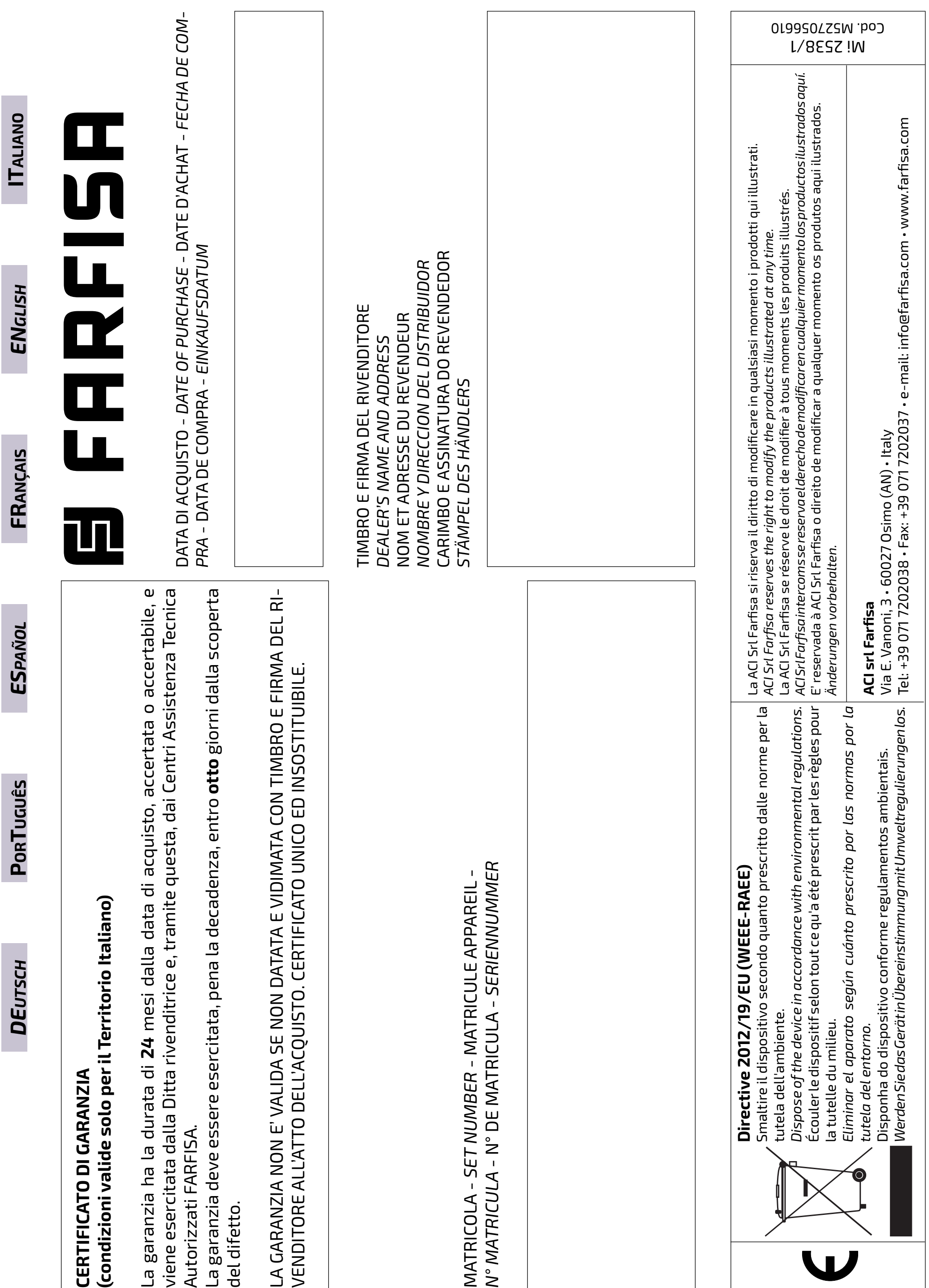

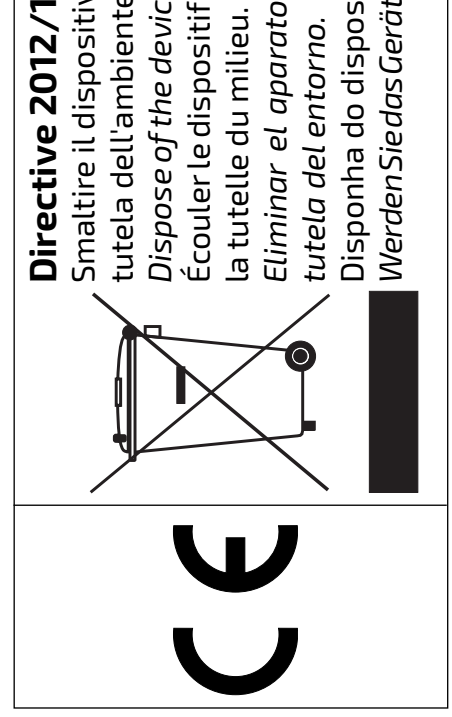